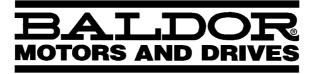

- SERVO DRIVE

# Flex+Drive Servo Control

**Installation & Operating Manual** 

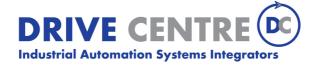

MN1276

# **Table of Contents**

| Section 1                                   |      |
|---------------------------------------------|------|
| General Information                         | 1-1  |
| CE Compliance                               | 1-1  |
| Limited Warranty                            | 1-1  |
| Product Notice                              | 1-2  |
| Safety Notice                               | 1-2  |
| Section 2                                   | 0.4  |
| Product Overview                            | 2-1  |
| Section 3                                   | 3-1  |
| Receiving and Installation                  | 3-1  |
| Receiving & Inspection                      |      |
| Location Considerations                     | 3-1  |
| Mechanical Installation                     | 3-1  |
| Electrical Installation                     | 3-2  |
| System Grounding                            | 3-2  |
| Power Disconnect                            | 3-4  |
| Protection Devices                          | 3-4  |
| X1 Power Connections                        | 3-5  |
| X1 Motor Connections                        | 3-10 |
| M-Contactor                                 | 3-10 |
| Motor Thermostat                            | 3-11 |
| X1 Dynamic Brake Resistor                   | 3-11 |
| X1 +24VDC Logic Supply                      | 3-12 |
| X3 Control Inputs & Digital I/O Connections | 3-12 |
| Factory Installed Settings                  | 3-15 |
| Move to Buffer 1 Position                   | 3-15 |
| X6 RS232 / 485 Connections                  | 3-17 |
| X7 Simulated Encoder Output                 | 3-20 |
| X8 Resolver Feedback                        | 3-21 |
| X9 Encoder w/Hall Tracks                    | 3-22 |
| Section 4                                   |      |
| Switch Setting and Start-Up                 | 4-1  |
| Switch AS1 Settings                         | 4-1  |
| Start-Up Procedure                          | 4-3  |
| Power Off Checks                            | 4-3  |
| Power On Checks                             | 4-3  |

MN1276 Table of Contents i

| ection 5<br>peration           | 5-1        |
|--------------------------------|------------|
| Installing Software on your PC | 5-1<br>5-1 |
| Minimum system requirements    | 5-1<br>5-1 |
| Installation                   | 5-1<br>5-1 |
| Host Ccommunications Setup     | 5-1<br>5-1 |
| · ·                            | 5-1<br>5-3 |
| Using The Setup Wizard         |            |
| Set up Software                | 5-5        |
| Motor                          | 5-6        |
| Control                        | 5-6        |
| Operating Mode                 | 5-7        |
| Current Parameter              | 5-8        |
| Velocity Parameter             | 5-8        |
| Positioning                    | 5-9        |
| Software Triggered             | 5-9        |
| Hardware Triggered             | 5-9        |
| Initialize Buffers             | 5-9        |
| Home                           | 5-10       |
| Limit Switches                 | 5-10       |
| Drift                          | 5-11       |
| Autotune                       | 5-11       |
| Main Menu Choice Descriptions  | 5-12       |
| File                           | 5-12       |
| Edit                           | 5-12       |
| Setup                          | 5-12       |
| Tuning                         | 5-13       |
| Watch                          | 5-13       |
| Functions                      | 5-13       |
| Motion                         | 5-13       |
| Terminal                       | 5-13       |
| Windows                        | 5-13       |
| PLC Program                    | 5-14       |
| ection 6                       | 0 17       |
| outhleshooting                 | 6-1        |

ii Table of Contents MN1276

| Section 7 Specifications & Product Data | 7-1        |
|-----------------------------------------|------------|
| Identification                          | 7-1        |
|                                         | 7-1<br>7-2 |
| Specifications                          | 7-2<br>7-4 |
| 24VDC Logic Power Input                 | 7-4<br>7-4 |
| Velocity Control                        |            |
| Resolver Feedback                       | 7-4        |
| Simulated Encoder Output                | 7-4        |
| Encoder Input                           | 7-5        |
| Serial Interface                        | 7-5        |
| Optional Interface                      | 7-5        |
| Regeneration                            | 7-5        |
| Dimensions                              | 7-6        |
| Section 8                               | 0.4        |
| CE Guidelines                           | 8-1        |
| CE Declaration of Conformity            | 8-1        |
| EMC - Conformity and CE - Marking       | 8-1        |
| EMC Installation Instructions           | 8-3        |
| Section 9                               | 0.4        |
| Accessories and Options                 | 9-1        |
| Cables                                  | 9-1        |
| Connectors                              | 9-1        |
| EMC AC Mains Filter                     | 9-2        |
| Regeneration Resistor                   | 9-4        |
| CAN Bus                                 | 9-5        |
| Getting Started with CAN_OPEN           | 9-7        |
| Identifiers and object list             | 9-10       |
| Appendix A                              |            |
| Manual Tuning                           | A-1        |
| Motor                                   | A-2        |
| Control                                 | A-2        |
| Operating Mode                          | A-3        |
| Current Parameter                       | A-4        |
| Velocity Parameter                      | A-4        |
| Drift                                   | A-5        |
| Manual Tuning                           | A-5        |
| Plotting of Move                        | A-9        |
| Pulse Follower Applications             | A-10       |
| Appendix B                              |            |
| Command Set                             | B-1        |

MN1276 Table of Contents iii

iv Table of Contents MN1276

# Section 1 General Information

Copyright Baldor © 1999. All rights reserved.

This manual is copyrighted and all rights are reserved. This document may not, in whole or in part, be copied or reproduced in any form without the prior written consent of Baldor.

Baldor makes no representations or warranties with respect to the contents hereof and specifically disclaims any implied warranties of fitness for any particular purpose. The information in this document is subject to change without notice. Baldor assumes no responsibility for any errors that may appear in this document. Microsoft and MS-DOS are registered trademarks, and Windows is a trademark of Microsoft Corporation.

UL and cUL are registered trademarks of Underwriters Laboratories.

# **CE Compliance**

A custom unit may be required, contact Baldor. Compliance to Directive 89/336/EEC is the responsibility of the system integrator. A control, motor and all system components must have proper shielding, grounding, and filtering as described in MN1383. Please refer to MN1383 for installation techniques for CE compliance. For additional information, refer to Sections 3 and 8 of this manual.

# **Limited Warranty**

For a period of two (2) years from the date of original purchase, BALDOR will repair or replace without charge controls and accessories which our examination proves to be defective in material or workmanship. This warranty is valid if the unit has not been tampered with by unauthorized persons, misused, abused, or improperly installed and has been used in accordance with the instructions and/or ratings supplied. This warranty is in lieu of any other warranty or guarantee expressed or implied. BALDOR shall not be held responsible for any expense (including installation and removal), inconvenience, or consequential damage, including injury to any person or property caused by items of our manufacture or sale. (Some states do not allow exclusion or limitation of incidental or consequential damages, so the above exclusion may not apply.) In any event, BALDOR's total liability, under all circumstances, shall not exceed the full purchase price of the control. Claims for purchase price refunds, repairs, or replacements must be referred to BALDOR with all pertinent data as to the defect, the date purchased, the task performed by the control, and the problem encountered. No liability is assumed for expendable items such as fuses.

Goods may be returned only with written notification including a BALDOR Return Authorization Number and any return shipments must be prepaid.

# **Product Notice**

Intended use:

These drives are intended for use in stationary ground based applications in industrial power installations according to the standards EN60204 and VDE0160. They are designed for machine applications that require variable speed controlled three phase brushless AC motors.

These drives are not intended for use in applications such as:

- Home appliances
- Medical instrumentation
- Mobile vehicles
- Ships
- Airplanes

Unless otherwise specified, this drive is intended for installation in a suitable enclosure. The enclosure must protect the control from exposure to excessive or corrosive moisture, dust and dirt or abnormal ambient temperatures. The exact operating specifications are found in Section 7 of this manual.

The installation, connection and control of drives is a skilled operation, disassembly or repair must not be attempted.

In the event that a control fails to operate correctly, contact the place of purchase for return instructions.

# **Safety Notice:**

This equipment contains high voltages. Electrical shock can cause serious or fatal injury. Only qualified personnel should attempt the start-up procedure or troubleshoot this equipment.

This equipment may be connected to other machines that have rotating parts or parts that are driven by this equipment. Improper use can cause serious or fatal injury. Only qualified personnel should attempt the start-up procedure or troubleshoot this equipment.

- System documentation must be available at all times.
- Keep non-qualified personnel at a safe distance from this equipment.
- Only qualified personnel familiar with the safe installation, operation and maintenance of this device should attempt start-up or operating procedures.
- Always remove power before making or removing any connections to this control.

# PRECAUTIONS:

Classifications of cautionary statements.

**⚠** WARNING:

Indicates a potentially hazardous situation which, if not avoided, could result in injury or death.

⚠ Caution:

Indicates a potentially hazardous situation which, if not avoided, could result in damage to property.

1-2 General Information MN1276

PRECAUTIONS:

⚠ WARNING: Do not touch any circuit board, power device or electrical

> connection before you first ensure that power has been disconnected and there is no high voltage present from this equipment or other equipment to which it is connected.

Electrical shock can cause serious or fatal injury.

♠ WARNING• Be sure that you are completely familiar with the safe operation

of this equipment. This equipment may be connected to other machines that have rotating parts or parts that are controlled by this equipment. Improper use can cause serious or fatal injury.

⚠ WARNING: Be sure all wiring complies with the National Electrical Code and

all regional and local codes or CE Compliance. Improper wiring

may cause a hazardous condition.

⚠ WARNING: Be sure the system is properly grounded before applying power.

> Do not apply AC power before you ensure that grounds are connected. Electrical shock can cause serious or fatal injury.

⚠ WARNING: Do not remove cover for at least five (5) minutes after AC power

is disconnected to allow capacitors to discharge. Electrical

shock can cause serious or fatal injury.

♠ WARNING• Improper operation of control may cause violent motion of the

motor shaft and driven equipment. Be certain that unexpected motor shaft movement will not cause injury to personnel or damage to equipment. Peak torque of several times the rated

motor torque can occur during control failure.

⚠ WARNING: Motor circuit may have high voltage present whenever AC power

is applied, even when motor is not rotating. Electrical shock can

cause serious or fatal injury.

⚠ WARNING: If a motor is driven mechanically, it may generate hazardous

voltages that are conducted to its power input terminals. The enclosure must be grounded to prevent a possible shock hazard.

⚠ WARNING: When operating a motor with no load coupled to its shaft,

remove the shaft key to prevent injury if it were to fly out when

the shaft rotates.

⚠ WARNING: The motor shaft will rotate during the autotune procedure. Be

certain that unexpected motor shaft movement will not cause

injury to personnel or damage to equipment.

 WARNING:
 WARNING:
 WARNING:
 WARNING:
 WARNING:
 WARNING:
 WARNING:
 WARNING:
 WARNING:
 WARNING:
 WARNING:
 WARNING:
 WARNING:
 WARNING:
 WARNING:
 WARNING:
 WARNING:
 WARNING:
 WARNING:
 WARNING:
 WARNING:
 WARNING:
 WARNING:
 WARNING:
 WARNING:
 WARNING:
 WARNING:
 WARNING:
 WARNING:
 WARNING:
 WARNING:
 WARNING:
 WARNING:
 WARNING:
 WARNING:
 WARNING:
 WARNING:
 WARNING:
 WARNING:
 WARNING:
 WARNING:
 WARNING:
 WARNING:
 WARNING:
 WARNING:
 WARNING:
 WARNING:
 WARNING:
 WARNING:
 WARNING:
 WARNING:
 WARNING:
 WARNING:
 WARNING:
 WARNING:
 WARNING:
 WARNING:
 WARNING:
 WARNING:
 WARNING:
 WARNING:
 WARNING:
 WARNING:
 WARNING:
 WARNING:
 WARNING:
 WARNING:
 WARNING:
 WARNING:
 WARNING:
 WARNING:
 WARNING:
 WARNING:
 WARNING:
 WARNING:
 WARNING:
 WARNING:
 WARNING:
 WARNING:
 WARNING:
 WARNING:
 WARNING:
 WARNING:
 WARNING:
 WARNING:
 WARNING:
 WARNING:
 WARNING:
 WARNING:
 WARNING:
 WARNING:
 WARNING:
 WARNING:
 WARNING:
 WARNING:
 WARNING:
 WARNING:
 WARNING:
 WARNING:
 WARNING:
 WARNING:
 WARNING:
 WARNING:
 WARNING:
 WARNING:
 WARNING:
 WARNING:
 WARNING:
 WARNING:
 WARNING:
 WARNING:
 WARNING:
 WARNING:
 WARNING:
 WARNING:
 WARNING:
 WARNING:
 WARNING:
 WARNING:
 WARNING:
 WARNING:
 WARNING:
 WARNING:
 WARNING:
 WARNING:
 WARNING:
 WARNING:
 WARNING:
 WARNING:
 WARNING:
 WARNING:
 WARNING:
 WARNING:
 WARNING:
 WARNING:
 WARNING:
 WARNING:
 WARNING:
 WARNING:
 WARNING:
 WARNING:
 WARNING:
 WARNING:
 WARNING:
 WARNING:
 WARNING:
 WARNING:
 WARNING:
 WARNING:
 WARNING:
 WARNING:
 WARNING:
 WARNING:
 WARNING:
 WARNING:
 WARNING:
 WARNING: A DB Resistor may generate enough heat to ignite combustible

materials. To avoid fire hazard, keep all combustible materials

and flammable vapors away from brake resistors.

⚠ WARNING: The user must provide an external hard-wired emergency stop

circuit to disable the control in the event of an emergency.

⚠ Caution: To prevent equipment damage, be certain that the input power has

correctly sized protective devices installed as well as a power disconnect.

Continued on next page.

△ Caution: Suitable for use on a circuit capable of delivering not more than the RMS

symmetrical short circuit amperes listed here at rated voltage.

Horsepower RMS Symmetrical Amperes

1-50 5,000

equipment, or directly below water or steam pipes.

⚠ Caution: Avoid locating control in the vicinity of corrosive substances or vapors,

metal particles and dust.

riangle Caution: For UL installations, do not connect any resolver cable shields to the

motor frame. At a minimum, resolver signal integrity will be compromised

and damage to the control may result.

For CE installations, refer to CE guidelines stated in Sections 3 and 8 of

this manual.

riangle Caution:

⚠ Caution: Do not connect AC power to the control terminals U, V and W. Connecting

AC power to these terminals may result in damage to the control.

Baldor recommends not using "Grounded Leg Delta" transformer power

leads that may create ground loops and degrade system performance.

Instead, we recommend using a four wire Wye.

Caution: Logic signals are interruptible signals; these signals are removed when

power is removed from the drive.

⚠ Caution: Controls are intended to be connected to a permanent main power source,

not a portable power source. Suitable fusing and circuit protection devices

are required.

⚠ Caution: The safe integration of the drive into a machine system is the

responsibility of the machine designer. Be sure to comply with the local safety requirements at the place where the machine is to be used. In

Europe this is the Machinery Directive, the ElectroMagnetic Compatibility Directive and the Low Voltage Directive. In the United States this is the

National Electrical code and local codes.

⚠ Caution: Controls must be installed inside an electrical cabinet that provides

environmental control and protection. Installation information for the drive is provided in this manual. Motors and controlling devices that connect to

the drive should have specifications compatible to the drive.

Caution: Violent jamming (stopping) of the motor shaft during operation may

damage the motor and control.

⚠ Caution: Do not tin (solder) exposed wires. Solder contracts over time and may

cause loose connections.

(electro-static discharge) procedures when handling this control.

⚠ Caution: Ensure that resolver or encoder wires are properly connected. Incorrect

installation may result in improper rotation or incorrect commutation.

 $\triangle$  Caution: The holes in the top and bottom of the enclosure are for cable clamps. Be

sure to use an M4 bolt 12mm in length. Longer bolts may short circuit the

electrical components inside the control.

# Section 2 Product Overview

#### Overview

The Flex+Drive product is designed to serve the needs of machine designers and manufacturers. Baldor products have both UL and CE approvals. The Flex+Drive is a "flexible" versatile compact control for brushless servo motors. This digital servo control can be tailored to suit many applications. It can accept 0-10VDC input, standard ±10VDC input, current loop input, electronic handwheel input or 15 preset point to point moves.

Some flexible options are CAN bus interface (for resolver feedback only), internal or external regen, or with customer provided 24VDC to maintain logic power.

The *Flex*+Drive can be integrated with Baldors' motion controllers or to any industry standard motion controller.

#### Motors

Baldor servo controls are compatible with many motors from Baldor and other manufacturers. Motor parameters are provided with the PC software making the setup easy. Baldor compatible motors include:

- BSM-A-Series motors
- BSM-B-Series motors
- BSM-F-Series motors
- BSM-N-Series motors

Refer to the Speed/Torque curves in the BR1202 catalog or contact your local Baldor distributor or sales representative for assistance with motor sizing and compatibility. Custom motors or motors not manufactured by Baldor may be used. Please contact your local Baldor distributor or sales representative for assistance.

#### Command Source

In the analog mode (current or velocity), the control requires a variable 0-10VDC or  $\pm 10$ VDC external analog signal. Suitable sources can be a PLC or motion controller.

#### Positioning Mode

In the positioning mode, up to 15 preset repeatable positions (moves) may be defined in software. These moves may either be incremental, absolute or mixed. A specific "preset" position is selected using the switch inputs (machine inputs 1-4) and a "trigger" input activates the move. A home position could also be set if desired.

# **Serial Communications Interface**

A serial port allows external communication. This means that the *Flex*+Drive can interface to a PC (for configuration and control) or to other user-supplied equipment such as:

- Host computers
- PLC's
- PC's
- Motion controllers

The serial communication interface supports:

- RS232 and the four wire RS-485 communication standards
- Baud rate: 9600

MN1276 Product Overview 2-1

Control Inputs Opto isolated inputs are single ended, user selectable and active high or low:

Enable Machine Input 1
Quit Machine Input 2
Fault Reset Machine Input 3
Home Flag Machine Input 4

Trigger

# **Control Outputs**

One normally closed relay contact provides a dedicated "Drive Ready" output. Two opto isolated outputs are single ended, active low and are current sinking. Either output can be assigned to one of the following:

In Position Machine Input 1
CW Warning Machine Input 2
CCW Warning Machine Input 3
Following Error Flag Machine Input 4

Following Error Warning Drive Over Temperature

I2t Warning

# **Simulated Encoder Output**

# Resolver Feedback

The resolver feedback signal is converted to PPR (pulses per revolution) by a Resolver to Digital Converter. A position controller uses position feedback The resolution of the simulated encoder output is software controlled with the

following available resolutions:

512 PPR, 1024 PPR, 2048 PPR or 4096 PPR

Note: For speeds above 6000 RPM, resolution is limited to 1024PPR maximum.

#### **Encoder Feedback**

When encoder feedback is used, the encoder input signal is buffered and provided at the simulated encoder output.

2-2 Product Overview MN1276

# Section 3 Receiving and Installation

Receiving & Inspection Baldor Controls are thoroughly tested at the factory and carefully packaged for shipment. When you receive your control, there are several things you should do immediately.

- Observe the condition of the shipping container and report any damage immediately to the commercial carrier that delivered your control.
- Remove the control from the shipping container and remove all packing materials. The container and packing materials may be retained for future shipment.
- 3. Verify that the part number of the control you received is the same as the part number listed on your purchase order.
- Inspect the control for external physical damage that may have been sustained during shipment and report any damage immediately to the commercial carrier that delivered your control.
- If the control is to be stored for several weeks before use, be sure that it
  is stored in a location that conforms to published storage humidity and
  temperature specifications stated in this manual.

<u>Location Considerations</u> The location of the control is important. Installation should be in an area that is protected from direct sunlight, corrosives, harmful gases or liquids, dust, metallic particles, and vibration. Exposure to these can reduce the operating life and degrade performance of the control.

Several other factors should be carefully evaluated when selecting a location for installation:

- 1. For effective cooling and maintenance, the control should be mounted on a smooth, non-flammable vertical surface.
- 2. At least 0.6 inches (15mm) top and bottom clearance must be provided for air flow. At least 0.4 inches (10mm) clearance is required between controls (each side).
- Altitude derating. Up to 3300 feet (1000 meters) no derating required. Derate the continuous and peak output current by 1.1% for each 330 feet (100 meters) above 3300 feet.
- 4. **Temperature derating**. From 0°C to 40°C ambient no derating required. Above 40°C, derate the continuous and peak output current by 2.5% per °C above 40°C. Maximum ambient is 50°C.
- 5. The control must be installed where the pollution degree according to IEC664 shall not exceed 2.

# **Mechanical Installation**

Mount the control to the mounting surface. The control must be securely fastened to the mounting surface by the control mounting holes. The location of the mounting holes is shown in Section 7 of this manual.

Electrical Installation All interconnection wires between the control, AC power source, motor, host control and any operator interface stations should be in metal conduits. Use listed closed loop connectors that are of appropriate size for wire gauge being used. Connectors are to be installed using crimp tool specified by the manufacturer of the connector. Only class 1 wiring should be used.

System Grounding Baldor controls are designed to be powered from standard single and three phase lines that are electrically symmetrical with respect to ground. System grounding is an important step in the overall installation to prevent problems. The recommended grounding method is shown in Figure 3-1 and 3-3 for UL compliant systems (Figure 3-2 and 3-4 for CE compliant systems).

Figure 3-1 Recommended System Grounding (3 phase) for UL

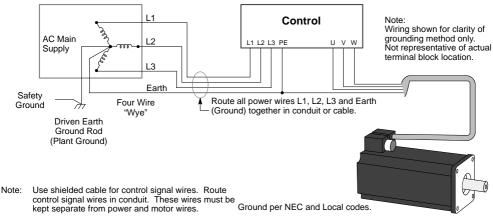

Figure 3-2 Recommended System Grounding (3 phase) for CE

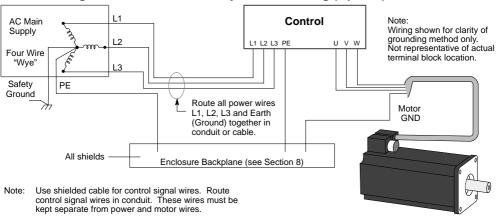

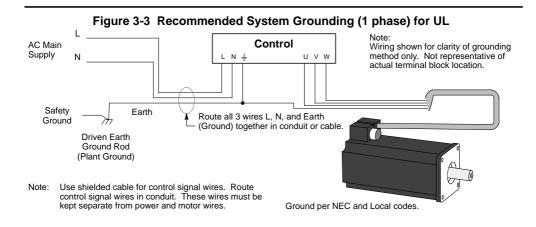

Figure 3-4 Recommended System Grounding (1 phase) for CE

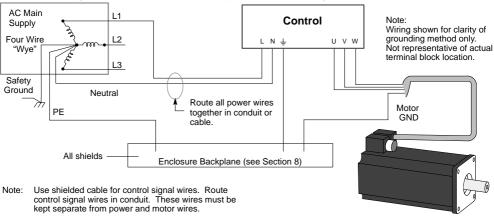

# System Grounding Continued

# **Ungrounded Distribution System**

With an ungrounded power distribution system it is possible to have a continuous current path to ground through the MOV devices. To avoid equipment damage, an isolation transformer with a grounded secondary is recommended. This provides three phase AC power that is symmetrical with respect to ground.

# Input Power Conditioning

Baldor controls are designed for direct connection to standard single and three phase lines that are electrically symmetrical with respect to ground. Certain power line conditions must be avoided. An AC line reactor or an isolation transformer may be required for some power conditions.

- If the feeder or branch circuit that provides power to the control has permanently connected power factor correction capacitors, an input AC line reactor or an isolation transformer must be connected between the power factor correction capacitors and the control.
- If the feeder or branch circuit that provides power to the control has power factor correction capacitors that are switched on line and off line, the capacitors must not be switched while the control is connected to the AC power line. If the capacitors are switched on line while the control is still connected to the AC power line, additional protection is required. TVSS (Transient Voltage Surge Suppressor) of the proper rating must be installed between the AC line reactor or an isolation transformer and the AC input to the control.

**Power Disconnect** A power disconnect should be installed between the input power service and the control for a fail-safe method to disconnect power. The control will remain in a powered-up condition until all input power is removed from the control and the internal bus voltage is depleted.

**Protection Devices** The control must have a suitable input power protection device installed. Input and output wire size is based on the use of copper conductor wire rated at 75 °C. Table 3-1 and 3-2 describes the wire size to be used for power connections and the ratings of the protection devices. Use the recommended circuit breaker or fuse types as follows:

Circuit Breaker: 1 phase, thermal magnetic.

Equal to GE type THQ or TEB for 115 or 230 VAC

3 phase, thermal magnetic.

Equal to GE type THQ or TEB for 230 VAC or

GE type TED for 460 VAC.

Time Delay Fuses: Buss FRN on 230 VAC or

Buss FRS on 460 VAC or equivalent.

Recommended fuse sizes are based on the following:

UL 508C suggests a fuse size of four times the continuous output current of the control.

Dual element, time delay fuses should be used to avoid nuisance trips due to inrush current when power is first applied.

For European installations, you may want to consider the following fast acting fuse: Gould Shawmut Cat. No. ATMR15 for up to 15 amperes.

Table 3-1 Wire Size and Protection Devices (for units with Power Supply)

| Catalog Number | Incoming Power            |                  |               |                   |              |                 |
|----------------|---------------------------|------------------|---------------|-------------------|--------------|-----------------|
|                | Nominal Input Continuous  | Input<br>Breaker | Input<br>Fuse | Wire              | Gauge        |                 |
|                | Voltage                   | Amns (RMS) (A)   |               | Time<br>Delay (A) | AWG<br>(USA) | mm²<br>(Europe) |
| FP1A02SR-XXXX  | 115V (1φ)                 | 2.0A             | 7.5           | 8                 | 14           | 2.5             |
| FP2A02SR-XXXX  | 230V (3φ)                 | 2.5A             | 7             | 4.5               | 14           | 2.5             |
| FP1A02TR-XXXX  | 115V (1φ)                 | 2.0A             | 7.5           | 8                 | 14           | 2.5             |
| FP2A02TR-XXXX  | 230V (1φ)                 | 2.5A             | 5             | 4.5               | 14           | 2.5             |
| FP4A02TB-XXXX  | 400/460V (3φ)             | 2.5A             | 7             | 4                 | 14           | 2.5             |
| FP1A05SR-XXXX  | 115V (1φ)                 | 5A               | 7.5           | 8                 | 14           | 2.5             |
| FP1A05SR-XXXX  | 230V (3φ)                 | 5A<br>5A<br>5A   | 7             | 8                 | 14           | 2.5             |
| FP1A05TR-XXXX  | 115V (1φ)                 |                  | 7.5           | 8                 | 14           | 2.5             |
| FP2A05TR-XXXX  | 230V (1φ)                 |                  | 7.5           | 7                 | 14           | 2.5             |
| FP4A05TB-XXXX  | 4A05TB-XXXX 400/460V (3φ) | 5A               | 7             | 7.5               | 14           | 2.5             |
| FP1A07TR-XXXX  | 115V (1φ)                 | 7.5A             | 10            | 10                | 14           | 2.5             |
| FP2A07TR-XXXX  | 230V (1φ)                 | 7.5A             | 10            | 10                | 14           | 2.5             |
| FP4A07TR-XXXX  | 400/460V (3φ)             | 7.5A             | 15            | 12                | 14           | 2.5             |
| FP1A10SR-XXXX  | 115V (1φ)                 | 10A              | 12.5          | 15                | 14           | 2.5             |
| FP2A10SR-XXXX  | 230V (3φ)                 | 10A              | 15            | 15                | 14           | 2.5             |
| FP1A15SR-XXXX  | 115V (1φ)                 | 15A              | 20            | 20                | 12           | 2.5             |
| FP2A15SR-XXXX  | 230V (3φ)                 | 15A              | 20            | 25                | 12           | 2.5             |
| FP4A15TR-XXXX  | 400/460V (3φ)             | 15A              | 20            | 20                | 12           | 2.5             |
| FP4A20TR-XXXX  | 400/460V (3φ)             | 20A              | 30            | 35                | 10           | 5.26            |
| FP4A27TR-XXXX  | 400/460V (3φ)             | 27.5A            | 40            | 45                | 10           | 5.26            |

Table 3-2 Wire Size (for units without Power Supply)

| Catalog Number | Due            | Continuous     | Wire Gauge   |                 |  |
|----------------|----------------|----------------|--------------|-----------------|--|
|                | Bus<br>Voltage | Output<br>Amps | AWG<br>(USA) | mm²<br>(Europe) |  |
| FP1A02PO-xxxx  | 160VDC         | 2.0A           | 14           | 2.5             |  |
| FP2A02PO-xxxx  | 300VDC         | 2.5A           | 14           | 2.5             |  |
| FP1A05PO-xxxx  | 160VDC         | 5.0A           | 14           | 2.5             |  |
| FP2A05PO-xxxx  | 300VDC         | 5.0A           | 14           | 2.5             |  |
| FP1A10PO-xxxx  | 160VDC         | 10.0A          | 12           | 2.5             |  |
| FP2A10PO-xxxx  | 300VDC         | 10.0A          | 12           | 2.5             |  |
| FP1A15PO-xxxx  | 160VDC         | 15.0A          | 10           | 2.5             |  |
| FP2A15PO-xxxx  | 300VDC         | 15.0A          | 10           | 2.5             |  |

Note: All wire sizes are based on 75°C copper wire. Higher temperature smaller gauge wire may be used per NEC and local codes. Recommended fuses/breakers are based on 25°C ambient, maximum continuous control output current and no harmonic current.

# **X1 Power Connections**

Power connections are shown in Figures 3-5 through 3-8.

Figure 3-5 Single Phase AC Power Connections (FP1AxxT & FP2AxxT only)

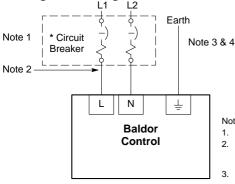

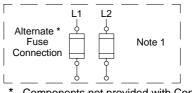

Components not provided with Control.

#### Notes:

- See "Protection Devices" described in this section. 1.
- 2. Metal conduit or shielded cable should be used. Connect conduits so the use of a Reactor or RC Device does not interrupt EMI/RFI shielding.
- Use same gauge wire for Earth ground as is used for L and N. 3. (VDE (Germany) requires 10mm<sup>2</sup> minimum). For CE Compliance, connect  $\stackrel{\perp}{=}$  to the backplane of the enclosure.
- Reference EMC wiring in Section 8.

For CE Compliance, refer to Section 8 of this manual.

Figure 3-6 Single Phase AC Power Connections (FP1AxxS only)

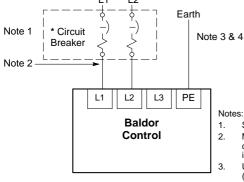

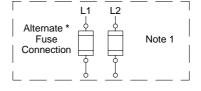

# Notes:

- Components not provided with Control.
- 1. See "Protection Devices" described in this section.
- Metal conduit or shielded cable should be used. Connect conduits so the use of a Reactor or RC Device does not interrupt EMI/RFI shielding.
- Use same gauge wire for Earth ground as is used for L and N. (VDE (Germany) requires 10mm<sup>2</sup> minimum). For CE Compliance, connect  $\perp$  to the backplane of the enclosure.
- Reference EMC wiring in Section 8.

For CE Compliance, refer to Section 8 of this manual.

Note: These Flex+Drive versions are not designed for use with 400/460VAC connections.

Figure 3-7 3 Phase Power Connections (FP2AxxS & FP4AxxT only)

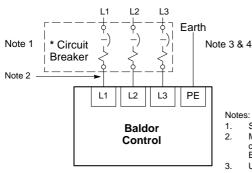

For CE Compliance, refer to Section 8 of this manual.

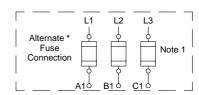

Components not provided with Control.

#### Notes:

- 1. See Protection Device description in this section.
- 2. Metal conduit or shielded cable should be used. Connect conduits so the use of a Reactor or RC Device does not interrupt EMI/RFI shielding.
- 3. Use the same gauge wire for Earth as used for L1, L2, L3 connections.
- Use same gauge wire for Earth ground as is used for L and N. (VDE (Germany) requires 10mm<sup>2</sup> minimum). For CE compliance, connect "PE" to the backplane of the enclosure.
- Reference EMC wiring in Section 8. 4.

A shared supply configuration is shown in Figure 3-8. The first drive must have an internal power supply such as an Option "S" control.

Figure 3-8 Shared Supply Power Connections

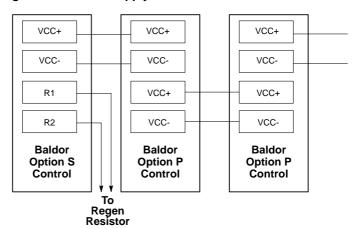

Figure 3-9 Connector Locations (Single Phase Controls) X1 - Power Connector The holes in the top and Monitor bottom of the enclosure Earth AS1 are for cable clamps. Be Input Power (Ŧ) AC Line sure to use an M4 bolt 2 Neutral NC 3 4 5 12mm in length. Longer U Motor lead "U" L bolts may short circuit the Motor Motor lead "V" 6 7 8 W Motor lead "W" electrical components N Dynamic Brake Dynamic Brake Dynamic Brake (Regen Resistor) R1 inside the control. U R2 Off/On +24V Customer FPxAxxxx-xxx3 ٧ X9 - Encoder Feedback Option Provided 0V Ready (only -Exxx versions) only 1 W • ex u CHA+ HALL3+ R1 23 CHB+ 10 HALL2+ CHC+ +5VDC Encoder R2 45 HALL1+ N.C 12 DGND HALL1-13 6 HALL3-CHA-14 Terminal tightening torque is +24V CHB-15 HALL2-0.5 lb-in (0.6Nm) CHC-0ν X6 - RS232 / 485 DB On RS232 RS485 9 8 Reserved TX-R<sub>x</sub> Data T<sub>x</sub> Data TX+ RS232 / 485 2 3 RX+ • • *Flex+* Drive DÎR RX-• 5 6 **DGND** 5 **DGND** DSR RTS-X3 - Control Signals & Digital I/O 6 7 RTS RTS+ CMD+ CTS 8 CTS+ 2 CMD-+5V AGND Fault Relay+ 5 Fault Relay-× X7 - Simulated Encoder Output CIV ă CHA 6 CHA-1 CREF 8 23 CHB CHB-CGND • Encoder CHC 8 CHC-9 • Enable Reserved 9 Reserved 10 MaI3 DGND 11 MaI4 Quit 13 Fault Reset 14 Home Flag 15 Trigger X8 - Resolver Input 16 MaI1 MaI2 6 REF-REF 18 MaO1 2 COS COS-Resolver In • 19 MaO2 SIN 8 SIN-• • 20 DrOK 4 Reserved 9 Reserved AGND Reserved means no Note: connection is required and Important: Х3 no connection should be made to this terminal. It is FPxAxxxx-xxx3 only. reserved for future use.

on this input.

A separate 24VDC supply to the "Logic Power" input is required for operation. An FPxAxxxx-xxx3 control will not operate without 24VDC

Figure 3-10 Connector Locations (Three Phase Controls)

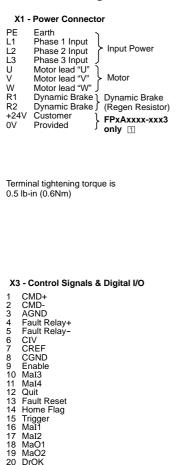

PE L2 L3 U V VCC-R1 R2 +24V Flex + Drive

The holes in the top and bottom of the enclosure are for cable clamps. Be sure to use an M4 bolt 12mm in length. Longer bolts may short circuit the electrical components inside the control.

# X9 - Encoder Feedback Option (only -Exxx versions)

| 1<br>2<br>3 | CHA+<br>CHB+<br>CHC+ | 9 HALL3+<br>10 HALL2+<br>11 +5VDC |  |
|-------------|----------------------|-----------------------------------|--|
| 4           | HALL1+               | 12 N.C.                           |  |
| 5           | HALL1-               | 13 DGND                           |  |
| 6           | CHA-                 | 14 HALL3-                         |  |
| 7           | CHB-                 | 15 HALL2-                         |  |
| 8           | CHC-                 |                                   |  |

#### X6 - RS232 / 485

|   | RS232               | 1 | RS485 |
|---|---------------------|---|-------|
| 1 | Reserved            | 1 | TX-   |
| 2 | R <sub>x</sub> Data | 2 | TX+   |
| 3 | T <sub>x</sub> Data | 3 | RX+   |
| 4 | DTR                 | 4 | RX-   |
| 5 | DGND                | 5 | DGND  |
| 6 | DSR                 | 6 | RTS-  |
| 7 | RTS                 | 7 | RTS+  |
| 8 | CTS                 | 8 | CTS+  |
| 9 | +5V                 | 9 | CTS-  |

# X7 - Simulated Encoder Output

| 1 | CHA      | 6 | CHA-     |
|---|----------|---|----------|
| 2 | CHB      | 7 | CHB-     |
| 3 | CHC      | 8 | CHC-     |
| 4 | Reserved | 9 | Reserved |
| 5 | DCND     |   |          |

# X8 - Resolver Input

| 1 | REF      | 6 | REF-     |
|---|----------|---|----------|
|   | COS      | - | COS-     |
|   |          |   |          |
| 3 | SIN      | 8 | SIN-     |
| 4 | Reserved | 9 | Reserved |
| 5 | ACND     |   |          |

Note: Reserved means no connection is required and no connection should be made to this terminal. It is reserved for future use.

# J

Important: FPxAxxxx-xxx3 only.

A separate 24VDC supply to the "Logic Power" input is required for operation. An FPxAxxxx-xxx3 control will not operate without 24VDC on this input.

X1 Motor Connections Motor connections are shown in Figure 3-11 and Figure 3-12.

It is important to connect the motor leads U, V and W correctly at the X1 connector of the control. Incorrect wiring can cause erratic operation including moves at peak force until the overcurrent limit trips. This will result in a display of "7" and a "6" on the monitor. If erratic movement of the motor occurs, turn off power immediately and check the connections of the motor, resolver or hall sensors and encoder.

Figure 3-11 Motor Connections for UL

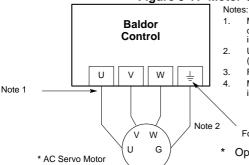

- Metal conduit or shielded cable should be used. Connect conduits so the use of Load Reactor\* or RC Device\* does not interrupt EMI/RFI shielding.
- Use same gauge wire for Earth ground as is used for L and N. (VDE (Germany) requires 10mm<sup>2</sup> minimum, 6AWG).
- 3. Reference EMC wiring in Section 8.
  - Motor and resolver are phase sensitive. Connect only as instructed.

For three phase controls, this is labeled "PE".

Optional components not provided with control.

#### Figure 3-12 Motor Connections for CE Notes: Metal conduit or shielded cable should be used. Connect **Baldor** conduits so the use of Load Reactor\* or RC Device\* does not Control interrupt EMI/RFI shielding. Use same gauge wire for Earth ground as is used for L and N. (VDE (Germany) requires 10mm<sup>2</sup> minimum, 6AWG). For CE compliance, connect motor ground to the backplane of the U ۱۸۸ enclosure. Note 1 3 Reference EMC wiring in Section 8. 4. Motor and encoder are phase sensitive. Connect only as instructed W Note 2 G Enclosure Backplane (see Section 8) \* AC Servo Motor Optional components not provided with control.

Note: For CE compliant installations, connect unused leads within the motor cable to "PE" on both ends of the cable.

# M-Contactor

If required by local codes or for safety reasons, an M-Contactor (motor circuit contactor) may be installed. However, incorrect installation or failure of the M-contactor or wiring may damage the control. If an M-Contactor is installed, the control must be disabled for at least 20msec before the M-Contactor is opened or the control may be damaged. M-Contactor connections are shown in Figure 3-13.

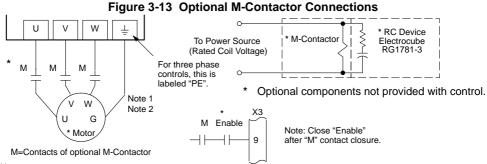

#### Notes:

- 1. Use same gauge wire for Earth ground as is used for L and N. (VDE (Germany) requires 10mm² minimum, 6AWG).
- For UL installations, connect motor ground to 
   <sup>⊥</sup>= of the control as shown.
   For CE installations, connect motor ground to the enclosure backplane (see Figure 3-12).

Motor Thermostat A relay contact can be used to isolate the motor thermostat leads for use with other devices, shown in Figure 3-14. The thermostat or overload relay should be a dry contact type with no power available from the contact. The optional relay (CR1) shown provides the isolation required and the N.O. contact is open when power is applied to the relay and the motor is cold. If the motor thermostat is tripped, CR1 is de-energized and the N.O. contact closes.

Connect the External Trip Input wires (N.O. relay contact) to a PLC or other device. Note that a machine input may be used and the PLC software of the Flex+Drive can define the thermal protection. Do not place these wires in the same conduit as the motor power leads.

Figure 3-14 Motor Temperature Relay

Customer Provided Note: Add

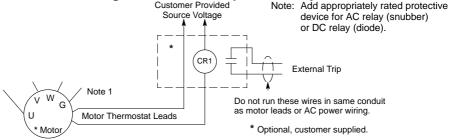

#### Note:

- - X1 Dynamic Brake Resistor An external DB (dynamic brake or regen resistor) resistor may be required to dissipate excess power from the DC bus during motor deceleration operations. Some controls have an internal resistor. For selection of the DB resistor, refer to the specifications located in Section 7 and the regeneration resistor specifications in Section 9 of this manual. DB hardware is connected at R1 and R2 terminals of the X1 connector, Figure 3-9 and 3-10.

X1 +24VDC Logic Supply For FPxAxxxx-xxx3 only. A separate 24VDC supply to the "Logic Power" input is required for operation. An external 24 VDC power source must be used. If bus power is lost, the logic circuits are still active if the 24VDC is present. This is important to maintain position reference, for example. If the control was not ordered with this option, do not connect any voltage to these pins.

# X3 Control Inputs & Digital I/O Connections

Control Inputs X3 pins 1 and 2 allows connection of an external analog command input. This input can accept a 0-10VDC or ±10VDC signal and can be wired as a single ended or differential input, shown in Figure 3-15.

Figure 3-15 Control Input Wiring

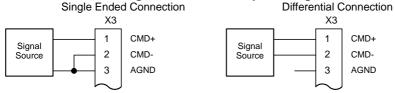

X3 Digital Inputs - Opto Isolated Inputs (uses CREF, X3-7)

Active High (Sourcing) - If pin X3-7 is grounded, an input is active when it is at +24VDC (+12VDC to +30VDC).

Active Low (Sinking) - If pin X3-7 is at +24VDC (+12VDC to +30VDC), an input is active when it is grounded.

Logic input connections are made at terminal strip X3. Input connections can be wired as active High or active Low as shown in Figure 3-16. X3 pin 7 is the Control Reference point (CREF) for the Opto Isolated Input signals.

Note: An internal 24VDC power supply connection is not available from the control to power the Opto Input circuits. A customer provided external power source must be used as indicated in Figure 3-16.

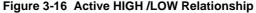

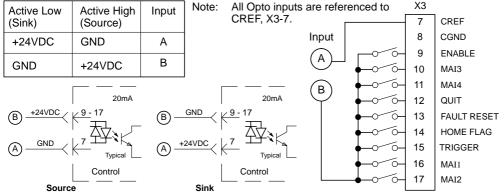

# X3 Digital Inputs Continued

# **Table 3-3 Opto Input Signal Conditions**

| Pin<br>Number | Signal<br>Name | Switch = Closed (active)               | Switch = Open (not active)         |
|---------------|----------------|----------------------------------------|------------------------------------|
| X3-9          | Enable         | Drive enabled.                         | Drive disabled.                    |
| X3-10         | MaI3           | Machine Input 3 = Logical 1            | Machine Input 3 = Logical 0        |
| X3-11         | MaI4           | Machine Input 4 = Logical 1            | Machine Input 4 = Logical 0        |
| X3-12         | Quit           | Stop positioning mode operation        | Positioning mode is operating      |
| X3-13         | Fault Reset    | Fault Reset is active (reset control). | Fault Reset is not active.         |
| X3-14         | Home Flag      | Home flag = closing (rising) edge      | Home flag = opening (falling) edge |
| X3-15         | Trigger        | Trigger = closing (rising) edge        | Trigger = opening (trailing) edge  |
| X3-16         | MaI1           | Machine Input 1 = Logical 1            | Machine Input 1 = Logical 0        |
| X3-17         | MaI2           | Machine Input 2 = Logical 1            | Machine Input 2 = Logical 0        |

# Signal Name Opto Input Signal Definition

**Enable** CLOSED allows normal operation.

OPEN disables the control and motor coasts to a stop.

Quit CLOSED cancels any move in progress and the motor will decelerate (at

parameter MOT.ACC) to rest. This input is edge triggered.

OPEN allows position mode operation.

Fault Reset CLOSED allows the control to be cleared or "Reset" for any of the following four

fault conditions (provided that the cause of the fault has been removed):

OvervoltageUndervoltageElectronic FusingResolver Fault

OPEN allows normal operation.

**Home Flag** Edge triggered input that is used to sense the "Home Position".

Rising edge triggered input that initiates a "point-to-point move". The move is

defined by the machine inputs MaI1 - 4.

**MaI1,2,3,& 4** Four machine inputs are provided. These may be used with the internal PLC software program. The internal PLC software can cause an event to occur based on the presence of these inputs.

However, more often these inputs are used to define up to 15 preset positions or point to point moves. The 16th move is always home. With this method, it is not possible to use hardware limits (CW and CCW). Therefore, software limits must be used. Software limits are only active after a homing routine has completed.

Note: Hardware limit switches may be wired in series with the "Enable" input X3-9. Then if a limit is reached, the control will be disabled.

Trigger

# X3 Digital Inputs Continued

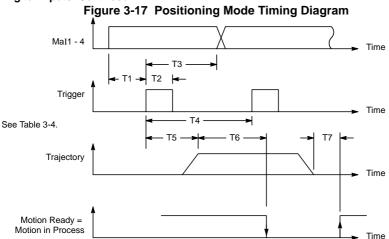

Table 3-4 Process Duration for Resolver and Encoder Feedback

| Time | Resolver | Encoder |
|------|----------|---------|
| T1   | ≤1ms     | ≥2ms    |
| T2   | ≥1.2µs   | ≥1ms    |
| T3   | ≥28ms    | ≥14ms   |
| T4   | ≥28ms    | ≥14ms   |
| T5   | ≤10ms    | ≤14ms   |
| T6   | ≤10ms    | ≤14ms   |
| T7   | ≤10ms    | ≤14ms   |
| Т8   | ≥28ms    | ≥100ms  |
| T9   | ≥1.2µs   | ≥2ms    |
| T10  | ≥1.2µs   | ≥2ms    |

Figure 3-18 Homing Process Timing Diagram

Trigger

Trigger

Trigger

Trigger

Trigger

Trigger

Trigger

Trigger

Trigger

Trigger

Trigger

Trigger

Trigger

Trigger

Trigger

Trigger

Trigger

Trigger

Trigger

Trigger

Trigger

Trigger

Trigger

Trigger

Trigger

Trigger

Trigger

Trigger

Trigger

Trigger

Trigger

Trigger

Trigger

Trigger

Trigger

Trigger

Trigger

Trigger

# Factory Installed Settings Absolute moves

15 predefined absolute moves have been programmed at the factory. These moves are defined in Table 3-5.

Table 3-5 Machine Inputs and Position Move Definitions

| Buffer        | Machine Inputs |      |      | Position | Speed    | Acceleration   |            |
|---------------|----------------|------|------|----------|----------|----------------|------------|
| (Move Number) | MAI4           | MAI3 | MAI1 | MAI2     | Position | Speed<br>(RPM) | (RPM / ms) |
| 0 (Home)      | OFF            | OFF  | OFF  | OFF      | 0        | 100            | 40         |
| 1             | OFF            | OFF  | ON   | OFF      | 100000   | 2000           | 300        |
| 2             | OFF            | OFF  | OFF  | ON       | 200000   | 2000           | 300        |
| 3             | OFF            | OFF  | ON   | ON       | 300000   | 2000           | 300        |
| 4             | OFF            | ON   | OFF  | OFF      | 400000   | 2000           | 300        |
| 5             | OFF            | ON   | ON   | OFF      | 500000   | 2000           | 300        |
| 6             | OFF            | ON   | OFF  | ON       | 600000   | 2000           | 300        |
| 7             | OFF            | ON   | ON   | ON       | 700000   | 2000           | 300        |
| 8             | ON             | OFF  | OFF  | OFF      | 800000   | 2000           | 300        |
| 9             | ON             | OFF  | ON   | OFF      | 900000   | 2000           | 300        |
| 10            | ON             | OFF  | OFF  | ON       | 1000000  | 2000           | 300        |
| 11            | ON             | OFF  | ON   | ON       | 1100000  | 2000           | 300        |
| 12            | ON             | ON   | OFF  | OFF      | 1200000  | 2000           | 300        |
| 13            | ON             | ON   | ON   | OFF      | 1300000  | 2000           | 300        |
| 14            | ON             | ON   | OFF  | ON       | 1400000  | 2000           | 300        |
| 15            | ON             | ON   | ON   | ON       | 1500000  | 2000           | 300        |

Note: The machine Inputs of Table 3-5 are "OFF" when the switch is open.
Therefore, when MAI1 - 4 are open, move number 0 (Home) is selected.

# Move to Buffer 1 Position (Absolute move to position 100000).

Note: To stop a move before it has completed, disable the drive (Enable input = Open) or Reset the drive (Reset input = closed then open) or Quit (Quit input = closed then open).

- 1. Open MAI1 4 inputs (position 0 select).
- 2. Enable the drive.
- 3. Close MAI1 input.
- 4. Close the Trigger input. Motor immediately moves to position 100000.
- 5. Open the Trigger input.

This completes an absolute move to buffer 1 position. Use switches MAI1 - 4 to select other move numbers and use the Trigger switch to begin each move.

Note: If the motor is already at buffer 1 position, commanding another absolute move to the same position will not cause the motor shaft to rotate.

Therefore, command a move to a different absolute position before commanding another move to buffer 1 position.

# X3 Digital Outputs - Opto Isolated Outputs

The control outputs are located on the X3 connector. A customer provided, external power supply must be used if digital outputs are to be used. The opto outputs provide status information and are not required for operation, Table 3-6.

# Figure 3-19 Fault Relay Connections

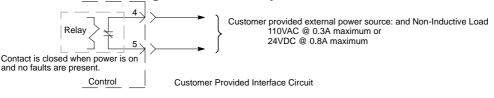

# Figure 3-20 Opto Output Connections

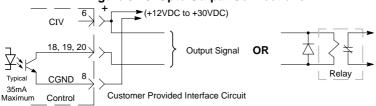

**Table 3-6 Opto Output Signal Conditions** 

| Pin<br>Number | Signal<br>Name | Switch = Closed (active)      | Switch = Open (not active)   |  |  |  |
|---------------|----------------|-------------------------------|------------------------------|--|--|--|
| X3-4          | Fault +        | Drive OK - no faults detected | Fault is detected            |  |  |  |
| X3-5          | Fault -        | Drive OK - no faults detected | Fault is detected            |  |  |  |
| X3-18         | MAO1           | Machine Output 1 = Logical 1  | Machine Output 1 = Logical 0 |  |  |  |
| X3-19         | MAO2           | Machine Output 2 = Logical 1  | Machine Output 2 = Logical 0 |  |  |  |
| X3-20         | DrOK           | Drive OK - no faults detected | Fault is detected            |  |  |  |

Fault Relay A normally closed relay contact that opens if a fault occurs. The contact is rated:

24VDC @ 0.8A maximum or 110VAC @ 0.3A maximum.

MaO1 & 2 Two machine outputs are provided. Either output can be set to one of the

following conditions: CW Warning, CCW Warning, In Position, Error Flag, Following Error Warning, MAI -2, Drive Overtemperature or I<sup>2</sup>T Warning.

Each output is rated 30VDC @ 35mA maximum.

**DrOK** This output is active when the control is ready for operation.

This output is rated 30VDC @ 35mA maximum.

#### X6 RS232 / 485 Connections

#### **RS232**

A null modem cable (also called a modem eliminator cable) must be used to connect the control and the computer COM port. This will ensure that the transmit and receive lines are properly connected. Either a 9 pin or a 25 pin connector can be used at the computer, Figure 3-21. Maximum recommended length for RS232 cable is 3 ft. (1 meter).

Figure 3-21 9 & 25 Pin RS-232 Cable Connections for UL Installations

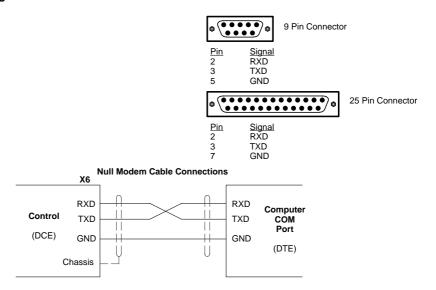

Figure 3-22 9 & 25 Pin RS-232 Cable Connections for CE Installations

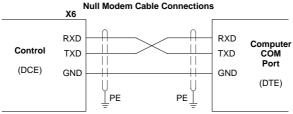

Note: For CE installations, connect the overall shield at each end of the cable to PE. The voltage potential between the PE points at each end of the cable must be Zero Volts.

#### RS485

Standard RS485 connections are shown in Figure 3-24. Maximum cable length is 3280 ft (1000M).

Figure 3-23 9 Pin RS-485 Cable Connections For UL Installations

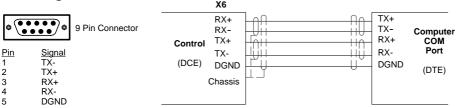

Figure 3-24 9 Pin RS-485 Cable Connections For CE Installations

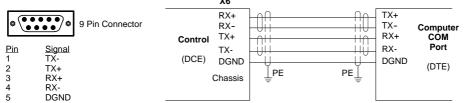

Note: For CE installations, connect the overall shield at each end of the cable to PE. The voltage potential between the PE points at each end of the cable must be Zero Volts.

#### **RS485 Multi-Drop Connections**

# What does termination or a termination resistor do?

Termination resistance is used to match the impedance of the load to the impedance of the transmission line (cable) being used. Unmatched impedance causes the transmitted signal to not be fully absorbed by the load. This causes a portion of the signal to be reflected back into the transmission line (noise). If the *Source* impedance, *Transmission Line* impedance, and *Load* impedance are all equal. these reflections (noise) are eliminated.

Termination does increase load current and sometimes changes the bias requirements and increases the complexity of the system.

#### What is a termination resistor?

A resistor is added in parallel with the receiver input to match the impedance of the cable being used. Typically, the resistor value that is used is 100 ohm or 120 ohm. Resistors with 90 ohms or less should never be used.

#### Where are these resistors placed?

Terminators or Termination resistors are placed in parallel with the receiver at both ends of a transmission line. This means that you should **never** have more than two terminators in the system (unless repeaters are being used).

#### How many resistors should my system have?

Terminators or Termination resistors are placed in parallel with the receiver at both ends of a transmission line. This means that you should **never** have more than two terminators in the system (unless repeaters are being used).

Figure 3-25 RS485 4 Wire Multi-Drop for UL Installations

Host
Computer X6

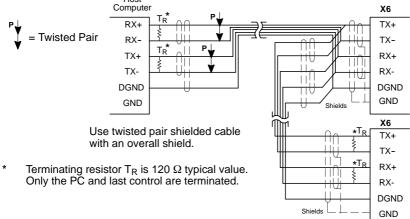

Figure 3-26 RS485 4 Wire Multi-Drop for CE Installations

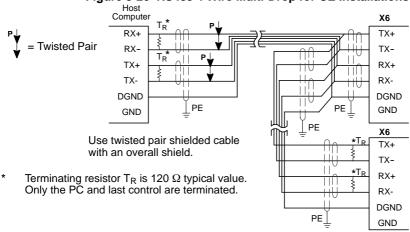

Note: For CE installations, connect the overall shield at each end of the cable to PE. The voltage potential between the PE points at each end of the cable must be Zero Volts.

See Section 4 of this manual for the description of switch "AS1-1 to AS1-4" for address settings for multi-drop applications.

# **X7 Simulated Encoder Output**

The control provides a simulated encoder output at connector X7. This output may be used by external hardware to monitor the encoder signals. It is recommended that this output only drive one circuit load (RS422 interface – 28LS31 device). Refer to Table 3-7. The simulated Encoder Output is set by software control in "General Motor & Control".

Table 3-7 Simulated Encoder Output at X7 Connector

| X7 Pin | Signal Name              |  |
|--------|--------------------------|--|
| 1      | A+                       |  |
| 2      | B+                       |  |
| 3      | C+                       |  |
| 4      | Reserved                 |  |
| 5      | DGND                     |  |
| 6      | A-                       |  |
| 7      | B-                       |  |
| 8      | C-                       |  |
| 9      | Reserved                 |  |
| Shell  | * Chassis (Cable Shield) |  |

<sup>\*</sup> For UL Installations ONLY. For CE Installations, connect the outer shield on each end of the cable to the enclosure backplane "PE".

X8 Resolver Feedback The resolver connections are the standard feedback on Flex+ drives and connections are made at the X8 connector as shown in Figure 3-27. The resolver cable must be shielded twisted pair #22 AWG (0.34mm²) wire minimum. The cable must also have an overall shield. Maximum wire-to-wire or wire-to-shield capacitance is 50pf per foot.

Resolver wiring must be separated from power wiring. Separate parallel runs of resolver and power cables by at least 3". Cross power wires at right angles only. Insulate or tape ungrounded end of shields to prevent contact with other conductors or ground.

Note: Motor and resolver are phase sensitive. Connect only as instructed.

Figure 3-27 Resolver Cable Connections for UL Installations

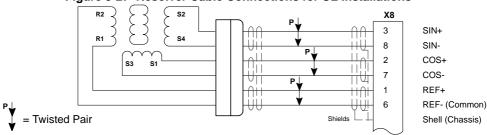

Figure 3-28 Resolver Cable Connections for CE Installations

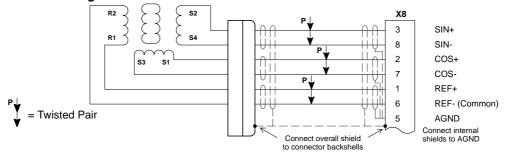

# X9 Encoder w/Hall Tracks Optional (Option E)

Twisted pair shielded wire with an overall shield should be used. Figure 3-29 shows the electrical connections between the encoder and the encoder connector.

Figure 3-29 Encoder with Hall Tracks Connections for UL Installations

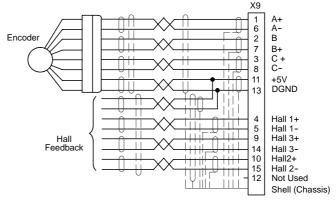

Figure 3-30 Encoder with Hall Tracks Connections for CE Installations

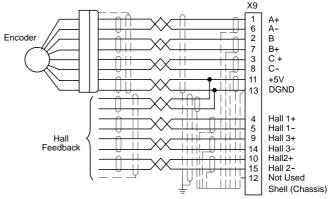

# Section 4 Switch Setting and Start-Up

# **Switch AS1 Settings**

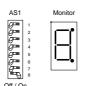

AS1 switches are located on the front panel between X1 and the "Monitor" LED.

Note: AS1-8 is shown in the "ON" position (Drive Enabled). All other switches are shown in the "OFF" position.

# Address Setting, AS1-1 to AS1-4 (for Multi-Drop Applications)

Each control address can be set using switches AS1-1 to AS1-4 of each control. Each control must have a unique address. Refer to Table 4-1.

Table 4-1 Control Address Setting

| AS1-1 | AS1-2 | AS1-3 | AS1-4 | Control Address (Hexadecimal) |
|-------|-------|-------|-------|-------------------------------|
| OFF   | OFF   | OFF   | OFF   | 0 (Factory Setting)           |
| ON    | OFF   | OFF   | OFF   | 1                             |
| OFF   | ON    | OFF   | OFF   | 2                             |
| ON    | ON    | OFF   | OFF   | 3                             |
| OFF   | OFF   | ON    | OFF   | 4                             |
| ON    | OFF   | ON    | OFF   | 5                             |
| OFF   | ON    | ON    | OFF   | 6                             |
| ON    | ON    | ON    | OFF   | 7                             |
| OFF   | OFF   | OFF   | ON    | 8                             |
| ON    | OFF   | OFF   | ON    | 9                             |
| OFF   | ON    | OFF   | ON    | A                             |
| ON    | ON    | OFF   | ON    | В                             |
| OFF   | OFF   | ON    | ON    | С                             |
| ON    | OFF   | ON    | ON    | D                             |
| OFF   | ON    | ON    | ON    | E                             |
| ON    | ON    | ON    | ON    | F                             |

# Setting of switches AS1-5 to AS1-8

The function of switches AS1-5 to AS1-8 are described in Table 4-2.

Table 4-2 AS1-5 to AS1-8 Description

| Switch | Function      | ON                                    | OFF                                        |
|--------|---------------|---------------------------------------|--------------------------------------------|
| AS1-5  | Not Used      |                                       |                                            |
| AS1-6  | Hold-Position | Hold-Position is active.              | Hold-Position is not active                |
| AS1-7  | Offset Tuning | Automatic Offset Tuning is active.    | Automatic Offset Tuning is not active.     |
| AS1-8  | Enable        | Control is enabled (Enable is active) | Control is disabled (Enable is not active) |

Hold-Position OFF allows normal operation.

ON causes the motor to quickly decelerate to rest and maintain a constant position (in current or velocity modes). (Time to max velocity = 0 with the Hold function.)

Offset Tuning OFF allows normal operation.

ON causes Offset Tuning to automatically start the next time Enable is changed from ON to OFF. The purpose of Offset Tuning is to remove DC offset voltages (on the command input X3-1 and X3-2) and achieve a stationary motor shaft with 0VDC at the command input. Leave this switch OFF when not in use. See Figure

4-1 for additional information.

**Enable** OFF disables the control and the motor coasts to a stop.

ON allows normal operation.

Note: AS1-8 and X3-9 must both be enabled to allow control operation.

Figure 4-1 Automatic Offset Tuning Timing Diagram On ' Main Power Time On **Enable** On or Off On Switch AS1-8 Off Time On 4 Offset Tuning On or Off On Switch AS1-7 Off Time On A Start Offset **Automatic** Offset Tunina Offset Tuning Tunina Done Off Time

Note: It is important that you set the analog command to 0VDC before the Automatic Offset Tuning is started.

# **Start-Up Procedure**

#### Power Off Checks

Before you apply power, it is very important to verify the following:

- Disconnect the load from the motor shaft until instructed to apply a load. If this cannot be done, disconnect the motor wires at X1-U, V and W.
- 2. Verify that switches AS1-5 to AS1-8 are set to OFF.
- 3. Verify the AC line voltage at the source matches the control rated voltage.
- 4. Inspect all power connections for accuracy, workmanship and tightness.
- 5. Verify that all wiring conforms to applicable codes.
- 6. Verify that the control and motor are properly grounded to earth ground.
- 7. Check all signal wiring for accuracy.

#### Power On Checks

When power is first applied, the "Monitor" LED display will show four indications if there is no failure found.

- 8. All segments and decimal point are on.
- 0 Display test.
- 1 Option number of test (1, 2 etc.).
- d Final display with no decimal point (control disabled because AS1-8 = OFF).

#### Procedure:

- 1. Apply AC power.
- 2. Apply logic power (only if your control is equipped with this option).
- Verify the Monitor LED power on sequence. If "d" is displayed, continue otherwise disconnect AC power and refer to the Troubleshooting procedure.
- 4. Disconnect AC power.
- 5. Connect the load to the motor shaft (or connect the motor wires at X1).
- 6. Apply Logic Power (24VDC) if option is present.
- 7. Apply AC power.
- 8. Set switches AS1-7 and AS1-8 to ON.
- 9. Set switch AS1-8 to OFF (initiate offset tuning).
- 10. Set switch AS1-7 to OFF.
- 11. Configure the control using the Setup Software provided. Refer to Section 5 of this manual.
- 12. Set switch AS1-8 to ON (drive enabled).
- 13. Perform System Tuning.

The drive is now ready for use.

Note: To protect the internal fuse, allow at least 1 minute after power down before turning power on (power Off/On cycle).

| 4-4 | Switch | Setting | & | Start- | U | ľ |
|-----|--------|---------|---|--------|---|---|
|-----|--------|---------|---|--------|---|---|

# Section 5 Operation

# Installing Software on your PC

The setup software is Windows-based. The servo control connects to a serial port on your PC. The setup wizard will guide you through the necessary steps to set-up your servo control. Online-help to each topic is available.

## Minimum system requirements

## Hardware requirements (minimum):

Processor: Intel 80486 / 33 MHz

RAM: 8 MB

Hard Disk Space: 50 MB Screen: 600 x 480 (minimum)

Recommended: Intel Pentium, 16 MB RAM, 133 MHz, 100 MB Free Space

## Software requirements:

Operating system: Windows 3.1x (minimum) Recommended: Win95 or Windows NT

#### Installation

The following procedure will install the setup software on your computer's hard disk:

- 1. Start Windows. Make sure that no other programs are running during this installation.
- 2. Place installation **Disk #1** in your computer's floppy drive.
- Run A:\Setup.exe (if A:\ is your floppy drive) or double click the file **Setup.exe** from My computer, 3.5 inch Floppy (A:).
- Follow the instructions and insert the other installation disks as required.

After the installation process is finished, a program manager group for Flex with a Flex progman icon is created. Double clicking this icon will start the setup program.

A file "Readme.txt" is included in the master directory of the software. This file contains installation instructions, change notices from previous revisions and information that became available after this manual was printed.

# **Host Ccommunications Setup**

Be sure the communications port of the PC is correctly set for communications with the Drive software. The following examples assume COM1 of the PC is used. If you are using COM2 - 4, substitute the correct COM port number in the example.

## Windows 3.1 Terminal Emulation

- Power up the Host and start Windows software.
- 2. In the "Windows Accessories Group" select "Terminal" ICON.
- 3. Select "Communications" from the Settings pull down menu within Terminal program.
- 4 Set the communications settings for:

9600 Baud rate 8 Data Bits 1 Stop Bit No Parity Xon/Xoff Flow Control

COM1

MN1276 Operation 5-1

- 5. Select "Binary Transfers" from the Settings pull down menu within Terminal program.
- 6. Set the Binary Transfer protocol to XModem/CRC.
- 7. Close menu and save the settings.
- 8. Terminal Communications settings are now complete.

# Windows 95

- 1. Power up the Host and start Windows software.
- 2. In "Control Panel" select and open "System".
- 3. Open "Ports", select the COM port you are using then click "properties".

Figure 5-2

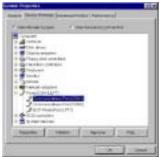

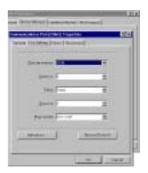

4. Be sure the port settings are as: Bits per second=9600, Data bits=8, Parity=none, Stop bits=1 and Flow control=Xon/Xoff.

## Windows NT

- 1. Power up the Host and start Windows software.
- 2. In "Control Panel", select and open "Ports" then click "Settings".

Figure 5-3

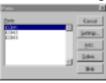

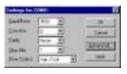

3. Be sure the port settings are as: Bits per second=9600, Data bits=8, Parity=none, Stop bits=1 and Flow control=Xon/Xoff.

5-2 Operation MN1276

# **Using The Setup Wizard**

The setup software wizard guides you through each step to set the basic parameters. This wizard is activated automatically after each start-up of the software. This automatic start of the Wizard can be turned off. It can be activated (and reset to automatic start) by **Help → Wizard.** 

Figure 5-1 shows the flowchart of the Setup Wizard.

All selected parameters can be stored in a file. To save the configuration, select **Setup** → **Save Configuration**. To restore these parameter values or to configure a several controls with the same parameter sets, select the **Setup** → **Restore Configuration**.

MN1276 Operation 5-3

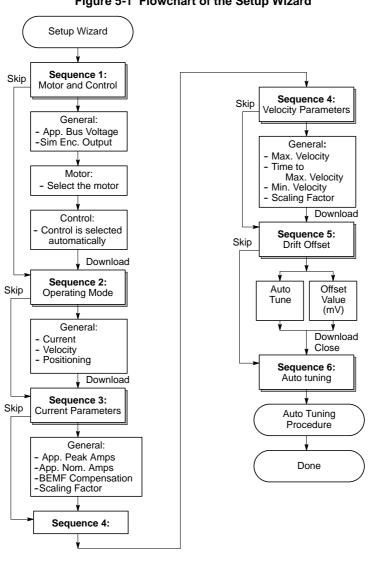

Figure 5-1 Flowchart of the Setup Wizard

5-4 Operation MN1276

<u>Set up Software</u> Opening menu. Click NEXT to go to the Set up Software. If you have already set up the parameters and saved them to a file, click FINISH then load the parameter file using the File → Open selection.

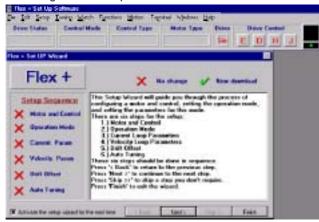

Start by selecting the Motor and Control and these parameters will be entered automatically for you by the software for a stock motor. For a custom motor, the motor parameters must be entered on the general menu. First, click on "Motor" and then select "User Models" in the Library menu. Then, click "General" to return to this menu and enter all parameters.

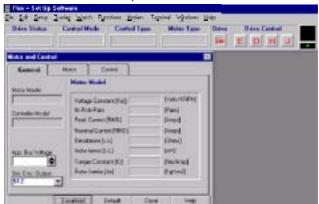

MN1276 Operation 5-5

## There are 7 parts to the setup procedure:

## Motor

Select your motor from the list. First, select the general "Motor Type". Then select your specific "Motor ID". All of the parameters will be entered if your motor is on the list. If your motor is not on the list, you must define a motor and all of its parameters. If your motor is not listed, select "User Models" in the Library menu and enter the motor parameters. Click "Download" when finished.

Figure 5-2 Motor Selection Screen

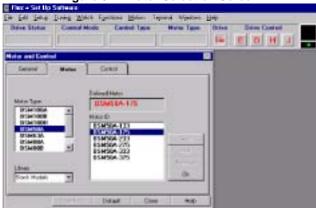

## Control

The "Control ID" is automatically selected. All of the parameters will be entered if your control is on the list. Click "Download" when finished.

Figure 5-3 Control Selection Screen

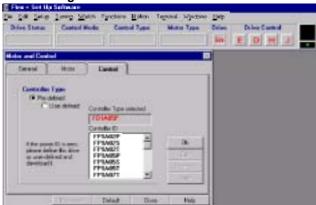

5-6 Operation MN1276

The set Up set and Line Up set and the Up set and the Up set and t

After the motor and control are selected, click the General menu and note that the values are filed in.

# **Operating Mode**

Select the operating mode of the control. Choices are:

- 1. Current Mode
- 2. Velocity Mode
- Positioning (15 preset point to point moves) Click "Download" when finished.

Note: If an encoder with hall feedback is plugged into X9, the handwheel cannot be used. Only one device may be plugged into X9.

144

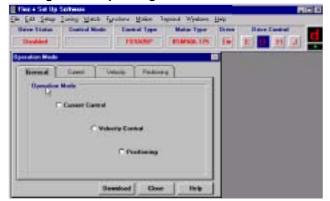

Figure 5-4 Operating Mode Selection Screen

MN1276 Operation 5-7

## **Current Parameter**

Nominal and peak current values are automatically entered for the motor type. For manual tuning only, set the control current limit value to a percentage of the continuous current rating. For example, if your control is rated for 5A continuous current and you desire to limit the output current to 4A, enter 80%. If you wish to use the full output power of the control, enter 100%. Click "Download" when finished.

Filts - Soil Up Software Spring Date: Spring Spring Edware Spring Spring

Figure 5-5 Current Parameter Screen

# **Velocity Parameter**

Set the velocity parameters of the control:

- 1. Scale factor ratio of the input voltage to output RPM.
- 2. Minimum velocity
- 3. Time to maximum velocity Click "Download" when finished.

Figure 5-6 Velocity Parameter Screen

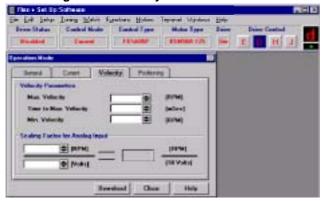

5-8 Operation MN1276

#### **Positioning** There are two ways to start a move: Software triggered or Hardware triggered.

**Software Triggered** (Refer to Section 3 for information on how to setup a move).

- From the Main menu select "Setup ⇒ Operation Mode".
   Click on "Positioning Tab" and set Command Source to "Software".
- 3. Set Motion Trigger to "Immediate" then click "Download" and "Close".
- 4. From the Main menu select "Motion ⇒ Positioning".
- 5. Set Motion Type to "INC" = Incremental or "ABS" = Absolute.
- 6. Set "Dwell Time" as desired (the wait time before the next move starts).
- 7. Set Motion Trigger to "Immediate".

Note: The Motion Trigger must be set to identical values in both of these positioning menus. Otherwise, problems will occur.

- 8. For Direct move, enter the position, velocity and acceleration parameters.
- 9. For Buffered move, select "Buffered Move" then select the buffer line number 1-15.
- 10. Click the Start button to begin (Quit button to stop).

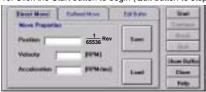

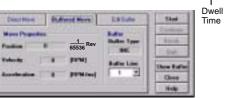

etc

## Hardware Triggered

- 1. From the Main menu select "Setup ⇒ Operation Mode".
- Click on "Positioning Tab" and set Command Source to "Digital I/O's".
   Set Motion Trigger to "HW Trig." then click "Download" and "Close".
- 4. From the Main menu select "Motion ⇒ Positioning".
- 5. Set Motion Type to "INC" = Incremental or "ABS" = Absolute.
- 6. Set "Dwell Time" as desired (the wait time before the next move starts).
- 7. Set Motion Trigger to "HW Trig."
- Note: The Motion Trigger must be set to identical values in both of these positioning menus. Otherwise, problems will occur.
- 8. For a Direct move, enter position, velocity and acceleration parameters.
- 9. To start a direct move, the external trigger must be present at input X3
- 10. For a buffered move, the buffer line must be selected by MAI1-4.
- 11. After the buffer line is selected, the external trigger must be present at input X3 pin 15 to start the move.

#### Initialize Buffers

- 1. From the Main menu select "Motion ⇒ Positioning".
- 2. Select "Edit Buffer".
- 3. Set Motion Type, Dwell and Motion Trigger. (Software or Hardware Triggered).
- 4. If you want to see the buffer contents, click on "Show Buffer".
- 5. Define up to 15 moves by selecting the Buffer Line number, then enter the position, velocity and acceleration for that move.
- 6. If you want the present absolute position to be stored in a buffer, select the buffer line number, then click "Learn".
- 7. In the box "Edit Buffer" select the "Buffer Type"
  - (INC = incremental, ABS = absolute or Mixed = absolute + incremental). Mixed is a combination of absolute and

incremental. The position value in line 0 is an absolute position and is the reference position for the other buffer lines.

The position values in the buffer lines 2 .. 15 are incremental values.

- e.g. Position value in Buffer line 1=1000, Buffer line 2=10.
- If you start a move with buffer line one, the control stops the move when the position 1000 is reached.
- If you start a move with buffer line two the control stops the move if the position 10 reached.
- If you start an incremental move with buffer line 1, then buffer line 2 the control stops the move at position 1010.

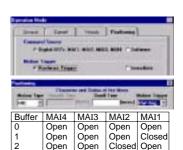

Motion

Trigger

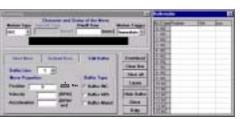

MN1276

## Home

Starts a search for the machines absolute zero position. When home is found, the control will hold the position at absolute zero. There are three Homing types: Index channel, Capture and Actual Position.

Index Channel causes the motor shaft to rotate to a predefined home position. The motor may rotate CW or CCW as specified by the user. Home is located when a machine mounted switch is activated, then the motor direction is reversed and continues until the "0" position of the resolver is detected (or the "C" channel of an encoder). The actual position of "Zero" relative to this point can be set by the user by changing the offset value. If home flag is active, clear absolute revolution counter at position

If home flag is active, clear absolute revolution counter at position C. Set C (+ HOME.OFFSET) = Zero Position.

Brake with HOME.ACC to zero velocity. Move to Zero.

Capture is a more accurate way to define home position. 
The home flag captures the closure of the machine mounted switch. This captured position (+ HOME.OFFSET) = Zero Position.

Brake with HOME.ACC to zero velocity. Move back to Zero.

**Actual position** sets the Zero position to the current position. No movement required.

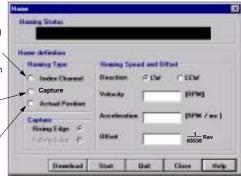

# Procedure to define home position.

- 1. Be sure the machine mounted switch (Home position) is connected to X3 pin 14.
- 2. Select "Homing" from the Motion menu.
- 3. Choose the desired homing type.
- 4. Choose the desired capture edge (rising or falling).
- 5. Choose the desired home direction. CW or CCW.
- 6. Choose the desired home velocity, acceleration and offset parameters.
- 7. Click Download.
- 8. Click the Start button to begin the homing definition (Quit button to stop).
- 9. To start homing by hardware, buffer line 0 must be selected by MAI1-4.
- 10. To begin the home move, the external trigger must be present at input X3 pin 15.

## **Limit Switches**

After Homing is set, the limit switches can be activated and set as desired. If the inputs at X3-10 and X3-11 are used for machine inputs, software limits can be used to sense when a position limit has been reached.

- 1. From the Main menu select "Setup ⇒ Limit Switches".
- 2. Set "Hardware Limit Switches" as limits switches or as machine inputs.
- Set the Software Limit Switches, "Active" to Yes or No. Yes activates a software switch when the position exceeds a predefined limit. No deactivates the software limit switch feature.
- If software limit switches are set to Active = Yes, enter a position for the CW limit and a position for the CW limit.
  - If you want to take the current absolute position as CW limit or CCW limit, click on "Learn CW" or "Learn CCW". The "Learn" function only works after a successful homing sequence.
- 5. Click "Download" to send the parameters to the control.
  - Note: The value for the CW limit must be greater than the CCW limit value.

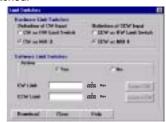

5-10 Operation MN1276

#### Drift

If you know the input offset value of the control, you may enter the value manually. Otherwise, you may initiate automatic offset tuning and let the control measure and set this value. Click "Download" when finished.

Figure 5-7 Drift Parameter Screen

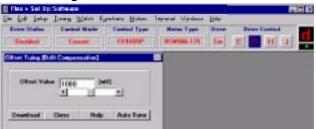

#### **Autotune**

You may manually tune the control (see appendix) or use autotune to allow the control to tune itself. Click "Download" when finished.

Figure 5-8 Autotune Screen

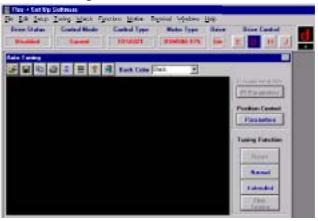

MN1276 Operation 5-11

# **Main Menu Choice Descriptions**

## File

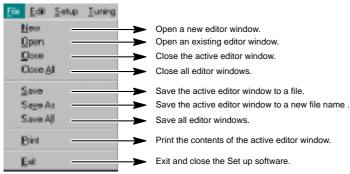

## Edit

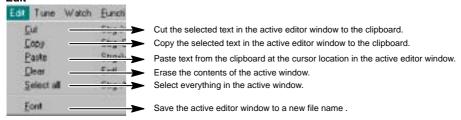

## Setup

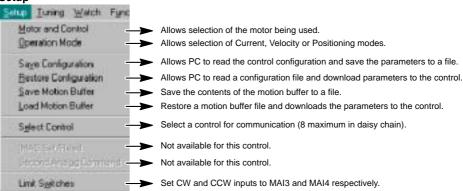

5-12 Operation MN1276

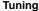

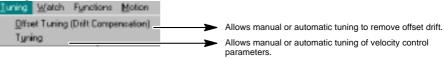

## Watch

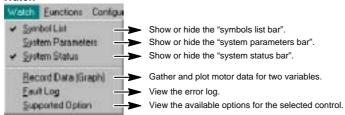

## **Functions**

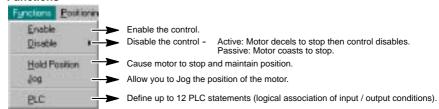

#### Motion

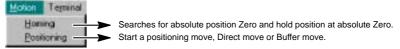

#### **Terminal**

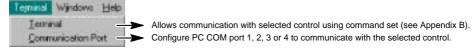

## Windows

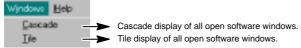

MN1276 Operation 5-13

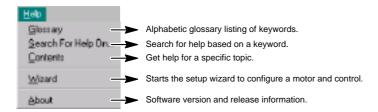

## **PLC Program**

At the main menu, select "Functions" then "PLC". See Figure 5-9.

- 1. Determine which event (listed under the THEN column) you wish to use.
- Next, click in the IF column on the same ROW as the desired event. For example, If you are to use the MAO1 output, click in row 1 in the IF column as shown.
- Choose the condition for the desired event.
- 4. Set other event conditions as desired.
- 5. Activate the PLC by selecting "Enable" on PLC Status.
- 6. Select "Download" to update the parameter values in the control.
- 7. Select "Close" when finished.

Note: To reset all IF conditions to False, select "Clear" located just below the Download selection. This will clear all condition choices.

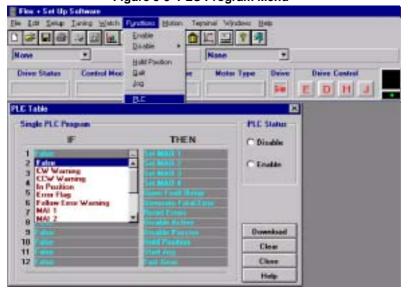

Figure 5-9 PLC Program Menu

5-14 Operation MN1276

# Section 6 Troubleshooting

## Overview

The system troubleshooting procedures involves observing the status of the "Ready" LED, the "DB On" LED and the "Monitor" 7 segment display. The tables in this section provide information related to the indications provided by these devices.

Note: The "Ready" LED can display RED, YELLOW or GREEN color.

**Table 6-1 Operating Mode Indications** 

| Ready | Monitor          | Status                                                                                                    | Cause                                                                                                    |
|-------|------------------|----------------------------------------------------------------------------------------------------|----------------------------------------------------------------------------------------------------|
| OFF   | OFF              | Control Disabled                                                                                                    | No Fault.                                                                                                    |
| Green | Decimal<br>Point | Control Enabled                                                                                                    | Normal operating mode. No Fault.                                                                                                    |
| Red   | 1                | Over-voltage fault (DC Bus)                                                                                                    | Missing, damaged or wrong REGEN resistor. Input voltage too high.                                                                                                    |
| Red   | 3                | Over-current fault.<br>(More than 2X peak current)                                                                                                    | Motor leads shorted or control failure. Load exceeds motor rating (too much current). Accel time set too short.                                                                                                    |
| Red   | 4                | Over or Under-voltage fault.                                                                                                    | Internal 15VDC supply fault.                                                                                                    |
| Red   | 5                | Resolver fault (or encoder fault).                                                                                                    | Resolver or cable short circuit or resolver not connected (open circuit).                                                                                                    |
| Red   | 6                | Electronic fusing (also see fault 7)                                                                                                    | Control current over-load detected by software.                                                                                                    |
| Red   | 7                | I <sup>2</sup> t limit reached. After a fault is detected, control will run at nominal output current for 2.5 seconds then stop. The control is disabled and the Monitor will first display "7" fault then the "6" fault.  Control Over-Temperature | Cycle time between Acceleration and Deceleration is too short.  Control should be relocated to cooler area. Add fans or air conditioning to control                                                                                                    |
|       |                  |                                                                                                    | cabinet.                                                                                                    |
| Red   | 9                | User defined fault (see PLC).                                                                                                    |                                                                                                    |
| Red   | 0                | Processor "Watchdog" timeout                                                                                                    | Reset control (turn off AC power, wait 1 minute then turn power on).                                                                                                    |
| Green | l <sub>1</sub>   | Move Command not accepted.                                                                                                    | More than two move commands have been sent to the control. To return to normal status, send a "Quit" or a new move command to the control.  A non-initialized buffer line has been called by the Machine inputs. To return to normal status, call an initialized buffer line by MA1-4 or send a "Quit" to the control. |

Note: To protect the internal fuse, allow at least 1 minute after power down before turning power on (power Off/On cycle).

MN1276 Troubleshooting 6-1

Table 6-1 Operating Mode Indications Continued

| Ready | Monitor | Status                              | Cause                                                                                                    |
|-------|---------|-------------------------------------|----------------------------------------------------------------------------------------------------|
| Red   | A       | EEPROM checksum error.              | The personality must be downloaded to EEPROM and reset the control. If problem remains, contact Baldor.                                                                                                    |
| Red   | С       | Velocity data in the EEPROM failed. | The velocity data must be downloaded to<br>EEPROM and reset the control. If problem<br>remains, contact Baldor.                                                                                                    |
| Green | С       | CAN bus problem detected.           | ("C" blinking) A communication error on the CAN bus exists. The control is still connected to the CAN bus.                                                                                                    |
| Red   | С       | CAN bus problem detected.           | ("C" blinking) A communication error on the CAN bus exists. The control will attempt resynchronization to establish the CAN bus.                                                                                                    |
| Green | d       | Control Disabled.                   | Disable mode activated by hardware or software.                                                                                                    |
| Green | E       | Following Error.                    | The following error exceeded the user defined value of the Following Error Band. This error is not stored and goes away when the following error is reduced to within limits.                                                                                                    |
| Green | F       | Fatal Following Error.              | The following error exceeded the user defined value of the Following Fatal Error. The following error preset level is "Operation Mode → Pulse Follower" This error is stored and must be cleared by the operator, but operation continues as long as the error is less than ±2 <sup>15</sup> (±32768). |
| Green | Н       | Hold-Position mode.                 | Hold mode activated by hardware or software.                                                                                                    |
| Green | J       | Jog mode.                           | Jog mode activated by hardware or software.                                                                                                    |
| Red   | L       | Both limit switches active.         | Defective or missing limit switch or wiring.                                                                                                    |
| Green | Р       | In Position.                        | The following error is less than the user defined preset value.                                                                                                    |
| Red   | U       | EPROM version fault.                | The personality must be downloaded to EEPROM and reset the control.                                                                                                    |
| Red   | u       | EEPROM version fault.               | The personality must be downloaded to<br>EEPROM and reset the control.                                                                                                    |

It is important to connect the motor leads U, V and W correctly at the X1 connector of the control. Incorrect wiring can cause erratic operation including moves at peak force until the overcurrent limit trips. This will result in a display of "7" and a "6" on the monitor. If erratic movement of the motor occurs, turn off power immediately and check the connections of the motor, hall sensors and encoder.

6-2 Troubleshooting MN1276

# Section 7 Specifications & Product Data

O = No internal regen capability

# Identification

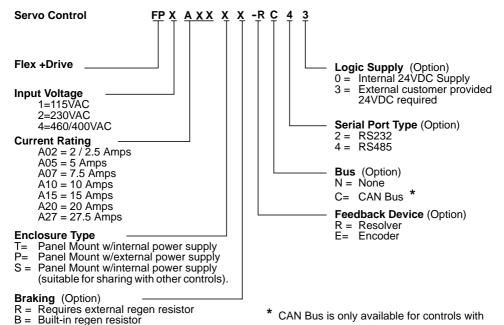

resolver feedback. Controls that have encoder feedback may not have CAN Bus.

# **Specifications**

| Description                                                          | Unit             | FPX<br>A02T                                                                                                    | FPX<br>A05T | FPX<br>A07T | FPX 2<br>A02S | FPX 2<br>A05S | FPX 2<br>A010S | FPX 2<br>A015S |  |
|----------------------------------------------------------------------|------------------|----------------------------------------------------------------------------------------------------|-------------|-------------|---------------|---------------|----------------|----------------|--|
| Input Voltage Range Nominal Minimum Maximum                          | VAC              | 115 / 230<br>92 / 184<br>132 / 265                                                                                                |             |             |               |               |                |                |  |
| Input Frequency                                                      | Hz               |                                                                                                    |             | į.          | 50/60 ±5%     | ,<br>D        |                |                |  |
| Nominal Output Bus Nominal<br>(@ 115 / 230 input) Minimum<br>Maximum | VDC              | 160 / 320<br>88 / 176<br>180 / 360                                                                                                |             |             |               |               |                |                |  |
| Nominal Phase Current (±10%)                                         | A <sub>RMS</sub> | MS 2.5 5.0 7.5 2.0                                                                                                    |             |             | 5.0           | 10            | 15             |                |  |
| Peak Phase Current (±10%); for 2.4sec (+0.5s/-0sec) maximum ①        | A <sub>RMS</sub> | 5                                                                                                    | 10          | 15          | 4             | 10            | 20             | 30             |  |
| Nominal Output Power                                                 | KVA              | 1.01                                                                                                    | 2.17        | 2.99        | 0.87          | 2.17          | 4.33           | 5.2            |  |
| Output Frequency                                                     | Hz               | 0 - 500                                                                                                    |             |             |               |               |                |                |  |
| Efficiency                                                           | %                | >95                                                                                                    |             |             |               |               |                |                |  |
| Nominal Switching Frequency                                          | KHz              | 8.5                                                                                                    |             |             |               |               |                |                |  |
| Current Loop Bandwidth                                               | Hz               | 1200                                                                                                    |             |             |               |               |                |                |  |
| Velocity Loop Bandwidth                                              | Hz               | 10 to 200 (software selectable)                                                                                                   |             |             |               |               |                |                |  |
| Mounting                                                             | -                |                                                                                                    |             |             | Panel         |               |                |                |  |
| Package Size                                                         | -                | Α                                                                                                    | В           | С           | Е             | E             | Е              | Е              |  |
| Operating Altitude                                                   | Feet<br>(Meters) | To 3300 feet (1000 meters). Derate the continuous and peak output current by 1.1% for each 330 feet (100 meters) above 3300 feet. |             |             |               |               |                |                |  |
| Operating Temperature                                                | °C               | +0 to 40. Above 40°C, derate the continuous and peak output current by 2.5% per °C above 40°C. Maximum ambient is 50°C.           |             |             |               |               |                |                |  |
| Rated Storage Temperature                                            | °C               |                                                                                                    |             |             | -25 to +70    | )             |                |                |  |
| Humidity                                                             | %                |                                                                                                    |             | 10% to 90   | )% non-co     | ndensing      | ı              |                |  |
| Class of Protection (Enclosure)                                      |                  | IP20                                                                                                    |             |             |               |               |                |                |  |
| Shock                                                                |                  |                                                                                                    | 10G         | (according  | g to DIN II   | EC 68-2-      | 6/29)          |                |  |
| Vibration                                                            |                  | 1G @ 10 - 150 Hz (according to DIN IEC 68-2-6/29)                                                                                 |             |             |               |               |                | 29)            |  |

<sup>☐</sup> Valid for zero current initial condition.

For safe operation, allow a clearance distance between each control and on all sides of each control.

<sup>2</sup> These specifications also apply to model FPxAxxP except it has DC input (no AC input).

All values at ambient temperature of 25°C unless otherwise stated.

# **Specifications** Continued

| Description                                                          | Unit                                                                                                    | FP4<br>A02TB                                                                                                    | FP4<br>A05TB | FP4<br>A07TB | FP4<br>A15TR | FP4<br>A20TR | FP4<br>A27TR |  |  |
|----------------------------------------------------------------------|----------------------------------------------------------------------------------------------------|----------------------------------------------------------------------------------------------------|--------------|--------------|--------------|--------------|--------------|--|--|
| Input Voltage Range Nominal<br>Minimum<br>Maximum                    | VAC                                                                                                    | 460 @ 60Hz / 400 @ 50Hz<br>400 / 360<br>528 / 480                                                                       |              |              |              |              |              |  |  |
| Input Frequency                                                      | Hz                                                                                                    | 50/60 ±5%                                                                                                    |              |              |              |              |              |  |  |
| Nominal Output Bus Nominal<br>(@ 400 / 460 input) Minimum<br>Maximum | VDC                                                                                                    | 565 / 678<br>509 / -<br>- / 746                                                                                         |              |              |              |              |              |  |  |
| Nominal Phase Current (±10%)                                         | A <sub>RMS</sub>                                                                                                    | 2.5                                                                                                    | 5            | 7.5          | 15           | 20           | 27.5         |  |  |
| Peak Phase Current (±10%);<br>1.25s +0.25s/-0s                       | A <sub>RMS</sub>                                                                                                    | 5                                                                                                    | 10           | 15           | 30           | 40           | 55           |  |  |
| Nominal Output Power                                                 | KVA                                                                                                    | 1.9                                                                                                    | 3.8          | 5.7          | 11.4         | 15.2         | 20.9         |  |  |
| Output Frequency                                                     | Hz                                                                                                    | 0 - 500                                                                                                    |              |              |              |              |              |  |  |
| Efficiency                                                           | %                                                                                                    | >95                                                                                                    |              |              |              |              |              |  |  |
| Nominal Switching Frequency                                          | KHz                                                                                                    | 8.0                                                                                                    |              |              |              |              |              |  |  |
| Current Loop Bandwidth                                               | Hz                                                                                                    | 1200                                                                                                    |              |              |              |              |              |  |  |
| Velocity Loop Bandwidth                                              | Hz                                                                                                    | 10 to 200 (software selectable)                                                                                         |              |              |              |              |              |  |  |
| Mounting                                                             | -                                                                                                    | Panel                                                                                                    |              |              |              |              |              |  |  |
| Package Size                                                         | -                                                                                                    | G                                                                                                    | G            | G            | Н            | Н            | Н            |  |  |
| Operating Altitude                                                   | g Altitude  Feet (Meters)  To 3300 feet (1000 meters). Derate the continuou peak output current by 1.1% for each 330 feet (10 meters) above 3300 feet. |                                                                                                    |              |              |              |              |              |  |  |
| Operating Temperature                                                | °C                                                                                                    | +0 to 40. Above 40°C, derate the continuous and peak output current by 2.5% per °C above 40°C. Maximum ambient is 50°C. |              |              |              |              |              |  |  |
| Rated Storage Temperature                                            | °C                                                                                                    | -25 to +70                                                                                                    |              |              |              |              |              |  |  |
| Humidity                                                             | %                                                                                                    | 10% to 90% non-condensing                                                                                               |              |              |              |              |              |  |  |
| Class of Protection (Enclosure)                                      |                                                                                                    | IP20                                                                                                    |              |              |              |              |              |  |  |
| Shock                                                                |                                                                                                    | 10G (according to DIN IEC 68-2-6/29)                                                                                    |              |              |              |              |              |  |  |
| Vibration                                                            |                                                                                                    | 1G                                                                                                    | @ 10 - 150   | Hz (accord   | ding to DIN  | IEC 68-2-6   | 6/29)        |  |  |

 <sup>□</sup> Valid for zero current initial condition.

All values at ambient temperature of 25°C unless otherwise stated.

For safe operation, allow a clearance distance between each control and on all sides of each control.

# 24VDC Logic Power Input (Option FPxAxxxx-xxx3 ONLY)

| Description                            | Unit             | FPX<br>A02T | FPX<br>A05T | FPX<br>A07T | FPX<br>A02S | FPX<br>A05S |    | FPX<br>A15S |
|----------------------------------------|------------------|-------------|-------------|-------------|-------------|-------------|----|-------------|
| Input Voltage (maximum ripple = ±10%)  | VDC              | 20 - 30     |             |             |             |             |    |             |
| Input Current @ 24VDC                  | A <sub>RMS</sub> | 0.5         | 55 - 0.8    | 1           |             | 1.          | .4 |             |
| Power On surge current (24VDC 100msec) | A <sub>RMS</sub> |             | 4.0         |             |             | 2.          | .5 |             |

Depends on installed options.

# 24VDC Logic Power Input Continued (Option FP4Axxxx-xxx3 ONLY)

| Description                            | Unit             | FP4<br>A02 | FP4<br>A05 | FP4<br>A7 | FP4<br>A15 | FP4<br>A20 | FP4<br>A27 |
|----------------------------------------|------------------|------------|------------|-----------|------------|------------|------------|
| Input Voltage (maximum ripple = ±10%)  | VDC              |            |            | 20 -      | - 30       |            |            |
| Input Current @ 24VDC                  | A <sub>RMS</sub> | 0.8        | 1.0        | 1.0       | 1.4        | 1.6        | 1.6        |
| Power On surge current (24VDC 100msec) | A <sub>RMS</sub> |            |            | 4         | .0         |            |            |

# **Velocity Control**

| Description               | Unit | All             |
|---------------------------|------|-----------------|
| Command Input             | VDC  | 0 to 10; or ±10 |
| Command Signal Resolution | bit  | 12              |
| Update Rate               | μsec | 500             |

## **Resolver Feedback**

| Description                                                           | Unit | All                                                                             |
|-----------------------------------------------------------------------|------|---------------------------------------------------------------------------------|
| Resolution (Automatically set by software. Depends on maximum speed.) | bit  | Velocity < 6100RPM → Resolution 14 bits Velocity > 6100RPM → Resolution 12 bits |
| Pole Pairs                                                            |      | 1                                                                               |
| Resolver Winding Ratio                                                |      | 0.5                                                                             |

# **Simulated Encoder Output**

| Description        | Unit | All                        |
|--------------------|------|----------------------------|
| Signal             |      | RS422                      |
| Encoder Resolution | ppr  | 512 / 1024 1 / 2048 / 4096 |

Factory Setting

# Encoder Input (Handwheel or Feedback)

| Description             | Unit | All              |
|-------------------------|------|------------------|
| Signal Type             |      | RS422            |
| Operating Mode          |      | A / B Quadrature |
| Maximum Input Frequency | kHz  | 125              |
| Cycle Time              | msec | 1                |

# Serial Interface (Option FPXAXXXX-XX2X)

| Description        | Unit | All                                |
|--------------------|------|------------------------------------|
| Communication Type |      | RS232C (not galvanically isolated) |
| Transmission Rate  | Baud | 9600 (not adjustable)              |

# Optional Interface (Option FPXAXXXX-XX4X)

| Communication Type |      | RS485 (not galvanically isolated) |
|--------------------|------|-----------------------------------|
| Transmission Rate  | Baud | 9600 (not adjustable)             |

# Regeneration (115 / 230VAC)

| Description                            | Unit | FPX<br>A02T                 | FPX<br>A05T | FPX<br>A07T              | FPX<br>A02S       | FPX<br>A05S    | FPX<br>A10S | FPX<br>A15S |
|----------------------------------------|------|-----------------------------|-------------|--------------------------|-------------------|----------------|-------------|-------------|
| Switching Threshold 115VAC 230VAC      | VDC  | ON:<br>188 - 19<br>373 - 38 | 95 18       | F:<br>3 - 188<br>2 - 372 | ON:<br>180<br>388 | OF<br>20<br>37 | 0           |             |
| Nominal / Peak Power (10% Duty Cycle)  | kW   | 0.25 / 2.7                  |             |                          |                   |                |             |             |
| Maximum Regeneration Switching Current | Α    | 10                          |             |                          |                   |                |             |             |
| Maximum Load Inductance                | μН   |                             |             |                          | 100               |                |             |             |

# Regeneration (400 / 460VAC)

| Description                            | Unit | FP4<br>A02 | FP4<br>A05       | FP4<br>A07 | FP4<br>A15       | FP4<br>A20 | FP4<br>A27 |
|----------------------------------------|------|------------|------------------|------------|------------------|------------|------------|
| Switching Threshold 400/460VAC         | VDC  | ON: 7      | ON: 794 OFF: 787 |            | ON: 794 OFF: 764 |            | 764        |
| Nominal / Peak Power (10% Duty Cycle)  | kW   |            | 0.94 / 9.4       |            | 2.9 / 29         |            |            |
| Maximum Regeneration Switching Current | Α    | 15         |                  | 45         | 40               | 80         |            |
| Maximum Load Inductance                | μΗ   |            |                  | 10         | 00               |            |            |

# **Dimensions**

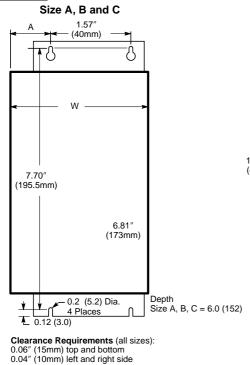

15.75 (400) 15.14 (385) 14.05 (357)

Size E, G and H

| Package<br>Size | A           | imensions in (r<br>W | mm)<br>L X | Weight lb (kg) |
|-----------------|-------------|----------------------|------------|----------------|
| Α               | 0.59 (15)   | 2.6 (67.5)           | -          | 2.73 (1.24)    |
| A w/CAN option  | 0.59 (15)   | 3.3 (84.0)           | -          | 3.17 (1.44)    |
| В               | 0.90 (23)   | 3.6 (92.5)           | -          | 4.69 (2.13)    |
| B w/CAN option  | 0.90 (23)   | 4.3 (109)            | _          | 5.06 (2.3)     |
| С               | 0.90 (23)   | 4.3 (109)            | -          | 4.8 (2.19)     |
| E               | 1.08 (27.5) | 2.17 (55)            | 1.42 (36)  | 11 (5)         |
| G               | 1.28 (32.5) | 2.6 (65)             | 1.81 (46   | 10.1 (4.6)     |
| ⊔               | 2.6 (65)    | 5 3(130)             | / 37 /111) | 20.0 (0.5)     |

Size E, G and H = 10.4 (265)

- 0.25 (6.5) Dia. 3 Places

0.374 (9.5)

For safe operation, allow a clearance distance between each control and on all sides of each control.

0.3

(8.0)

# Section 8 CE Guidelines

# **CE Declaration of Conformity**

Baldor indicates that the products are only components and not ready for immediate or instant use within the meaning of "Safety law of appliance", "EMC Law" or "Machine directive".

The final mode of operation is defined only after installation into the user's equipment. It is the responsibility of the user to verify compliance.

The product conforms with the following standards:

DIN VDE 0160 / 05.88 Electronic equipment for use in electrical power

installations

DIN VDE 0100 Erection of power installations with nominal

voltages up to 1000V

DIN IEC 326 Teil 1 / 10.90 Design and use of printed boards

DIN VDE 0110Teil 1-2 / 01.89 Dimensioning of clearance and creepage

DIN VDE 0110Teil 20 / 08.90 distances

EN 60529 / 10.91 Degrees of protection provided by enclosures

# **EMC - Conformity and CE - Marking**

The information contained herein is for your guidance only and does not guarantee that the installation will meet the requirements of the council directive 89/336/FFC.

The purpose of the EEC directives is to state a minimum technical requirement common to all the member states within the European Union. In turn, these minimum technical requirements are intended to enhance the levels of safety both directly and indirectly.

Council directive 89/336/EEC relating to Electro Magnetic Compliance (EMC) indicates that it is the responsibility of the system integrator to ensure that the entire system complies with all relative directives at the time of installing into service.

Motors and controls are used as components of a system, per the EMC directive. Hence all components, installation of the components, interconnection between components, and shielding and grounding of the system as a whole determines EMC compliance.

The CE mark does not inform the purchaser which directive the product complies with. It rests upon the manufacturer or his authorized representative to ensure the item in question complies fully with all the relative directives in force at the time of installing into service, in the same way as the system integrator previously mentioned. Remember, it is the instructions of installation and use, coupled with the product, that comply with the directive.

Wiring of Shielded (Screened) Cables

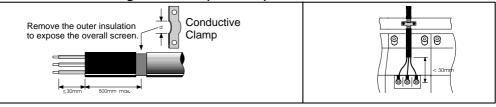

MN1276 CE Guidelines 8-1

# Using CE approved components will not guarantee a CE compliant system!

- 1. The components used in the drive, installation methods used, materials selected for interconnection of components are important.
- The installation methods, interconnection materials, shielding, filtering and grounding of the system as a whole will determine CE compliance.
- The responsibility of CE mark compliance rests entirely with the party who offers the end system for sale (such as an OEM or system integrator).

Baldor products which meet the EMC directive requirements are indicated with a "CE" mark. A duly signed CE declaration of conformity is available from Baldor.

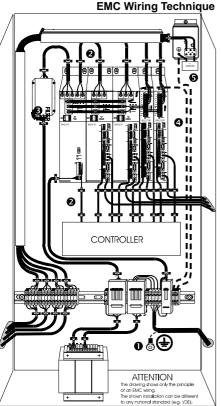

#### CABINET

The drawing shows an electroplated zinc coated enclosure, which is connected to ground.

This enclosure has the following advantages:

- All parts mounted on the back plane are connected to ground.
- All shield (screen) connections are connected to ground.

Within the cabinet there should be a spatial separation between power wiring (motor and AC power cables) and control wiring.

#### 2 SCREEN CONNECTIONS

All connections between components must use shielded cables. The cable shields must be connected to the enclosure. Use conductive clamps to ensure good ground connection. With this technique, a good ground shield can be achieved.

#### 3 EMC - FILTER

The EMI or main filter should be mounted next to the power supply (here BPS). For the connection to and from the main filter screened cables should be used. The cable screens should be connected to screen clamps on both sides. (Exception: Analog Command Signal).

## 4 Grounding (Earth)

For safety reasons (VDE0160), all BALDOR components must be connected to ground with a separate wire. The diameter of the wire must be at minimum AWG#6 (10mm²). Ground connections (dashed lines) must be made from the central ground to the regen resistor enclosure and from the central ground to the Shared Power Supply.

#### Y-CAPACITOR

The connection of the regeneration resistor can cause RFI (radio frequency interference) to be very high. To minimize RFI, a Y-capacitor is used. The capacitor should only be connected between the dynamic brake resistor housing and terminal pin R1 (lead from Flex).

Recommendation: 0,1µF / 250VAC Type: PME265 BALDOR-Ordering-No.: ASR27104

8-2 CE Guidelines MN1276

# **EMC Installation Instructions**

To ensure electromagnetic compatibility (EMC), the following installation instructions should be completed. These steps help to reduce interference. Consider the following:

- Grounding of all system elements to a central ground point
- Shielding of all cables and signal wires
- · Filtering of power lines

A proper enclosure should have the following characteristics:

- A) All metal conducting parts of the enclosure must be electrically connected to the back plane. These connections should be made with a grounding strap from each element to a central grounding point.
- B) Keep the power wiring (motor and power cable) and control wiring separated. If these wires must cross, be sure they cross at 90 degrees to minimize noise due to induction.
- C) The shield connections of the signal and power cables should be connected to the screen rails or clamps. The screen rails or clamps should be conductive clamps fastened to the cabinet. [2]
- D) The cable to the regeneration resistor must be shielded. The shield must be connected to ground at both ends.
- E) The location of the AC mains filter has to be situated close to the drive so the AC power wires are as short as possible.
- F) Wires inside the enclosure should be placed as close as possible to conducting metal, cabinet walls and plates. It is advised to terminate unused wires to chassis ground.
- G) To reduce ground current, use at least a 10mm² (6 AWG) solid wire for ground connections.
- Grounding in general describes all metal parts which can be connected to a protective conductor, e.g. housing of cabinet, motor housing, etc. to a central ground point. This central ground point is then connected to the main plant (or building) ground.
- 2 Or run as twisted pair at minimum.

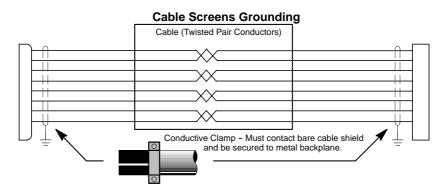

MN1276 CE Guidelines 8-3

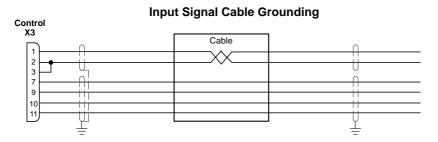

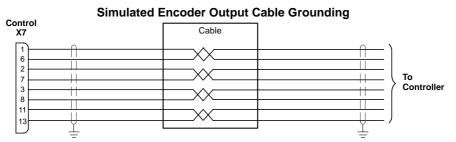

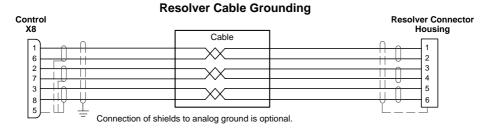

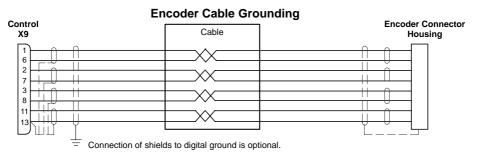

8-4 CE Guidelines MN1276

# Section 9 Accessories and Options

# **Cables**

Shielded (Screened) cable provides EMI / RFI shielding and are required for compliance to CE regulations. All connectors and other components used must be compatible with this shielded cable.

## **Motor Power Cable**

|                     | Cable Assembly                                                                                                    |                                                                                                    | Length                                                       |                                                                            |  |
|---------------------|----------------------------------------------------------------------------------------------------|----------------------------------------------------------------------------------------------------|--------------------------------------------------------------|----------------------------------------------------------------------------|--|
| Cable Rated Current | Description                                                                                                    | Baldor Catalog Number                                                                                                    | Feet                                                         | Meters                                                                     |  |
|                     | Power Cable Assembly<br>Threaded connector<br>(Standard-Metric Style)  Power Cable Assembly<br>Quick Connect Style | CBL015SP-FHM CBL030SP-FHM CBL046SP-FHM CBL061SP-FHM CBL076SP-FHM CBL152SP-FHM CBL015SP-FHQ CBL030SP-FHQ CBL046SP-FHQ CBL046SP-FHQ CBL046SP-FHQ CBL076SP-FHQ CBL076SP-FHQ | 5<br>10<br>15<br>20<br>25<br>50<br>5<br>10<br>15<br>20<br>25 | 1.5<br>3.0<br>4.6<br>6.1<br>7.6<br>15.2<br>1.5<br>3.0<br>4.6<br>6.1<br>7.6 |  |
| 20 Amps             | Power Cable Assembly<br>CE Style Threaded<br>Connector                                                             | CBL07087-FHQ CBL030SP-FHCE CBL030SP-FHCE CBL061SP-FHCE CBL091SP-FHCE CBL152SP-FHCE                                                                                       | 50<br>10<br>20<br>30<br>50                                   | 15.2<br>3.0<br>6.1<br>9.1<br>15.2                                          |  |
|                     | Power Cable<br>No Connectors                                                                                       | CBL030SP-F<br>CBL046SP-F<br>CBL061SP-F<br>CBL076SP-F<br>CBL091SP-F<br>CBL152SP-F                                                                                         | 10<br>15<br>20<br>25<br>30<br>50                             | 3.0<br>4.6<br>6.1<br>7.6<br>9.1<br>15.2                                    |  |
| 30 Amps             | Power Cable<br>No Connectors                                                                                       | CBL030SP-E<br>CBL046SP-E<br>CBL061SP-E<br>CBL091SP-E<br>CBL152SP-E                                                                                                    | 10<br>15<br>20<br>30<br>50                                   | 3.0<br>4.6<br>6.1<br>9.1<br>15.2                                           |  |

## Connectors

## Mating Connector by connector number (for spare parts)

- X1 #ASR29714 (9 pin, Female) Phoenix Part No. MVSTBW2,5/9-ST
- X1 #ASR29715 (2 pin, Female) Phoenix Part No. MVSTBW2,5/2-ST
- X3 #ASR16000 (20 pin, Female) Phoenix Part No. MVSTBR2,5/20-ST
- X6 #ASR16215 (9 pin, Male)
- X7 #ASR16215 (9 pin, Male)
- X8 #ASR23345 (9 pin, Female) Resolver
- X9 #ASR25828A (15 pin, Male) Encoder

## **Resolver Feedback Cable**

| Mater Time            | Cable Assembly          | Bolder Catalan Number | Len  | gth    |
|-----------------------|-------------------------|-----------------------|------|--------|
| Motor Type            | Description             | Baldor Catalog Number | Feet | Meters |
|                       | Resolver Feedback Cable | CBL015SF-ALM          | 5    | 1.5    |
|                       | Assembly                | CBL030SF-ALM          | 10   | 3.0    |
|                       | Threaded connector      | CBL046SF-ALM          | 15   | 4.6    |
|                       | (Standard-Metric Style) | CBL061SF-ALM          | 20   | 6.1    |
|                       |                         | CBL076SF-ALM          | 25   | 7.6    |
|                       |                         | CBL152SF-ALM          | 50   | 15.2   |
|                       | Resolver Feedback Cable | CBL015SF-ALQ          | 5    | 1.5    |
| BSM 50/63/80/90/100   | Assembly                | CBL030SF-ALQ          | 10   | 3.0    |
| DSIVI 50/03/00/90/100 | Quick Connect Style     | CBL046SF-ALQ          | 15   | 4.6    |
|                       | -                       | CBL061SF-ALQ          | 20   | 6.1    |
|                       |                         | CBL076SF-ALQ          | 25   | 7.6    |
|                       |                         | CBL152SF-ALQ          | 50   | 15.2   |
|                       | Resolver Feedback Cable | CBL030SF-ALCE         | 10   | 3.0    |
|                       | Assembly CE Style       | CBL061SF-ALCE         | 20   | 6.1    |
|                       | Threaded Connector      | CBL091SF-ALCE         | 30   | 9.1    |
|                       |                         | CBL152SF-ALCE         | 50   | 15.2   |
|                       | Resolver Feedback Cable | CBL030SF-A            | 10   | 3.0    |
| BSM 50/63/80/90/100   | No Connector            | CBL061SF-A            | 20   | 6.1    |
| DGIVI 30/03/00/90/100 |                         | CBL091SF-A            | 30   | 9.1    |
|                       |                         | CBL152SF-A            | 50   | 15.2   |

**EMC AC Mains Filter** AC filters remove high frequency noise to protect the control. These filters also prevent high frequency signals from being transmitted back onto the power lines and help meet CE requirements. To select the proper filter, you must know the voltage and current used by the drive and the impedance of the AC line.

For package size A. B and C (Model T - 1 Phase)

| I | Filter Type  | Rated Volts | Rated<br>Amps<br>@ 40°C | Leakage<br>Current mA | Weight<br>lbs (kg) | Baldor No. |
|---|--------------|-------------|-------------------------|-----------------------|--------------------|------------|
| ſ | FN 2070 - 12 | 250         | 12                      | 0.4                   | 1.61 (0.73)        | 30548      |

For package size E, G and H (Model S - 3 Phase)

| Filter Type      | Rated Volts | Rated<br>Amps<br>@ 40°C | Leakage<br>Current mA | Power<br>Losses<br>Watts | Weight<br>lbs (kg) | Baldor No. |
|------------------|-------------|-------------------------|-----------------------|--------------------------|--------------------|------------|
| FN 351 - 8 - 29  | 440         | 8                       | 16                    | 8.0                      | 3.97 (1.8)         | ASR24667   |
| FN 351 - 16 - 29 | 440         | 16                      | 16                    | 9.0                      | 3.97 (1.8)         | ASR24668   |
| FN 351 - 25 - 33 | 440         | 25                      | 170                   | 9.0                      | 6.61 (3.0)         | ASR24669   |
| FN 351 - 36 - 33 | 440         | 36                      | 170                   | 10.5                     | 6.61 (3.0)         | ASR24670   |
| FN 351 - 50 - 33 | 440         | 50                      | 190                   | 12.5                     | 6.83 (3.1)         | ASR24671   |

# For package size E, G and H (Model T - 3 Phase Required for FP4xx)

| Filter Type       | Rated Volts | Rated<br>Amps<br>@ 40°C | Leakage<br>Current mA | Weight<br>lbs (kg) | Baldor No. |
|-------------------|-------------|-------------------------|-----------------------|--------------------|------------|
| FN 3258 - 30 - 47 | 480         | 30                      | 184.7                 | 2.64 (1.2)         | ASR30521   |
| FN 3258 - 7 - 45  | 480         | 7                       | 172.4                 | 0.11 (0.5)         | ASR30522   |

## AC Filter Dimensions Continued

| ACT III.EI DIIIIEII3IOII3 COIIIIIIIIGG |                                                                                       |                                                                                                    |                                                                                                    |  |  |  |  |  |
|----------------------------------------|---------------------------------------------------------------------------------------|----------------------------------------------------------------------------------------------------|----------------------------------------------------------------------------------------------------|--|--|--|--|--|
| For                                    |                                                                                       | For Fi                                                                                                    | Iters: FN 351 -                                                                                                    |  |  |  |  |  |
| FN350                                  | 8 - 29                                                                                | 16 - 29                                                                                                    | 25 - 33   36 - 33   50 - 33                                                                                                    |  |  |  |  |  |
| 5.4                                    | 8.6                                                                                   | 9.45                                                                                                    | 9.84                                                                                                    |  |  |  |  |  |
| (139)                                  | (220)                                                                                 | (240)                                                                                                    | (250)                                                                                                    |  |  |  |  |  |
| 3.9                                    | 7.1                                                                                   | 7.87                                                                                                    | 7.87                                                                                                    |  |  |  |  |  |
| (99)                                   | (180)                                                                                 | (200)                                                                                                    | (200)                                                                                                    |  |  |  |  |  |
| 4.2                                    | 4.5                                                                                   | 5.9                                                                                                    | 5.9                                                                                                    |  |  |  |  |  |
| (105)                                  | (115)                                                                                 | (150)                                                                                                    | (150                                                                                                    |  |  |  |  |  |
| 3.32                                   | 3.35                                                                                  | 4.7                                                                                                    | 4.72                                                                                                    |  |  |  |  |  |
| (84.5)                                 | (85)                                                                                  | (119.5)                                                                                                    | (120)                                                                                                    |  |  |  |  |  |
| 3.73                                   | 3.93                                                                                  | 5.31                                                                                                    | 5.31                                                                                                    |  |  |  |  |  |
| (95)                                   | (100)                                                                                 | (135)                                                                                                    | (135)                                                                                                    |  |  |  |  |  |
| 2.24                                   | 2.36                                                                                  | 2.55                                                                                                    | 2.55                                                                                                    |  |  |  |  |  |
| (57)                                   | (60)                                                                                  | (65)                                                                                                    | (65)                                                                                                    |  |  |  |  |  |
| 0.39                                   | 0.39                                                                                  | 0.39                                                                                                    | 0.78                                                                                                    |  |  |  |  |  |
| (10)                                   | (10)                                                                                  | (10)                                                                                                    | (20)                                                                                                    |  |  |  |  |  |
| 1.74                                   | 0.76                                                                                  | 1.22                                                                                                    | 0.83                                                                                                    |  |  |  |  |  |
| (19)                                   | (19.5)                                                                                | (31)                                                                                                    | (21)                                                                                                    |  |  |  |  |  |
|                                        | For FN350 5.4 (139) 3.9 (99) 4.2 (105) 3.32 (84.5) 3.73 (95) 2.24 (57) 0.39 (10) 1.74 | For FN350 8 - 29 5.4 8.6 (139) (220) 3.9 7.1 (99) (180) 4.2 4.5 (105) (115) 3.32 3.35 (84.5) (85) 3.73 3.93 (95) (100) 2.24 2.36 (57) (60) 0.39 0.39 (10) 1.74 0.76 | For FN350         8 - 29         16 - 29           5.4         8.6         9.45           (139)         (220)         (240)           3.9         7.1         7.87           (99)         (180)         (200)           4.2         4.5         5.9           (105)         (115)         (150)           3.32         3.35         4.7           (84.5)         (85)         (119.5)           3.73         3.93         5.31           (95)         (100)         (135)           2.24         2.36         2.55           (57)         (60)         (65)           0.39         0.39         0.39           (10)         (10)         (10)           1(10)         (10)         (10) |  |  |  |  |  |

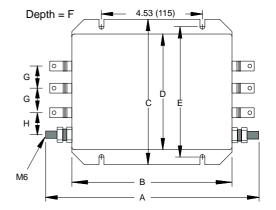

# **AC Filter Dimensions** Continued

| Dim. | For F       | ilters:      |
|------|-------------|--------------|
|      | FN3358-7-45 | FN3358-30-47 |
| Α    | 7.48        | 10.63        |
|      | (190)       | (270)        |
| В    | 6.29        | 9.45         |
|      | (160)       | (240)        |
| С    | 7.08        | 10.04        |
|      | (180)       | (255)        |
| D    | 0.79        | 1.18         |
|      | (20)        | (30)         |
| E    | 0.18        | 0.21         |
|      | (4.5)       | (5.4)        |
| F    | 2.75        | 3.35         |
|      | (70)        | (85)         |
| G    | 1.57        | 1.97         |
|      | (40)        | (50)         |

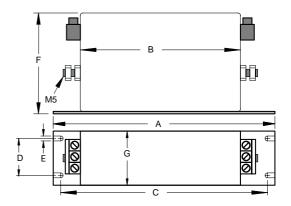

# **Regeneration Resistor**

Some controls are shipped with an internal regen resistor. If an internal resistor is not present, a regeneration resistor should be installed to dissipate energy during braking if a Fault "1" (over-voltage) occurs.

|               |         | Baldor Catalog Number      |                          |                            |                   |                            |                   |  |  |
|---------------|---------|----------------------------|--------------------------|----------------------------|-------------------|----------------------------|-------------------|--|--|
| Control       | Control | 115VAC                     | Controls 230VAC Controls |                            | 400/460VA         | C Controls                 |                   |  |  |
| Rated<br>Amps | Size    | Resistor<br>Catalog<br>No. | Resistor<br>Watts        | Resistor<br>Catalog<br>No. | Resistor<br>Watts | Resistor<br>Catalog<br>No. | Resistor<br>Watts |  |  |
| 2.5           | Α       | RG27                       | 44                       | RG56                       | 44                |                            |                   |  |  |
| 5             | В       | RG27                       | 44                       | RG56                       | 44                |                            |                   |  |  |
| 7.5           | С       | RG22                       | 100                      | RG39                       | 100               |                            |                   |  |  |
| 2.5           | G       |                            |                          |                            |                   | * RG68                     | 320               |  |  |
| 5             | G       |                            |                          |                            |                   | * RG68                     | 320               |  |  |
| 7.5           | G       |                            |                          |                            |                   | RG68                       | 320               |  |  |
| 15            | Н       |                            |                          |                            |                   | RG27A                      | 320               |  |  |
| 20            | Н       |                            |                          |                            |                   | RG11                       | 640               |  |  |
| 27.5          | Н       |                            |                          |                            |                   | RG11                       | 640               |  |  |
| 2             | E       | RG4.7                      | 320                      | RG10                       | 320               |                            |                   |  |  |
| 5             | E       | RG4.7                      | 320                      | RG10                       | 320               |                            |                   |  |  |
| 10            | Е       | RG4.7                      | 320                      | RG10                       | 320               |                            |                   |  |  |
| 15            | E       | RG4.7                      | 320                      | RG10                       | 320               |                            |                   |  |  |

\* These controls have a 200 ohm, 50 watt resistor installed (internal). An RG68 resistor can be installed in parallel for additional capability.

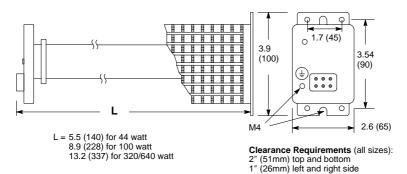

For safe operation, allow a clearance distance between each control and on all sides of each control.

# **CAN Bus** (Optional - Not available for controls with encoder feedback)

Controls that are supplied with the CAN bus option have two additional connectors, X10 and X11 (conform to DS102, version 2.0). These are shown in Figure 9-1. CAN is a factory installed option.

Figure 9-1 CAN Bus Connectors

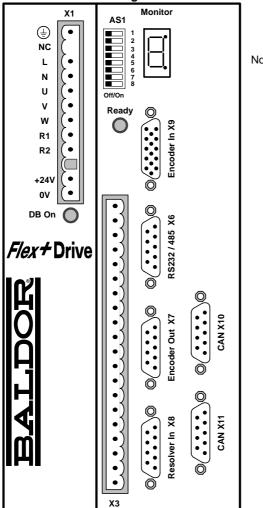

Note: On some models, the width of the control may increase slightly when equipped with the CAN option.

## X10 - CAN Bus

- Reserved
   6 GND

   2 CAN\_L
   7 CAN\_H

   3 GND
   8 Reserved

   4 Reserved
   9 VCC
- 5 Reserved

## X11 - CAN Bus

- 1 Reserved 6 GND 2 CAN\_L 7 CAN\_H 3 GND 8 Reserved 4 Reserved 9 VCC
- 5 Reserved

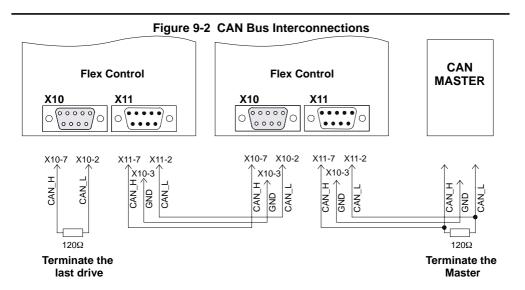

#### **CAN Bus Protocol**

Baldor uses CAN\_OPEN, DS 301 protocol.

**Baud rate** is preset to 125kbit/second may be changed by AS1 switch settings or serial command (e.g. command: CAN.BD = 1000 for 1Mbit/sec). Available baud rates are: 10, 20, 50, 100, 125, 250, 500, 800, and 1000kbit/sec.

**NODE\_ID** may be changed by switch settings or serial command (e.g. command: CAN.ID = 50). Available addresses are 1 to 127.

## **CAN Bus Features**

The following features are available with the Baldor CAN\_OPEN structure:

- One SDO
- Two PDO's; each for transmit and receive (synchronous or asynchronous)
- SYNC message
- EMERGENCY object
- Default and variable PDO mapping
- All ID's can be set with SDO
- Node guarding
- Simple boot-up

# **Index Range** The index range from 0x1000 to 0x100D is valid.

The following index ranges are important:

| 0x1400 | 1st PDO receive (communication)  |
|--------|----------------------------------|
| 0x1402 | 2nd PDO receive (communication)  |
| 0x1600 | 1st PDO receive (mapping)        |
| 0x1602 | 2nd PDO receive (mapping)        |
| 0x1800 | 1st PDO transmit (communication) |
| 0x1802 | 2nd PDO transmit (communication) |
| 0x1A00 | 1st PDO transmit (mapping)       |
| 0x1A02 | 2nd PDO transmit (mapping)       |

## Object Entries The following object entries are available with PDO:

- Read position (absolute and resolver position)
- Read and write velocity
- Read status
- Write torque

The following object entries are available with SDO:

- Variables and commands

# **Getting Started with CAN\_OPEN**

The CAN message transmission consists of an address (=Identifier = ID) followed by 0 to 8 Data bytes. CAN drives use the following addresses (according to CAN\_OPEN, DS301):

PDO1 (Receive, Master to Drive): 0x200 + Node\_ID PDO2 (Receive, Master to Drive): 0x300 + Node\_ID PDO1 (Transmit, Drive to Master): 0x180 + Node\_ID PDO2 (Transmit, Drive to Master): 0x280 + Node\_ID

NMT: 0x000 SYNC: 0x80

EMERGENCY: 0x80 + Node ID

SDO (Master to Drive): 0x600 + Node\_ID SDO (Drive to Master): 0x580 + Node\_ID

PDO = Process data transfer, fast communication ex: velocity command.

SDO = Service data transfer, slow communication to access all parameters inside the drive.

NMT = Network management task, to switch the PDOs free and to reset the drive.

SYNC = Specific CAN OPEN message to do some synchronization.

EMERGENCY: The drive will send this message automatically if a fatal drive error occurs

Node\_ID: Special setting (= drive number) for each drive. Range: 1 to 127

The default Baud rate is set to 125 kbit/second and the Node\_ID is the drive address+1 (AS1 switches 1 to 4).

Note: Every drive, connected to one CAN Bus system must have a different Node ID.

After power up you will receive an EMERGENCY message with two data bytes (0x00 and 0x00) to inform you that the CAN\_DRIVE is now active.

Now you will have access to all commands via SDO. If you want to give a command or set a parameter, you have to put the following message on the CAN BUS:

## To send a command or set a parameter in the drive:

| PC Master | D0                                                                                             | D1     | D2     | D3  | D4  | D5  | D6  | Drive<br>D7 |  |
|-----------|------------------------------------------------------------------------------------------------|--------|--------|-----|-----|-----|-----|-------------|--|
|           | 0x20                                                                                           | Ind_lo | Ind_hi | Sub | XXX | XXX | XXX | XXX         |  |
|           | ID = 0x600 + NODE_ID <                                                                         |        |        |     |     |     |     |             |  |
|           | 0x20         Ind_lo         Ind_hi         Sub         XXX         XXX         XXX         XXX |        |        |     |     |     |     |             |  |
|           | ID = 0x580 + NODE_ID <                                                                         |        |        |     |     |     |     |             |  |

Where:

X Data bytes (to write a parameter)

ID Identifier

0x Hexadecimal data format

D0 - D7 Data byte 0 to 7 of CAN message
Ind\_lo Low byte of Index of Object dictionary
Ind\_hi High byte of Index of Object dictionary

Sub Subindex of Object dictionary. If Object has only one entry, Subindex must always be 0

Note: If the first data byte in the returned message from the drive = 0x80, the commanded action failed.

## To read a parameter from the drive:

| PC Master | D0                     | D1     | D2     | D3  | D4   | D5   | D6   | Drive<br>D7 |
|-----------|------------------------|--------|--------|-----|------|------|------|-------------|
|           | 0x40                   | Ind_lo | Ind_hi | Sub | XXX  | XXX  | XXX  | XXX         |
|           | ID = 0x600 + NODE_ID < |        |        |     |      |      |      |             |
|           | 0x60                   | Ind_lo | Ind_hi | Sub | 0x00 | 0x00 | 0x00 | 0x00        |

ID = 0x580 + NODE ID <-----

Where:

X Don't care ID Identifier

0x Hexadecimal data format
D0 - D7 Data byte 0 to 7 of CAN message
Ind\_lo Low byte of Index of Object dictionary
High byte of Index of Object dictionary

Sub Subindex of Object dictionary. If Object has only one entry, Subindex must always be 0

P\_lsb Low byte of requested parameter P\_msb High byte of requested parameter

Note: If the first data byte in the returned message from the drive = 0x80, the commanded action failed.

## To send a velocity command to the drive:

- 1. Verify that the correct motor and drive parameters and operating mode are set. This is done by CAN or RS232 communications.
- 2. Send the following CAN messages to the drive.

| ID    | D0   | D1   | D2   | D3   | D4   | D5   | D6   | D7   | Description                                          |
|-------|------|------|------|------|------|------|------|------|------------------------------------------------------|
| 0x601 | 0x20 | 0x8F | 0x21 | 0x00 | 0x08 | XXX  | XXX  | XXX  | Select CAN card for velocity command.                |
| 0x581 | 0x60 | 0x8F | 0x21 | 0x00 | 0x00 | 0x00 | 0x00 | 0x00 | Drive response with "OK".                            |
| 0x601 | 0x20 | 0x83 | 0x21 | 0x00 | XXX  | XXX  | XXX  | XXX  | Enable drive.                                        |
| 0x581 | 0x60 | 0x8F | 0x21 | 0x00 | 0x00 | 0x00 | 0x00 | 0x00 | Drive response with "OK".                            |
| 0x601 | 0x20 | 0x90 | 0x20 | 0x00 | VI   | Vm   | XXX  | XXX  | Velocity command (VI=Isb; Vm=msb. Scaling=bits/msec) |
|       |      |      |      |      |      |      |      |      |                                                      |
| 0x581 | 0x60 | 0x8F | 0x21 | 0x00 | 0x00 | 0x00 | 0x00 | 0x00 | Drive response with "OK".                            |

Note: Every command is answered by the drive. Allow time for the response.

## Summary:

With a CAN\_OPEN master you don't need to know each data byte. Therefore you only should be informed about the object dictionary, which you will find in the Appendix.

Appendix: Object dictionary

ASCII command set description

## **Identifiers and object list**

The distribution of the identifiers of the supported objects conforms to Can Open (DS301, V 3.0, S. 8–12).

| Message / Object | Function Code | COB - Identifier                 | Services                                                                                          |
|------------------|---------------|----------------------------------|---------------------------------------------------------------------------------------------------|
| NMT Services     | 0             | 0 (broadcast)                    | Start_Remote_Node<br>Stop_Remote_Node<br>Pre-Operational-State<br>NMT_Reset_Node<br>NMT_Reset_Com |
| Sync. Emergency  | 1             | 128 (broadcast)<br>128 + Node_ID | Synchronization<br>Emergency (fault)                                                              |
| PDO1 (tx)        |               | 384 + Node_ID                    | Transmit PDO (asynchronous)                                                                       |
| PDO1 (rx)        |               | 512 + Node_ID                    | Receive PDO (asynchronous)                                                                        |
| PDO2 (tx)        |               | 640 + Node_ID                    | Transmit PDO (synchronous)                                                                        |
| PDO2 (rx)        |               | 768 + Node_ID                    | Receive PDO (synchronous)                                                                         |
| SDO (tx)         |               | 1408 + Node_ID                   | Transmit SDO                                                                                      |
| SDO (rx)         |               | 1536 + Node_ID                   | Receive SDO                                                                                       |
| Node guarding    |               | 1760                             | NMT node guarding                                                                                 |

Node\_ID is the node identifier, which is the card-address (set by switch AS1-4).

## SDO Protocols (CMS Multiplexed Domain Protocols)

In CiA/DS202-2 CMS protocol specification, the following specifications of the SDO COB identifier. This protocol specifies the meaning of the content of the 8 data bytes transferred within a CAN Message for the different domain protocols.

| Byte 1       | Byte 2     | Byte 3                | Byte 4    | Byte5 to Byte 8                     |
|--------------|------------|-----------------------|-----------|-------------------------------------|
| Protocol     | Mu         | ultiplexer or Data By | tes       | up to 4 Data Bytes                  |
| Control Bits | index, Isb | index, msb            | sub-index | Data (byte 5 is lsb; byte 8 is msb) |

Multiplexed: Same identifier, message indication by Index + Subindex Expedited: Used, if data to be transported is less or equal 4 byte (long int, 32 Bit)

The following tables list the meaning / setting of the control bits of first byte (x = not used, always 0) to select the protocol and the correspondent meaning of the further 7 data bytes of the CAN frame.

## Expedited domain download and initiate domain download

| Domain Protocols                                | 75:                | 4:     | 32:n          | 1:e    | 0:s    | = 1.byte        | m           | up to 4 data bytes              |  |
|-------------------------------------------------|--------------------|--------|---------------|--------|--------|-----------------|-------------|---------------------------------|--|
| Expedited Domain Download<br>Request<br>Confirm | ccs 001<br>scs 011 | X<br>X | (0 or n)<br>x | 1<br>x | s<br>x | =22, 2x1<br>=60 | multiplexor | data to be<br>downloaded        |  |
| Initiate Domain Download<br>Request<br>Confirm  | ccs 001<br>scs 011 | X<br>X | X<br>X        | 0<br>x | s<br>x | =20, 2x2<br>=60 | multiplexor | if s=1: number of data reserved |  |

- n: If e=1 & s=1, n indicates the number of bytes, which do not contain data (therefore only valid for expedited protocol)
- s: Data set size is not indicated / indicated: 0 / 1
- <sup>1</sup> If s=1, the 1.byte contains: 23 or (n shifted 2 left)
- <sup>2</sup> If s=1, the 4 data bytes contain the number of data bytes to be transferred in the segmented domain.

#### Segmented domain download

|                                                      |                    | -          |        |        |                                   |                          |                     |
|------------------------------------------------------|--------------------|------------|--------|--------|-----------------------------------|--------------------------|---------------------|
| Domain Protocols                                     | 75:                | 4: t       | 31:n   | 0:c    | = 1.byte                          | up to 3+                 | up to 4 data bytes  |
| Download Domain Segment<br>Request<br>Confirm        | ccs 000<br>scs 001 | 0/1<br>0/1 | n<br>x | 0<br>x | =00 / 10<br>=20 / 30              | 7 data bytes<br>Reserved | to be downloaded    |
| End of Download Domain Segment<br>Request<br>Confirm | ccs 000<br>scs 001 | 0/1<br>0/1 | n<br>x | 1<br>x | =0X / 1X <sup>3</sup><br>=20 / 30 | ≤7 data byte<br>Reserved | es to be downloaded |

- t: Toggle bit of segmented domain, with first download domain segment
- n: n indicates the number of bytes, which do not contain data
- c: 1 if last segment to be downloaded, else 0
- The 1. byte contains: 01 or (n shifted 1 left)

## Expedited domain upload and initiate domain upload

| Domain Protocols                              | 75:                | 4: t   | 31:n          | 1:e    | 0:c    | = 1.byte                   | m           | up to 4 data bytes                 |
|-----------------------------------------------|--------------------|--------|---------------|--------|--------|----------------------------|-------------|------------------------------------|
| Expedited Domain Upload<br>Request<br>Confirm | ccs 001<br>scs 010 | X<br>X | x<br>(0 or n) | X<br>1 | X<br>S | =40<br>=42,4X <sup>4</sup> | multiplexor | reserved data to be downloaded     |
| Initiate Domain Upload<br>Request<br>Confirm  | ccs 001<br>scs 010 | X<br>X | x<br>0        | x<br>0 | X<br>S | =40<br>=40, 41             | multiplexor | reserved<br>if s=1: number of data |

- n: If e=1 & s=1, n indicates the number of bytes, which do not contain data
- s: Data set size is not indicated / indicated: 0 / 1, in the case of expedited protocol s indicates that n gives the number of non-data bytes, in the case of initiate protocol s indicates that the four data bytes 5. data byte 5 .. 8. data byte contain the total number of bytes to be uploaded.
- 4 If s=1, the 1,byte contains: 43 or (n shifted 2 left)

## Segmented domain upload

| Domain Protocols                                   | 75:                | 4: t       | 31:n   | 0:c    | = 1.byte                          | up to 3+                 | up to 4 data bytes  |
|----------------------------------------------------|--------------------|------------|--------|--------|-----------------------------------|--------------------------|---------------------|
| Upload Domain Segment<br>Request<br>Confirm        | ccs 001<br>scs 000 | 0/1<br>0/1 | x<br>n | x<br>0 | =60 / 70<br>=0E / 1E              | Reserved<br>7 data bytes | to be downloaded    |
| End of Upload Domain Segment<br>Request<br>Confirm | ccs 011<br>scs 000 | 0/1<br>0/1 | x<br>n | x<br>1 | =60 / 70<br>=0X / 1X <sup>5</sup> | Reserved<br>≤7 data byte | es to be downloaded |

t: Toggle bit of segmented domain, with first upload domain segment t=0

n: n indicates the number of bytes, which do not contain data

c: 1 if last segment to be uploaded, else 0

The 1. byte contains: 01 or (n shifted 1 left)

## **Abort Domain Transfer (Unconfirmed)**

| Domain Protocols                   | 75:  | 4.0 |  | 1.byte | m           | up to 4 data bytes   |
|------------------------------------|------|-----|--|--------|-------------|----------------------|
| Expedited Domain Upload<br>Request | c100 | х   |  | 80     | multiplexor | reason for the abort |

# Object Dictionary (CAN - Version: 23310D)

| Index (hex) | Object                                      | Used                                                                                                    |                                                                                                    |
|-------------|---------------------------------------------|----------------------------------------------------------------------------------------------------|----------------------------------------------------------------------------------------------------|
| 0000        | not used                                    |                                                                                                    |                                                                                                    |
| 0001 - 001F | Static Data Types                           | OBJECT_UNSIGNED8                                                                                                    | 0005                                                                                                    |
| 0020 - 003F | Complex Data Types                          |                                                                                                    |                                                                                                    |
| 0040 - 005F | Manufacturer Specific Data Types            |                                                                                                    |                                                                                                    |
| 0060 - 007F | "Device Profile Specific Static Data Types" |                                                                                                    |                                                                                                    |
| 00A0 - 0FFF | "Reserved for future use "                  |                                                                                                    |                                                                                                    |
| 1000 - 1FFF | Communication Profile Area                  | DEVICE_TYPE ERROR_REGISTER MANUFACT_STATUS_REGISTER PREDEFINED_ERROR_FIELD NUMBER_OF_PDOS COB_ID_SYNC_MSG COMUNI_CYCLE_PERIODE SYNCHRON_WINDOW_LENGTH MANUFACT_DEVICE_NAME MANUFACT_HW_VERSION MODE_ID GUARD_TIME LIFE_TIME_FACTOR RECEIVE_PDO_2_COMMUNI_PARAM RECEIVE_PDO_1_COMMUNI_PARAM RECEIVE_PDO_1_MAPPING_PARAM TRANSMIT_PDO_2_COMMUNI_PARAM TRANSMIT_PDO_2_MAPPING_PARAM TRANSMIT_PDO_2_MAPPING_PARAM TRANSMIT_PDO_2_MAPPING_PARAM TRANSMIT_PDO_2_MAPPING_PARAM TRANSMIT_PDO_2_MAPPING_PARAM TRANSMIT_PDO_2_MAPPING_PARAM TRANSMIT_PDO_2_MAPPING_PARAM TRANSMIT_PDO_2_MAPPING_PARAM TRANSMIT_PDO_2_MAPPING_PARAM | 1000<br>1001<br>1002<br>1003<br>1004<br>1005<br>1006<br>1007<br>1008<br>1009<br>100A<br>100B<br>100C<br>100D<br>1400<br>1402<br>1600<br>1602<br>1800<br>1802<br>1A00<br>1A02 |
| 2000 - 5FFF | Manufacturer Specific Profile Area          | MANUFACT_NODI_ID MANUFACT_BAUD_RATE  Objects with Subindexes (2010 - 2020): MANUFACT_CUR_CONTROLLER MANUFACT_VEL_CONTROLLER MANUFACT_HANDWHEEL_PARAM MANUFACT_HOTOR_PARAM MANUFACT_MOTOR_PARAM MANUFACT_DRIVE_PARAM MANUFACT_SYS_PARAM MANUFACT_JOG_PARAM MANUFACT_HOM_PARAM MANUFACT_HOM_PARAM MANUFACT_HOM_PARAM MANUFACT_LIM_PARAM MANUFACT_LIM_PARAM MANUFACT_COM_JOG MANUFACT_COM_GO MANUFACT_COM_GO MANUFACT_COM_GO MANUFACT_COM_LRN                                                                                                    | 2000<br>2001<br>2010<br>2011<br>2012<br>2013<br>2014<br>2015<br>2016<br>2017<br>2018<br>2019<br>2020<br>2050<br>2051<br>2052<br>2053                                         |

## Continued

| Index (hex) | Object                           | Used                                                                                                    |                                                                                                    |
|-------------|----------------------------------|----------------------------------------------------------------------------------------------------|----------------------------------------------------------------------------------------------------|
|             |                                  | PDO mappable parameters (2080 - 2093): MANUFACT_POS MANUFACT_ABS_POS MANUFACT_VEL_COMMAND MANUFACT_VEL_COMMAND MANUFACT_CONTROL_COMMAND MANUFACT_POS_COMMAND                                                                                                    | 2080<br>2082<br>2081<br>2090<br>2091<br>2092<br>2093                                                                                                    |
|             |                                  | Read only: MANUFACT_COM_ACTU MANUFACT_COM_ACTV MANUFACT_COM_ACTV MANUFACT_COM_CUR MANUFACT_COM_CUR MANUFACT_COM_FLT MANUFACT_COM_LOG MANUFACT_COM_LOG MANUFACT_COM_MODE MANUFACT_COM_MYFE MANUFACT_COM_PFE MANUFACT_COM_PFE MANUFACT_COM_PFE MANUFACT_COM_PFE MANUFACT_COM_PFE MANUFACT_COM_POS MANUFACT_COM_PCS MANUFACT_COM_PREF MANUFACT_COM_FFE MANUFACT_COM_VFE MANUFACT_COM_VFE MANUFACT_COM_VFE MANUFACT_COM_VFE MANUFACT_COM_VFE MANUFACT_COM_VFE MANUFACT_COM_WRN MANUFACT_COM_MSPOS | 2100<br>2101<br>2102<br>2103<br>2104<br>2105<br>2106<br>2107<br>2108<br>2109<br>2100<br>210B<br>210C<br>210B<br>210C<br>210D<br>210E<br>210F<br>2111<br>2111 |
|             |                                  | Write only: MANUFACT_COM_CLEAR 2180 MANUFACT_COM_DIS MANUFACT_COM_ENA MANUFACT_COM_ENA MANUFACT_COM_ERST MANUFACT_COM_GRST MANUFACT_COM_IADJ MANUFACT_COM_IADJ MANUFACT_COM_IS MANUFACT_COM_IS MANUFACT_COM_LOGRST MANUFACT_COM_PRST MANUFACT_COM_PRST MANUFACT_COM_HOME MANUFACT_COM_HOME MANUFACT_COM_HOME MANUFACT_COM_HOME MANUFACT_COM_CALC MANUFACT_COM_QUIT MANUFACT_COM_CONT MANUFACT_COM_STOP MANUFACT_COM_PSAVE                                                                     | 2180<br>2181<br>2182<br>2183<br>2184<br>2185<br>2186<br>2187<br>2188<br>2188<br>2180<br>218D<br>218E<br>2190<br>2191<br>2192<br>2193<br>2194<br>2195         |
| 6000 - 9FFF | Standardized Device Profile Area |                                                                                                    |                                                                                                    |
| A000- FFFF  | Reserved                         |                                                                                                    |                                                                                                    |

# Subindexes to Index 2010 (CUR. Commands)

| ASCII Command | Subindex | Read/Write (RW), Read only (RO), Write only (WO) |  |
|---------------|----------|--------------------------------------------------|--|
| (Entries)     | 0x00     | RO                                               |  |
| CUR.ACTV      | 0x01     | RO                                               |  |
| CUR.ACTU      | 0x02     | RO                                               |  |
| Reserved      | 0x03     |                                                  |  |
| CUR.IPEAK     | 0x04     | RW                                               |  |
| CUR.INOM      | 0x05     | RW                                               |  |
| Reserved      | 0x06     |                                                  |  |
| Reserved      | 0x07     |                                                  |  |
| Reserved      | 0x08     |                                                  |  |
| CUR.TOFR      | 0x09     | RW                                               |  |
| CUR.TOSH      | 0x0A     | RW                                               |  |
| CUR.BEMF      | 0x0B     | RW                                               |  |
| CUR.SCAL      | 0x0C     | RW                                               |  |
| CUR.VOLT      | 0x0D     | RW                                               |  |

# Subindexes to Index 2011 (VEL. Commands)

| ASCII Command | Subindex | Read/Write (RW), Read only (RO), Write only (WO) |
|---------------|----------|--------------------------------------------------|
| (Entries)     | 0x00     | RO                                               |
| VEL.ACC       | 0x01     | RW                                               |
| VEL.ADZON     | 0x02     | RW                                               |
| VEL.BW        | 0x03     | RW                                               |
| Reserved      | 0x04     |                                                  |
| VEL.MXRPM     | 0x05     | RO                                               |
| VEL.VEL       | 0x06     | RO                                               |
| Reserved      | 0x07     |                                                  |
| VEL.VREF      | 0x08     | RO                                               |
| VEL.CTRL      | 0x09     | RW                                               |
| VEL.TRKFCT    | 0x0A     | RW                                               |
| VEL.GV        | 0x0B     | RW                                               |
| VEL.GVI       | 0x0C     | RW                                               |
| Reserved      | 0x0D     |                                                  |
| Reserved      | 0x0E     |                                                  |
| Reserved      | 0x0F     |                                                  |
| VEL.INRT      | 0x10     | RW                                               |
| VEL.SCAL      | 0x11     | RW                                               |
| VEL.VOLT      | 0x12     | RW                                               |

# Subindexes to Index 2012 (HW. Commands)

| ASCII Command | Subindex | Read/Write (RW), Read only (RO), Write only (WO) |
|---------------|----------|--------------------------------------------------|
| (Entries)     | 0x00     | RO                                               |
| HW.GRFX       | 0x01     | RW                                               |
| HW.GRSH       | 0x02     | RW                                               |
| HW.PLCGEAR    | 0x03     | RW                                               |
| HW.RES        | 0x04     | RW                                               |
| HW.TYPE       | 0x05     | RW                                               |

# Subindexes to Index 2013 (POS. Commands)

| ASCII Command | Subindex | Read/Write (RW), Read only (RO), Write only (WO) |  |
|---------------|----------|--------------------------------------------------|--|
| (Entries)     | 0x00     | RO                                               |  |
| POS.FEWRN     | 0x01     | RW                                               |  |
| POS.FEFAT     | 0x02     | RW                                               |  |
| POS.FEST      | 0x03     | RO                                               |  |
| POS.FFA       | 0x04     | RW                                               |  |
| POS.FFTYPE    | 0x05     | RW                                               |  |
| POS.FFV       | 0x06     | RW                                               |  |
| POS.IPOS      | 0x07     | RW                                               |  |
| POS.KP        | 0x08     | RW                                               |  |
| POS.MPFE      | 0x09     | RO                                               |  |
| POS.REF       | 0x0A     | RO                                               |  |
| POS.PFE       | 0x0B     | RO                                               |  |
| POS.POS       | 0x0C     | RO                                               |  |

# Subindexes to Index 2014 (MTR. Commands)

| ASCII Command | Subindex | Read/Write (RW), Read only (RO), Write only (WO) |  |
|---------------|----------|--------------------------------------------------|--|
| (Entries)     | 0x00     | RO                                               |  |
| MTR.IDX       | 0x01     | RW                                               |  |
| MTR.IND       | 0x02     | RW                                               |  |
| MTR.INOM      | 0x03     | RW                                               |  |
| MTR.IPEAK     | 0x04     | RW                                               |  |
| MTR.JM        | 0x05     | RW                                               |  |
| MTR.MPLS      | 0x06     | RW                                               |  |
| MTR.RPLS      | 0x07     | RW                                               |  |
| MTR.RES       | 0x08     | RW                                               |  |
| MTR.KT        | 0x09     | RW                                               |  |
| MTR.KV        | 0x0A     | RW                                               |  |
| MTR.NAME      | 0x0B     | RW                                               |  |

# Subindexes to Index 2015 (DRV. Commands)

| ASCII Command | Subindex | Read/Write (RW), Read only (RO), Write only (WO) |
|---------------|----------|--------------------------------------------------|
| (Entries)     | 0x00     | RO                                               |
| DRV.BUSAPP    | 0x01     | RW                                               |
| DRV.BUSOV     | 0x02     | RW                                               |
| DRV.BUSV      | 0x03     | RW                                               |
| DRV.I2T       | 0x04     | RW                                               |
| DRV.ID        | 0x05     | RW                                               |
| DRV.IDX       | 0x06     | RW                                               |
| DRV.INOM      | 0x07     | RW                                               |
| DRV.IPEAK     | 0x08     | RW                                               |
| DRV.LIFE      | 0x09     | RO                                               |

# Subindexes to Index 2016 (SYS. Commands)

| ASCII Command | Subindex | Read/Write (RW), Read only (RO), Write only (WO) |
|---------------|----------|--------------------------------------------------|
| (Entries)     | 0x00     | RO                                               |
| SYS.ANAIN     | 0x01     | RO                                               |
| SYS.ANA2      | 0x02     | RO                                               |
| SYS.ENC       | 0x03     | RW                                               |
| SYS.ENCRES    | 0x04     | RW (encoder system only)                         |
| SYS.FAULT     | 0x05     | RO                                               |
| SYS.FBACK     | 0x06     | RW                                               |
| SYS.INFO      | 0x07     | RO                                               |
| SYS.MOD       | 0x08     | RW                                               |
| SYS.OPT       | 0x09     | RO                                               |
| SYS.POWER     | 0x0A     | RO                                               |
| SYS.RFOFS     | 0x0B     | RW                                               |
| SYS.POS       | 0x0C     | RO                                               |
| SYS.STTS      | 0x0D     | RO                                               |
| SYS.VER       | 0x0E     | RO                                               |
| SYS.WRN       | 0x0F     | RO                                               |
| Reserved      | 0x10     |                                                  |
| SYS.ENCINDX   | 0x11     | RW                                               |
| SYS.LEVEL     | 0x12     | RO                                               |

# Subindexes to Index 2017 (JOG. Commands)

| ASCII Command | Subindex | Read/Write (RW), Read only (RO), Write only (WO) |
|---------------|----------|--------------------------------------------------|
| (Entries)     | 0x00     | RO                                               |
| JOG.TIME      | 0x01     | RW                                               |
| JOG.TYPE      | 0x02     | RW                                               |
| JOG.VEL       | 0x03     | RW                                               |

# Subindexes to Index 2018 (MOT. Commands)

| ASCII Command | Subindex | Read/Write (RW), Read only (RO), Write only (WO) |
|---------------|----------|--------------------------------------------------|
| (Entries)     | 0x00     | RO                                               |
| MOT.ABSPOS    | 0x01     | RO                                               |
| MOT.ACC       | 0x02     | RW                                               |
| MOT.VEL       | 0x03     | RW                                               |
| Reserved      | 0x04     |                                                  |
| MOT.TYPE      | 0x05     | RW                                               |
| MOT.DWELL     | 0x06     | RW                                               |
| MOT.INCCW     | 0x07     | RW                                               |
| MOT.INCW      | 0x08     | RW                                               |
| MOT.SRC       | 0x09     | RW                                               |
| MOT.STATUS    | 0x0A     | RO                                               |
| MOT.TRIG      | 0x0B     | RW                                               |
| MOT.BUFTYPE   | 0x0C     | RW                                               |
| MOT.GENPOS    | 0x0D     | RO                                               |

# Subindexes to Index 2019 (HOM. Commands)

| ASCII Command | Subindex | Read/Write (RW), Read only (RO), Write only (WO) |  |
|---------------|----------|--------------------------------------------------|--|
| (Entries)     | 0x00     | RO                                               |  |
| HOM.ACC       | 0x01     | RW                                               |  |
| Reserved      | 0x02     |                                                  |  |
| HOM.VEL       | 0x03     | RW                                               |  |
| HOM.TYPE      | 0x04     | RW                                               |  |
| HOM.OFFSET    | 0x05     | RW                                               |  |
| HOM.POLR      | 0x06     | RW                                               |  |
| HOM.STATUS    | 0x07     | RO                                               |  |

# Subindexes to Index 2020 (LIM. Commands)

| ASCII Command | Subindex | Read/Write (RW), Read only (RO), Write only (WO) |  |
|---------------|----------|--------------------------------------------------|--|
| (Entries)     | 0x00     | RO                                               |  |
| LIM.CW        | 0x01     | RW                                               |  |
| LIM.CCW       | 0x02     | RW                                               |  |
| LIM.ON        | 0x03     | RW                                               |  |
| LIM.LRN       | 0x04     | RW                                               |  |

# **Appendix A Manual Tuning**

#### TUNING

This appendix presents guidelines for manual tuning the Control. Tuning is necessary, since a various loads (friction and inertia) will effect the drive response. Response may be defined as the time required for the drive to reach speed.

Various software "tools" are available to make tuning easier, such as:

Internal libraries (easy definition of parameters),

pole placement (the software calculates a "no-overshoot" response), plotting routine (the drive response is displayed on a screen).

This information is as a guide only and the exact response is entirely up to the individual performing the tuning.

#### **TUNING GUIDELINES**

The Flex control is easily tuned using a laptop computer and Flex software. The autotuning procedure provides a stable and responsive drive, by adjusting the parameter values for velocity loop tuning. The autotuning procedure will work for most applications. Manual tuning however may be desirable when very tight response is required. These guidelines provide a basic reference starting point for any additional adjustments.

#### **General Tuning Rules**

Tune the velocity loop first, and then tune the position loop (when using pulse/direction, or position follower mode). The velocity loop should always be tuned before the position loop, as velocity loop tuning affects the position loop response. To reduce mechanical resonance, use a stiffer mechanical coupling or decrease the low-pass filter value.

#### Manual Tuning

Manual tuning may be used to adjust the response of the control. Two types of manual tuning are possible: velocity tuning and position tuning (for a system which has been set up to operate in either the pulse/direction, or position follower mode).

#### Initial Settings Required

Before manual tuning can begin, the motor, control, and operating mode must be set. Make sure that these parameters have been selected and downloaded.

MN1276 Manual Tuning A-1

#### There are 7 parts to the setup procedure:

## Motor

Select your motor from the library. First, select the general motor type. Then select your specific motor. All of the parameters will be entered if your motor is on the list. If your motor is not on the list, you may define a motor and all of its parameters. Click "Download" when finished.

Figure A-3 Motor Selection Screen

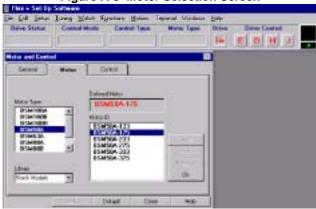

#### Control

The "Control ID" is automatically selected. All of the parameters will be entered if your control is on the list. Click "Download" when finished.

Figure A-4 Control Selection Screen

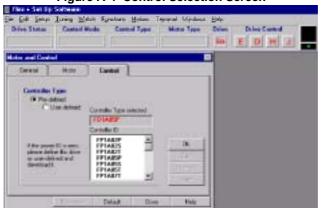

A-2 Manual Tuning MN1276

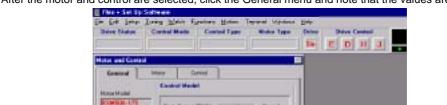

After the motor and control are selected, click the General menu and note that the values are filed in.

**Operating Mode** Select the operating mode of the control. Choices are:

Fee David (RRE)

Cert Sever (1961)

ButVillage(DC)

Costs Sta Middle

- 1. Current Mode
- 2. Velocity Mode
- Positioning (15 preset point to point moves) Click "Download" when finished.

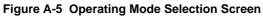

third

144

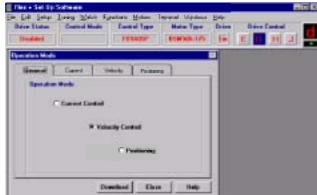

MN1276 Manual Tuning A-3

## **Current Parameter**

Nominal and peak current values are automatically entered for the motor type. For manual tuning only, set the control current limit value to a percentage of the continuous current rating. For example, if your control is rated for 5A continuous current and you desire to limit the output current to 4A, enter 80%. If you wish to use the full output power of the control, enter 100%. Click "Download" when finished.

Figure A-6 Current Parameter Screen

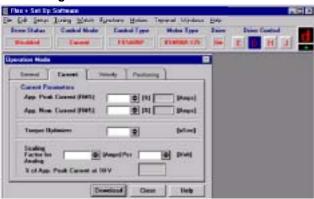

## **Velocity Parameter**

Set the velocity parameters of the control:

- 1. Scale factor ratio of the input voltage to output RPM.
- 2. Minimum velocity
- Time to maximum velocity Click "Download" when finished.

Figure A-7 Velocity Parameter Screen

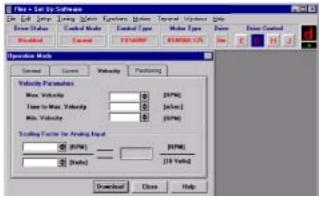

A-4 Manual Tuning MN1276

#### Drift

If you know the input offset value of the control, you may enter the value manually. Otherwise, you may initiate automatic offset tuning and let the control measure and set this value. Click "Download" when finished.

Figure A-8 Drift Parameter Screen

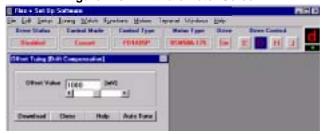

**Manual Tuning** The first six steps of the manual tuning process is shown in Figure A-9.

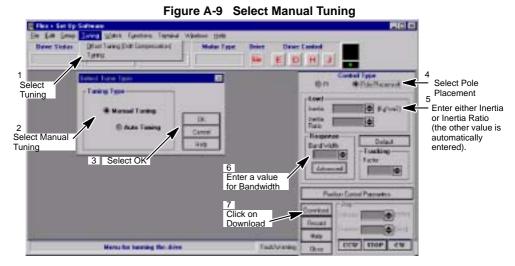

If "Pole Placement" method of adjustment is selected, you would enter values for "inertia" or "inertia ratio". Enter either one, and the other value will automatically be entered. This is the easiest and recommended method of adjustment. If "PI" method of adjustment is selected, you would enter values for GV-gain and GVI-gain. This is an advanced method of adjustment, and is more difficult. Both methods of adjustment provide identical results. PI method is described

MN1276 Manual Tuning A-5

later in this section.

#### POLE PLACEMENT

Pole placement provides a "no-overshoot response" when tuned for the correct inertia. This is the easiest and recommended method of adjustment.

#### Inertia

Click in the "Load" block and enter the value in Kg-cm<sup>2</sup>. The range is from 0 to 133 Kg-cm<sup>2</sup>.

If the inertia is under-estimated, the system will be stable. If the inertia is over-estimated, the system will vibrate or oscillate due to too much system gain. If the load inertia is unknown, estimate low. It is recommended to start with "load inertia = 0.2", which represents a stable condition.

If you entered the "inertia ratio", you should enter a value representing the ratio of reflected load inertia to motor inertia. The range is from 0 to 100.

#### Response

Move to the "Response" block and place the cursor in the "bandwidth" window, and click on it.

The "bandwidth" is a measure of the range over which the system can respond. It is expressed in frequency or Hertz. This parameter controls the "rise time" of the system. It does not effect overshoot.

It is recommended that bandwidth is increased only if higher dynamic response is required. Increase the bandwidth and observe (go to plotting of move) the "velocity" and "command current", until current reaches maximum value, then back off to 80%. The range is from 10–200.

The next step, would be to verify that the value you entered, provides for adequate system response. You can check this out, by having the software move the equipment and plot the response. Proceed to "Plotting of Move".

## Figure A-10 Inertia and Load Response Examples

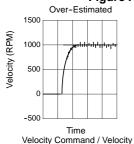

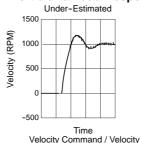

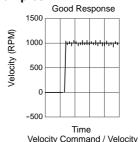

#### Tracking factor

The tracking factor parameter controls the amount of tracking versus overshoot. The range is 0 to 200. A "tracking factor" of "0" generates no overshoot. A "tracking factor" of 200 results in a PI equivalent control (i.e. with overshoot).

The next step, would be to verify that the values you entered, provides for adequate system response. You can check this out, by having the software move the equipment and plot the response. Proceed to "Plotting of Move".

Click in the "Tracking" block and enter the desired adjustment value. This adjustment is used for applications that require improved tracking (or following) capability, to improve (or reduce) following error.

A-6 Manual Tuning MN1276

#### PI COMPENSATION

PI method of adjustment allows adjustment of the acceleration ramp time and overshoot values. If "PI" Compensation is selected, you would enter values for GV-gain and GVI-gain. Select PI Compensation instead of Pole Placement on the menu shown in Figure A-9.

This is an advanced method of adjustment for use by servo engineers. The "pole placement" method is easier to use for most applications and is recommended.

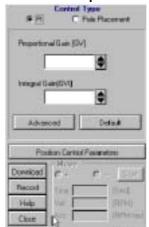

Figure A-11 PI Compensation Menu

#### GVI-Gain

The "Integral Gain (GVI)" is the "integral gain" of the velocity loop. It controls 1) the stiffness (the ability to reject load disturbances), and 2) the amount of offset, or following error, during steady state conditions (velocity command or load does not change). The adjustable range is from 0 to 32767.

 Click on the "Integral Gain (GVI)" box and enter a value. You may want to begin with the default values – click on the "default" button and answer "yes. To increase stiffness, increase the GVI-gain setting. It rejects load disturbance and compensates for system friction.

To reduce following error, or offset, during steady state running conditions, increase the GVI-gain setting. To reduce the overshoot, reduce the GVI-gain setting.

Note: As you increase the value for GVI, the system will become unstable, i.e. oscillate. You may hear an audible noise. Decrease the GVI value immediately. Continue to decrease the value until the noise is no longer heard, then decrease it another 10%.

Next, verify that the value you entered provides adequate system response. To verify, have the software move the equipment and plot the response. Proceed to "Plotting of Move".

MN1276 Manual Tuning A-7

#### **GV-Gain**

This is the "proportional gain" of the velocity loop. It controls the gain of the velocity loop by adjusting the controls response to the error. The error is the difference between the commanded and actual velocity. The higher the gain, the smaller the difference (or error). The adjustable range is from 0 to 32767.

Click in the "Proportional Gain (GV)" box. Enter a value for GV. You
may want to begin with the default values – click on the "default" button
and answer "yes".

Note: The default values may not be best for all applications, it may be too high. If the system is noisy (displays an audible noise) decrease this value immediately.

To obtain a faster rise time, increase the GV-gain setting. The ramp up time (to operating speed) will be faster. As you increase the value for GV, the system may have very large overshoots and become unstable. Decrease the GV value immediately. Then decrease it another 10%.

Next, verify that the value you entered provides adequate system
response. You can check this out, by having the software move the
equipment and plot the response. Proceed to "Plotting of Move".

A-8 Manual Tuning MN1276

#### **Plotting of Move**

At any time after the setup parameters are downloaded to the control, you may proceed to the plotting routine. Plot allows you to verify that the parameter values you entered provide adequate system response.

In this section, you will inform the software what move to perform. You will enter time (for the move), direction (CW or CCW) and speed. It is recommended that you start with low speeds (i.e. 100 RPM) and short time periods (i.e. 0.5 sec) until you get a feel for your system.

#### **Control Window**

Enter the parameter values using the Pole Placement menu and click the "Download" button. Refer to Figure A-9 for details.

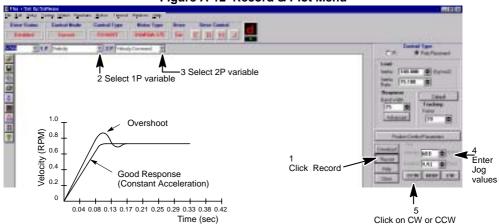

Figure A-12 Record & Plot Menu

#### **Graphic Screen**

Click on the "Record" button to activate a graphic screen.

Move the cursor to the "plot variable" window (1P and 2P windows = 1st and 2nd Plot windows) and choose one or two variables which will be drawn on the plot (such as velocity, velocity command, etc).

## Jog Block

Click on "velocity" in the Jog window. Enter a value to run the motor. A low speed (i.e. 100 RPM) is recommended.

Click on "duration" in the Jog window. Choose a duration time (range is 0.01 to 32 seconds). Recommend that you use a short time period (i.e. 0.5 sec).

#### **Initiate Move**

Click on either the "CW" or "CCW" button. This selects the direction of movement and the software will plot the variables you selected. Observe the performance plot. If it meets your expectations, you are done. If you wish to alter parameters and view another plot, repeat the above procedure.

MN1276 Manual Tuning A-9

## **Pulse Follower Applications** (Only used in "pulse follower" applications).

#### Choose Tuning

Select the "Manual tune" method as shown in Figure shown in Figure A-9.

#### **Position Parameters**

Click on the "Position Parameters" button. You will see parameters as shown in Figure A-13. Selecting "None Feedforward" allows you to enter Position Gain.

Figure A-13 Position Control Menu

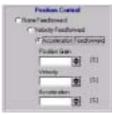

Select Velocity feedforward allows you to enter Position Gain and Velocity, a parameter that is proportional to the desired velocity. Increasing this gain, compensates for damping (brings actual velocity closer to desired velocity). It is not within the servo loop, so it does not effect stability. The adjustable range is from 25 to 100%.

Select Acceleration feedforward allows you to enter Position Gain and Velocity and Acceleration. Acceleration is a parameter that is proportional to the desired acceleration. Increasing this gain, compensates for inertia (brings desired acceleration closer to actual acceleration). It is not within the servo loop, so it does not effect stability. Inertia resists acceleration. The adjustable range is from 25 to 100%.

#### Initiate Move

To verify that the parameter values are correct, you must cause the system to move. This would be accomplished by having the "host controller", or "indexer", or "computer" output a string of pulses.

During movement, observe the "Monitor" (7-segment display) on the front panel. If a "P" is observed on the Monitor display, the drive is within the "in-position" band which has been set. If a "P" is not observed, then the drive is outside the band, or window. This would occur, for example, with a high friction system.

Either the gain or feedforward term must be adjusted, or the "in-position" band must be opened (until a "P" is observed).

Note: To change the "in-position" band or window, you have to choose Setup (from the "toolbar" at top of the screen). In the box, choose "Operation Mode". You will see choices of "general", "current", "velocity", and "pulse". Select "pulse" tab. This will open the window showing the "following error limits". You may enter and modify (open) the in-position bands.

A-10 Manual Tuning MN1276

# Appendix B Command Set

## Flex - ASCII - Command - Set General

Flex controls use the RS232 communication port (optional RS485) as the Interface. This document describes existing FlexDrive/Flex+Drive ASCII terminal commands for setup and control of the servo drive.

There are three types of ASCII commands:

- Parameters. Without parameters, these commands are handled as queries. To modify the value of a parameter, the value to be set is added to the command. Some parameters may only be modified under special drive conditions. Query is not restricted to special drive conditions.
- 2. Variables or system constants. System variables are internally updated in the control, and can not be changed by the user. System constants are fixed (e.g. by hardware) system properties. Query of variables or constants is not restricted to special drive conditions.
- 3. Methods support control of the system. Methods may or may not require a parameter. Commanding a method to be executed is in some cases also restricted to special drive conditions. Each command is defined as a special mnemonic, which is used for query of parameters, variables and constants as well as for parameter less methods. Modifying a parameter respectively commanding a parameterized method is done by simply adding the parameter value to the mnemonic.

#### Syntax

#### General structure of the ASCII command

Each ASCII command is structured in principle according to "Mnemonic" "Delimiter" "Parameter List". Syntax allows multiple commands in the same string separated by blank space delimiter. Each command string is terminated by a carriage return. i.e. generally, a command string looks like:

"Mnemonic1" "Delimiter" "Parameter List1"... "MnemonicN" "Delimiter" "Parameter ListN" [CR]

Up to 80 characters are allowed at the command prompt.

For each correct command the control returns a ">" sign (ASCII 3E hex) as an acknowledge. If a command is not accepted, the reason for the command revision is sent instead of the acknowledge.

#### **Mnemonics**

The mnemonics are not case sensitive. Most of the ASCII commands are grouped into functional groups. The Mnemonics of the commands of parameters, variables and methods of these function groups have a prefix, which indicate the function and, separated by the dot, the command identifier. The general structure of Function Group Commands is as follows:

"Functional Group". "Command Identifier" "Delimiter" "Parameter list" [CR].

e.a.SYS.MOD 1

All prefixed commands are drive parameters. The delimiter between mnemonic and parameter of these commands is either blank space or equal sign (one of both is mandatory). To guery all parameters and variables of a function group, the function group prefix followed by dot and asterisk can be used:

"Functional Group".\*

e.g.SYS.\*

Upon receiving a command, the controller answers by sending the function parameter and variable list. General purpose commands are not prefixed. These commands only consist of the command identifier and therefore need the general structure

"Command Identifier" ["Delimiter"] "Parameter list" [CR]

With the non-prefixed commands, no delimiter is mandatory, but the blank space can be inserted optional.

#### **Parameters and Units**

The parameters used within the ASCII commands are integers of different sizes:

**INTEGER:** 16 bit value ranged 8000.. 7FFF hex ( -2<sup>15</sup>.. +2<sup>15</sup>-1 dec. )

**UNSIGNED INT:** 16 bit value ranged 0.. FFFF hex (0..2<sup>16</sup> dec.)

**LONG:** 32 bit value ranged 80000000.. 7FFFFFFF hex ( -2<sup>31</sup>.. +2<sup>31-1</sup> dec.)

**UNSIGNED LONG:** 32 bit value ranged 0.. FFFFFFF hex (0.. +2<sup>32-1</sup> dec.)

**STRINGS:** Strings of ASCII characters (0 .. FF hex).

A string parameter is preceded and terminated with double quote character (")! Commands, which accept or require more than one parameter, use parameter lists which are composed of the sequence of parameters necessary, with the delimiters blank space or comma between.

The number of the parameter can be given as decimal value or as hexadecimal value. Hexadecimal values are preceded by one or more 0-character (30 hex), while decimal values are taken as default without indicator.

The ASCII command set description below, also shows the units of the parameters respectively indicate parameters with no units. For best resolution within the accepted range, the units of the parameters are not chosen according to SI, but most of the units used are SI units multiplied with potentials of 10.

In some cases, units are related to system properties and can therefore not be same for all applications. The following is an example of how to calculate Counts and Limits, used with positioning and homing:

|             |                | Resolver    |         |
|-------------|----------------|-------------|---------|
| max.        | RPM Resolution | Counts/rev. | Limits  |
| < 1500      | 216            | 216         | ± 229-1 |
| < 6100      | 214            | 216         | ± 229-1 |
| < 6100      | 212            | 216         | ± 229-1 |
|             |                | Encoder     |         |
| Pulses/rev. | Resolution     | Counts/rev. | Limits  |
| 1000        | 4000           | 64000       | 225-1   |
| 1500        | 6000           | 48000       | 226-1   |
| 2000        | 8000           | 64000       | 226-1   |
| 2500        | 10000          | 40000       | 227-1   |
| 5000        | 20000          | 40000       | 228-1   |
| 6000        | 24000          | 48000       | 228-1   |

The resolution of all (Resolver or Encoder) is between  $\pm 2^{13}$  and  $\pm 2^{14}$ .

B-2 Command Set MN1276

#### Start-up with Terminal Communication and Command Examples

- 1. Select the correct COM port NR, and set the following at your PC:
  - Baud Rate: 9600
  - Protocol (Hardware, Xon/Xoff, None): OFF
  - Data Length: 8 Bit
  - -Stop Bit: 1
  - -Parity: NONE
- 2. Set the control address. The address is set by switch AS1-1 to AS1-4. To locate a control, type "A" then the control address, e.g. A3 (searches for a control with address 3). If a drive with address "3" is running and connected to the PC COM, this drive answers with the prompt sign ">" to indicate that communication to the drive is established. Additional command may be sent to the A3 control.
  - Entering an address command with another address number, will terminate communication with control A3. If more than one drive is connected to the PC COM port, typing the address of another drive connected, will change communication path to this one.
- Communication is now established and the ASCII commands may be used.

Note: If more than one drive is connected to the PC port, correct communication can only be established if all drives have different addresses.

4. Error messages (from the control)

If the syntax and the values of the ASCII command string are correct, the control accepts the command and answers by sending "<" as acknowledge. If any error within the transferred command was found, the control rejects the command by sending a correlated error string. There are following terminal–reported errors:

- SYNTAX ERROR: invalid character;
- **EXECUTION ERROR:** invalid command;
- RANGE ERROR: invalid parameter value;
- INVALID EXE CONTEXT: invalid command or operation mode;
- control DESIGN FAILURE: invalid control design;
- INPUT BUFFER OVERFLOW: command line exceeded 80 char.:
- **TOO MANY PARAMETERS:** too many parameters;
- REQ. PARAMETER MISSED: not enough parameters;

In case of an error, the event protocol will return a NAK (negative acknowledge) to a user. The error check can only provide a syntax and range check for each command. Error checking will not check a wrong parameter value that may degrade system performance.

## **General Settings**

## **System Constants**

| Command                | Description                                                                                                    | Range                    | Common | Lev I | LevII |
|------------------------|----------------------------------------------------------------------------------------------------|--------------------------|--------|-------|-------|
| SYS.POWER              | Queries dip switch ID, (see DRV.ID)                                                                                  |                          | X      |       |       |
| SYS.FBACK              | Queries system feedback<br>(encoder / resolver)as defined by ALTERA                                                  | 0:1                      | Х      |       |       |
| SYS.INFO<br>(SYS.VER)  | Queries firmware version with naming and version number as ASCII string                                              | ASCII letters            | ΧП     |       |       |
| SYS.LEVEL              | Queries level version                                                                                                | 1:2                      | X 2    |       |       |
| SYS.OPT                | Queries ALTERA option(s)X                                                                                            | 0:7                      | X      |       |       |
| SYS.STTS<br>(COM.ADDR) | Most Significant-Word of SYS.STTS gives control address of (LS-Word s. below). Control Address is set per Dip Switch | (MS-Word of<br>SYS.STTS) |        |       |       |

- Firmware versions RES-1.xx, ENC-1.xx only (no version)

# **Basic System Parameters**

# **Motor Parameters (MTR. prefixed)**

| Command   | Description                                                | Units                   | Range       | Default | E2 / Par. set |
|-----------|------------------------------------------------------------|-------------------------|-------------|---------|---------------|
| MTR.IDX   | D3S/FlexDrive/Flex+Drive Setup library defined Motor Index |                         | Unsign Int. |         | E/P           |
| MTR.IND   | Motor inductance                                           | 0.01 H                  | 1:65535     |         | E/P           |
| MTR.INOM  | Motor nominal current                                      | 0.1 A                   | 1:65535     |         | E/P           |
| MTR.IPEAK | Motor peak                                                 | 0.1 A                   | 1:65535     |         | E/P           |
| MTR.JM    | Motor Inertia                                              | 0.01 Kg-cm <sup>2</sup> | 1:65535     |         | E/P           |
| MTR.MPLS  | Motor number of poles                                      |                         | 1:65535     |         | E/P           |
| MTR.RES   | Motor resistance                                           | 0.01 Ohm                | 1:65535     |         | E/P           |
| MTR.KT    | Motor torque constant (torque to RMS phase current)        | 0.001 Nm/A              | 1 : 65535   |         | E/P           |
| MTR.KV    | Motor bemf constant                                        | V/1000RPM               | 1:65535     |         | E/P           |
| MTR.NAME  | Motor string name in ASCII characters                      |                         | ASCII char  |         | E/P           |

# **Drive Parameters (typical DRV. prefixed)**

| Command    | Description                                                                                            | Units  | Range        | Default | E2 / Par. set |
|------------|----------------------------------------------------------------------------------------------------|--------|--------------|---------|---------------|
| DRV.BUSAPP | Application bus voltage                                                                                | V      | Unsign. Int. |         | E/P           |
| DRV.BUSOV  | Application bus over voltage                                                                           | V      | Unsign. Int. |         | E/P           |
| DRV.BUSV   | Drive Bus voltage                                                                                      | V      | Unsign. Int. |         | E/P           |
| DRV.I2T    | I2t warning time                                                                                       | 0.01 s | 100 : 300    |         | E/P           |
| DRV.ID     | Drive ID (EEPROM value) to be checked against power ID ( dip switch ) in case of Version Error ( "U" ) |        | Unsign. Int. |         | E/P           |
| DRV.IDX    | FlexDrive/Flex+Drive Setup library index                                                               |        | Unsign. Int. |         | E/P           |
| DRV.INOM   | Drive nominal current                                                                                  | 0.1 A  | Unsign. Int. |         | E/P           |
| DRV.IPEAK  | Drivepeak current                                                                                      | 0.1 A  | Unsign. Int. |         | E/P           |

B-4 Command Set MN1276

# Additional System parameters (mostly SYS.\* prefixed) Velocity Feedback Parameters:

| Command    | Description                                                                                                    | Units       | Range     | Default | E2 / Par. set |
|------------|----------------------------------------------------------------------------------------------------|-------------|-----------|---------|---------------|
| MTR.RPLS   | Resolver number of poles                                                                                                  | -           | 1:65535   |         | E/P           |
| SYS.ENCRES | Queries / updates encoder feedback<br>resolution for encoder motors (in pulses<br>per revolution, i.e. before quadrature) | pulses/rev. | 1 : 16384 |         | E/P           |
| SYS.ENCTBL | Queries encoder motor hall table type.                                                                                    | -           | 0:2       |         | E/P           |

## Firmware versions RES-1.xx, ENC-1.xx only Encoder Simulation Output Parameter:

| Command | Description                                                                                                    | Units     | Range                                                    | Default | E2 / Par. set |
|---------|----------------------------------------------------------------------------------------------------|-----------|----------------------------------------------------------|---------|---------------|
| SYS.ENC | Encoder simulation resolution. Range depends on maximum velocity (VEL.MXRPM) Up to 1500 RPM: 512 :4096; above 1500 RPM: 512 only. Downward versions to 80112d1000, (incl.) also provide the decimal values. | Puls/Rev. | 512 : 1024<br>(2048 : 4096)<br>(500, 1000<br>1250, 1500) |         | E/            |

## **Software Limit Switches Parameters:**

| Command                 | Description                                                                                    | Units    | Range             | Default | E2 / Par. set |
|-------------------------|------------------------------------------------------------------------------------------------|----------|-------------------|---------|---------------|
| LIM.CCW                 | Absolute Position of Software Limit Switch CCW (related to1 Home, activated after Homing only) | Counts 1 | -Limit:Limit 1    | 0       | E/            |
| LIM.CW                  | Absolute Position of Software Limit Switch CW (related to1 Home, activated after Homing only)  | Counts 1 | -Limit:Limit 1    | 0       | E/            |
| LIM.ON                  | Deactivate / activate Software Limit<br>Switches (independent from Hardware<br>Limit Switches) | -        | 0 (off)<br>1 (on) | 0       | E/            |
| 1 Counts and resolution | Limits depend on Resolver and Encoder                                                          |          |                   |         |               |

Variables: NONE

## **Software Limit Switches Methods:**

| Command | Description                                                | Parameter | Units | Range |
|---------|------------------------------------------------------------|-----------|-------|-------|
| LIM.LRN | Take actual position as software limit for CW respectively | 0: CW     | -     | 0:1   |
|         | CCW                                                        | 1: CCW    |       |       |

## **PLC Parameters:**

| Command             | Description                                                                                                    | Units                                                               | Range                                        | Default | E2 / Par. set            |
|---------------------|----------------------------------------------------------------------------------------------------|---------------------------------------------------------------------|----------------------------------------------|---------|--------------------------|
| Command<br>PLC.LINE | Defines PLC statement :IF [input]=TRUE, THEN [action] set/started, with sytax PLC.LINE [num] [action] [input] [num] [action] - PLC line number, and string parameter for PLC action, fixed to line number:  0 "ENABLE" (PLC enable) 1 "MAO1" (Digital Input MAO1) 2 "MAO2" (Digital Input MAO2) 3 "MAO3" (Digital Input MAO4, if available) 4 "MAO4" (Digital Input MAO4, if available) 5 "RELAY" ( 6 "USRERR" (Error "9") 7 "FRST" (Fault Reset) 8 "DISA" (Disable active, s. 0) 9 "DISP" (Disable active, s. 0) 10 "HOLD" (Hold-status, s. 0) 11 "JOG" (JOG function, s. 0) 12 "GEAR" [input] - string parameter with enumerated values:  "FALSE": Always false, i.e. switched off "CW", "CCW": Hardware or Software Limit Switches "MAI1", "MAI2": Digital Inputs "MAI3", "MAI4": Digital Inputs "MAI3", "MAI4": Digital Inputs (if available) | um: 0 : 12<br>action: s. left<br>lines:<br>input: s. left<br>lines: | Range PLC disabled, all lines: input = false | Default | E <sup>2</sup> /Par. set |
|                     |                                                                                                    |                                                                     |                                              |         |                          |

Choice of Inputs and Outputs is not completely available in all configurations

Variables: NONE

# **PLC Methods:**

| Command | Description                                                                                                    | Parameter            | Units | Range |
|---------|----------------------------------------------------------------------------------------------------|----------------------|-------|-------|
| PLC     | Enables ("on") / disables ("off") / clears and disables ("clr") PLC. PLC on and off command is stored in PLC buffer line 0. | "on", ("off"), "clr" |       |       |

B-6 Command Set MN1276

#### **OCI Interface Parameters:**

| Command | Description                                                                | Units | Range     | Default<br>Significant | E2 / Par. set |
|---------|----------------------------------------------------------------------------|-------|-----------|------------------------|---------------|
| CAN.BD  | (The range check is: Invalid execute context.) It should be: "Range error" | Hz    | 10 : 1000 | OK                     |               |
| CAN.ID  | (The range check is: Invalid execute context.)                             | -     | 1 : 127   | OK                     |               |

#### **Digital Interface Parameters:**

| Command   | Description                                                              | Units | Range | Default | E2 / Par. set |
|-----------|--------------------------------------------------------------------------|-------|-------|---------|---------------|
| MOT.INCCW | Defines digital Input CCW/MAI4 as CCW (0) or as MAI4 (1) for positioning | -     | 0:1   | 0       | E/P           |
| MOT.INCW  | Defines digital Input CW/MAI3 as CW (0) or as MAI3 for positioning       | _     | 0:1   | 0       | E/P           |

#### **Analog Interface Parameters:**

| Description                               | Units                                      | Range                                                                                | Default                                                                                            | E2 / Par. set                                                                                 |  |
|-------------------------------------------|--------------------------------------------|--------------------------------------------------------------------------------------|----------------------------------------------------------------------------------------------------|-----------------------------------------------------------------------------------------------|--|
| the analog input, with analog input range | mV                                         | -100000 :<br>100000                                                                  | 0                                                                                                  | E/-                                                                                           |  |
|                                           | Query / updates system reference offset of | Query / updates system reference offset of the analog input, with analog input range | Query / updates system reference offset of the analog input, with analog input range 100000 100000 | Query / updates system reference offset of the analog input, with analog input range 100000 0 |  |

Note: Scaling of the analog input command is offered with firmware versions RES-1.xx, ENC-1.xx. Because scaling parameters are different for current mode and velocity mode, these parameters are described under 0 (current command scaling) respectively 0 (velocity command scaling).

# System Variables General Variables:

| Command  | Description                                                                                                    | Units | Range       | Default | E2 / Par. set |
|----------|----------------------------------------------------------------------------------------------------|-------|-------------|---------|---------------|
| DRV.LIFE | Drive life time.                                                                                                    | Hrs   | Unsign.Word |         | E/-           |
| SYS.STTS | Queries system status as a double word,<br>where Word High word is drive address<br>(set by Dip switches)<br>Low word: bit array "OR"ed with system<br>status:                                                                                               | -     | Long Word   |         | -/-           |
|          | 0x0001: Disable SW 0x0002: Disable HW 0x0004: CW 0x0008: CCW 0x0010: Fault exists 0x0040: Hold mode 0x0080: Burn in Status 0x0100: Jog Status 0x0200: Enable 0x0400: Jog Non Zero Velocity 0x0800: n/a 0x1000: HW source for Disable HW: 0x02000: PLC active |       |             |         |               |

# Queries / modifications of Fault Listing Variables:

| Command   | Description                                                                | Units | Range | Default | E2 / Par. set |
|-----------|----------------------------------------------------------------------------|-------|-------|---------|---------------|
| FAULT     | Gets system fault string list, response is multiple string X1              | -     |       |         | -/-           |
| FLT       | Gets system fault string list, response is error numberX1                  | -     | X1    |         | -/-           |
| LOG, LG   | Gets system fault log list X1                                              | -     | X1    |         | -/-           |
| LG        | Gets system fault log number list X1                                       | -     |       |         | -/-           |
| WRN       | Gets system warning list as multiple strings                               | -     |       |         | -/-           |
| SYS.FAULT | Queries system fault as ID of the most significant fault                   | -     |       |         | -/-           |
| SYS.WRN   | Queries system warnings. The most important warning will be reported as ID | -     |       |         | -/-           |

## X1 Possible Faults

| X1 Fault | Display            | Description                                                                                  |
|----------|--------------------|----------------------------------------------------------------------------------------------|
| 1        | "USER ERROR"       | PLC user generated error. Displays '9'.                                                      |
| 2        | "OVERCURRENT"      | over current. displays '3'.                                                                  |
| 3        | "OVERVOLTAGE"      | 3- bus over voltage. displays '1'.                                                           |
| 4        | "FEEDBACK"         | resolver/encoder position feedback error. displays '5'.                                      |
| 5        | "POWER_FAIL"       | power fail. displays '2'.                                                                    |
| 6        | "BPS"              | BPS fail. displays '2'.                                                                      |
| 7        | "OVER_15_VOLTAGE"  | ±15v over voltage. +15v line is more then 17v or -15v line is more than -17v. displays '4'.  |
| 8        | "UNDER_15_VOLTAGE" | ±15v under voltage. +15v line is less then 12v or -15v line is less than -12v. displays '4'. |
| 9        | "EEPROM_ERROR"     | N.I                                                                                          |
| 10       | "EPROM_ERROR"      | N.I                                                                                          |
| 11       | "RAM_ERROR"        | RAM integrity error. Displays '9'.                                                           |

B-8 Command Set MN1276

#### X1 Possible Faults - Continued

| X1 Fault | Display          | Description                                             |
|----------|------------------|---------------------------------------------------------|
| 12       | "FAULT_RELAY"    | when fault relay is closed. Displays '9'.               |
| 13       | "EAF"            | N.I                                                     |
| 14       | "MISSING INT"    | N.I                                                     |
| 15       | "POWER_ID"       | DRV.ID != SYS.POWER. Displays small 'u'.                |
| 16       | "CW_CCW"         | Both limit switches are on. Displays 'L'.               |
| 17       | "DESIGN_FAILURE" | Control design fail. Displays small 'c'.                |
| 18       | "EE_CLEARED"     | EEPROM header stamp was not detected. Displays big 'U'  |
| 19       | "EE_INTEGRITY"   | EEPROM footer stamp was not detected. Displays big 'A'. |
| 20       | "EAF Drive Temp" | EAF drive over temperature error. Displays '6'.         |
| 21       | "EAF Motor Temp" | EAF motor over temperature error. Displays '6'.         |
| 22       | "EAF Drive I2T"  | EAF drive I <sup>2</sup> T error. Displays '6'.         |
| 23       | "EAF Motor I2T"  | EAF motor I <sup>2</sup> T error. Displays '6'.         |

## Methods:

| Command | Description                                               | Parameter | Units | Range |
|---------|-----------------------------------------------------------|-----------|-------|-------|
| FRST    | Resets system faults if allowed. Reset is not allowed, if | -         | -     | -     |
|         | error is still pending.                                   |           |       |       |
| LOGRST  | Resets system fault log                                   | -         | -     | -     |

# **Communication Settings**

## Parameter:

| Command | Description                                    | Units | Range   | Default | E2 / Par. set |
|---------|------------------------------------------------|-------|---------|---------|---------------|
| ECHO    | Disable / enable echoing for input characters  | -     | "ON/OFF | "ON"    | -/-           |
| PROMPT  | Enables / disables terminal prompt             | -     | "ON/OFF | "ON"    | -/-           |
| TALK    | Enables / Disables terminal error notification | -     | "ON/OFF | "ON"    | -/-           |

## Variable:

| Comman  | Description                             | Units | Range   | Default | E2 / Par. set |
|---------|-----------------------------------------|-------|---------|---------|---------------|
| COM.STT | S Queries the most recent communication | -     | 0:65535 |         | -/-           |
|         | handler error                           |       |         |         |               |

# Methods:

| Command | Description                                                                                                    | Parameter | Units | Range |
|---------|----------------------------------------------------------------------------------------------------|-----------|-------|-------|
| В       | Opens communication to the drive, called by its address (the addresses a constant, which can be queried by COM.ADDR or SYS.STTS) | Address   | -     | 0:7   |

# **Queries of System Variables, Status, Faults Single Values:**

| Command            | Description                    | Units  | Range | Default | E2 / Par. set |
|--------------------|--------------------------------|--------|-------|---------|---------------|
| ACTU<br>CUR.ACTU   | Query for actual current U     | 0.01 A |       |         | -/-           |
| ACTV<br>CUR.ACTV   | Query for actual current V     | 0.01 A |       |         | -/-           |
| ANAIN<br>SYS.ANAIN | Query for analog input         | mV     |       |         | -/-           |
| POS,<br>RPOS,      | Queries motor position         |        |       |         | -/-           |
| SYS.POS<br>POS.POS | Resolver bits / encoder counts |        |       |         | -/-           |
| VEL<br>VEL.VEL     | Query feedback velocity        | RPM    |       |         |               |

# Data Record ( REC. prefixed ) Parameters:

| Command               | Description                                                                                                    | Units  | Range     | Default     | E2 / Par. set |
|-----------------------|----------------------------------------------------------------------------------------------------|--------|-----------|-------------|---------------|
| REC.GAP               | Specify gap between recording samples in number of servo loops (0.5 ms)                                                                                                    | =      | 0 : 65535 | 1           | E/-           |
| REC.TIME              | Specify recording time                                                                                                    | 0.5 ms | 1:65535   | 1000        | -/-           |
| REC.VAR1,<br>REC.VAR2 | Specify recording variable: "POS": position,<br>"REF": velocity command, "VEL": velocity,<br>"CUR": current command, "ACTU": current<br>U, "ACTV": current V, "FE": position<br>following error. | -      | s. left   | "POS" "VEL" | -/-           |

# Data Record ( REC. prefixed ) Variable:

| Command    | Description                            | Units | Range       | Default | E2 / Par. set |
|------------|----------------------------------------|-------|-------------|---------|---------------|
| REC.VFREE1 | Specify recording address for REC.VAR1 | -     | Unsign.Long |         | -/-           |
| REC.VFREE1 | Specify recording address for REC.VAR2 | -     | Unsian.Lona |         | -/-           |

## Methods:

| Command | Description                                                                    | Parameter    | Units | Range       |
|---------|--------------------------------------------------------------------------------|--------------|-------|-------------|
| GETD    | Gets data from recording buffer in decimal form.                               | -            | -     | -           |
| GETX    | Gets data from recording buffer in hex form, data buffer is cleared afterwards | -            | -     | -           |
| REC     | Starts("on") / stops ("off") recording process                                 | start / stop | -     | "on", "off" |

B-10 Command Set MN1276

# Memory related methods (Queries / modifications):

#### RAM related:

| Command | Description                                     | Parameter         | Range       |
|---------|-------------------------------------------------|-------------------|-------------|
| BDUMP   | Gets hexadecimal memory dump in bytes           | Memory address    | Unsign.Int. |
| ВМЕМН   | Query / Update memory byte in hex               | Memory address    | Unsign.Int. |
| BMEMD   | Query / Update memory byte in dec               | Memory address    | Unsign.Int. |
| WDUMP   | Get hexadecimal memory dump in words            | Memory address    | Unsign.Int. |
| WMEMH   | Query / update hexadecimal word memory location | Memory address    | Unsign.Int. |
| WMEMD   | Query / update decimal word memory              | Memory<br>address | Unsign.Int. |

#### **EEPROM** related:

| Command | Description                                                                                                    | Parameter | Range |
|---------|----------------------------------------------------------------------------------------------------|-----------|-------|
| CLEAR   | Clear EEPROM content and drive life time variable by filling it with 0xFFFF (except code for Level I/II; Baldor/HD) |           |       |
| EEDUMP  | Display all EEPROM data (256 words).                                                                                |           |       |
| UP      | Uploads EEPROM data to terminal (ASCII file)                                                                        |           |       |

## **Operation Mode Control**

#### **Normal Modes Parameters:**

| Command | Description                                      | Units | Range | Default | E2 / Par. set |
|---------|--------------------------------------------------|-------|-------|---------|---------------|
| SYS.MOD | Queries / updates system operating mode          | -     | 0:3   | 1       | E/P           |
| MODE    | Where 0 - current, 1 - velocity,<br>2 - position |       |       |         |               |

## **Normal Modes Variables:**

| Command | Description                           | Units | Range | Default | E2 / Par. set |
|---------|---------------------------------------|-------|-------|---------|---------------|
| STATUS  | Queries drive status: DIS_HW, DIS_SW, | -     |       |         | -/-           |
|         | ENABLE, BURN IN, FAULT                |       |       |         |               |

## **Normal Modes Methods:**

| Command | Description                                                                           | Parameter | Units | Range |
|---------|---------------------------------------------------------------------------------------|-----------|-------|-------|
| DIS     | Disables drive passively                                                              |           |       |       |
| DISA    | Disables drive actively, brake to stop, then disable control                          |           |       |       |
| ENA     | Enables drive                                                                         |           |       |       |
| HOLD    | Stops drive and maintains position after stop                                         |           |       |       |
| QUIT    | Stops drive and maintains position after stop                                         |           |       |       |
| STOP    | Stops drive and maintains position after stop (CONT will resume the interrupted move) |           |       |       |
| CONT    | Continues interrupted move (interrupted by STOP)                                      |           |       |       |

Note: In velocity and current mode, braking is with acceleration = zero. In positioning mode (SYS.MOD 3), braking is with acceleration = MOT.ACC.

# Sys.mod 0:

# **Current mode Parameters:**

| Command   | Description                                                                                            | Units              | Range              | Default | E2 / Par. set |
|-----------|----------------------------------------------------------------------------------------------------|--------------------|--------------------|---------|---------------|
| CUR.BEMF  | Back EMF voltage compensation, in percentage of nominal motor value Ke.                                | %                  | 80 : 120           | 100     | E/P           |
| CUR.IPEAK | Queries / updates application peak current in percentage of DRV.IPEAK                                  | %                  | 0 : 1000           | 100     | E/P           |
| CUR.INOM  | Queries / updates application nominal current in percentage of DRV.IPEAK                               | %                  | 0:500              | 50      | E/P           |
| CUR.TOFR  | Queries / updates mantissa of Torque<br>Optimizer: Phase Advance or BEMF<br>Compensation               |                    | 0x0f00 :<br>0x1100 |         | E/P           |
| CUR.TOSH  | Queries / updates Torque Optimizer Shift coefficient                                                   |                    | 16                 |         | E/P           |
| CUR.SCAL  | Corresponding current value to analog input voltage CUR.VOLT for setting of analog input scaling       | 0.1 % of<br>CUR.IP | 100 : 10000        | 1000    | E/P           |
| CUR.VOLT  | Corresponding analog input voltage to<br>current value CUR.SCAL for setting of<br>analog input scaling | 0.1 VEAK           | 1 : 100            | 100     | E/P           |

# **Current mode Variables:**

| Command | Description                      | Units | Range   | Default | E2 / Par. set |
|---------|----------------------------------|-------|---------|---------|---------------|
| CUR.CUR | Query for actual current command |       | 0:65535 |         | E/-           |
| CUR     |                                  |       |         |         |               |

## **Current mode Methods:**

| Command | Description                                                                  | Parameter            | Units | Range             |
|---------|------------------------------------------------------------------------------|----------------------|-------|-------------------|
| CALC    | Calculate current control parameters from MTR.*, DRV.* and CUR.* parameters. | torque<br>equivalent | mV    | -10000 :<br>10000 |
| Т       | Commanding digital current command (torque equivalent)                       |                      |       |                   |
| TS      | Stops current commanded motion (started by T"command")                       |                      |       |                   |

B-12 Command Set MN1276

# Sys.mod 1 & Sys.mod 3 Velocity mode Parameters:

| Command    | Description                                                                                                    | Units  | Range          | Default | E2 / Par. set |
|------------|----------------------------------------------------------------------------------------------------|--------|----------------|---------|---------------|
| VEL.ACC    | Queries /updates velocity acceleration limits ( time to max. velocity ).                                                                                                    | RPM/ms | 0 : 7500       |         | E/P           |
| VEL.ADZON  | Queries / updates min. velocity in RPM                                                                                                    | RPM    | 0 : Max_RPM    |         | E/P           |
| VEL.BW     | Queries / updates velocity control band width                                                                                                    | Hz     | 10 : 200       |         | E/P           |
| VEL.CTRL   | Queries / updates velocity control type                                                                                                    |        | 0, 2           |         | E/P           |
| VEL.GV     | Queries / updates velocity control proportional gain                                                                                                    |        | 0 : 32767      |         | E/P           |
| VEL.GVI    | Queries / updates velocity control integral gain                                                                                                    |        | 0 : 32767      |         | E/P           |
| VEL.INRT   | Load inertial, set in % of motor inertia MTR.JM                                                                                                    | %      | 0 : 10000      |         | E/P           |
| VEL.LPFA   | Bandwidth of single velocity control filter.                                                                                                    | Hz     | 20:800         | 500     | E/P           |
| VEL.LPFB   | Second Bandwidth of double velocity control filter (First s. VEL.LPFA).                                                                                                    | Hz     | 20 : 800       | 500     | E/P           |
| VEL.LPFMOD | Type of velocity control filter (0: no filter, 1: filter with bandwidth VEL.LPFA, 2: double filter with bandwidths VEL.LPFA and VEL.LPFB                                                                                | -      | 0:20           | 0       | E/P           |
| VEL.TRKFCT | Queries / updates velocity control tracking factor                                                                                                    |        | -32768 : 32767 |         | E/P           |
| VEL.MXRPM  | Queries / updates velocity control MAX<br>RPM value. The limit for this value is<br>internally calculated by the Application Bus<br>Voltage and the Motor Voltage Constant.<br>Absolute limit for velocity is 7500 RPM. | RPM    | 1000 : (7500)  |         | E/P           |
| VEL.SCAL   | Corresponding velocity value to analog input voltage VEL.VOLT for setting of analog input scaling.                                                                                                    | RPM    | 100 : 32767    |         | E/P           |
| VEL.VOLT   | Corresponding analog input voltage to velocity value VEL.SCAL for setting of analog input scaling                                                                                                    | 0.1 V  | 1 : 100        |         | E/P           |

# **Velocity mode Variables:**

| Command  | Description                                           | Units | Range | Default | E2 / Par. set |
|----------|-------------------------------------------------------|-------|-------|---------|---------------|
| VEL.VREF | Queries velocity reference, commanded at analog input | RPM   |       |         | -/-           |
| VREF     |                                                       |       |       |         | -/-           |

# **Velocity mode Methods:**

| Command | Description                                                                                                    | Parameter | Units | Range |
|---------|----------------------------------------------------------------------------------------------------|-----------|-------|-------|
| VCRST   | Velocity controller parameters reset to default values: Pole Placement controller: BW = 20 Hz, TRFCT = 0 , INRT = 0; Pl controller: GV, GVI equivalent to Bandwidth 20 Hz |           |       |       |

# Jog

# Parameters:

| Command  | Description                                                 | Units | Range     | Default | E2 / Par. set |
|----------|-------------------------------------------------------------|-------|-----------|---------|---------------|
| JOG.TIME | Jog time in milliseconds                                    | ms    | 3432448   |         | E/-           |
| JOG.TYPE | 0 - continuos, 1 - step, 2 - square wave                    | -     | 0:2       |         | E/-           |
| JOG.VEL  | Jog velocity in RPM, limited to maximum velocity VEL.MXRPM. |       | VEL.MXRPM |         | E/-           |

# Methods:

| Command | Description                                          | Parameter | Units | Range    |
|---------|------------------------------------------------------|-----------|-------|----------|
| JOG     | Commanding a Jog according to JOG.* parameters, with | Direction | -     | "+", "–" |
| JS      | Stops jog and returns to previous operation mode     | 1         | -     | -        |

B-14 Command Set MN1276

## **Position Controller**

# **Position Controller Parameters:**

| Command    | Description                                                                                                    | Units                                                   | Range          | Default | E2 / Par. set |
|------------|----------------------------------------------------------------------------------------------------|---------------------------------------------------------|----------------|---------|---------------|
| POS.FFA    | Queries/updates acceleration FF factor unsigned integer ranged 0100                                                                       | _                                                       | 25 : 100       |         | E/P           |
| POS.FFTYPE | Queries / updates FF type with position<br>controller redesign 0 - FF none, 1 -<br>velocity FF, 2 - acceleration FF                       | -                                                       | 0:2            |         | E/P           |
| POS.FFV    | Queries / updates velocity FF factor unsigned integer ranged within 0100                                                                  | -                                                       | 25 : 100       |         | E/P           |
| POS.KP     | Queries / updates position gain unsigned integer ranged within 25 200                                                                     | -                                                       | 25 : 100       |         | E/P           |
| POS.FEWRN  | Queries / updates FE warning limits resolver: 1/4096 of revolution, encoder: 1/(4*SYS. encres) of revolution integer, > 0 (< 0: disabled) | 1/4096<br>(resolver)<br>1/(4*SYS.<br>encres)<br>encoder | -32768 : 32767 |         | E/P           |
| POS.FEFAT  | Queries / updates FE fatal limits 1/4096 of revolution, integer,                                                                          | 1/4096 of revolution                                    | -32768 : 32767 |         | E/P           |
| POS.IPOS   | Queries / updates FE in position limits<br>1/4096 of revolution, integer, > 0 (< 0:<br>disabled)                                          | 1/4096 of<br>revolution                                 | -32768 : 32767 |         | E/P           |

## Variables:

| Command  | Description                                                                        | Units          | Range | Default | E2 / Par. set |
|----------|------------------------------------------------------------------------------------|----------------|-------|---------|---------------|
| POS.MPFE | Queries maximum position following error                                           | 1/4096 of rev. |       |         | -/-           |
| MPFE     |                                                                                    |                |       |         | -/-           |
| POS.PFE  | Queries position following error                                                   | 1/4096 of rev. |       |         | -/-           |
| PFE      |                                                                                    |                |       |         | -/-           |
| PREF     | Queries for position reference                                                     | 1/4096 of rev. |       |         | -/-           |
| POS.REF  | Queries position controller reference, 1/4096 of revolution                        | 1/4096 of rev. |       |         | -/-           |
| POS.FEST | Returns follow error status: 0 - normal,<br>1 - in position, 2 -warning, 3 - error | -              | 0:3   |         | -/-           |
| FEST     |                                                                                    |                |       |         | -/-           |

## Methods:

| Command | Description                     | Parameter | Units | Range |
|---------|---------------------------------|-----------|-------|-------|
| PRST    | Resets position following error | -         | -     | -     |

# Sys.mod 2: Pulse Follower (Handwheel respectively Pulse/Direction) Parameters:

| Command | Description                                                                                                    | Units       | Range             | Default | E2 / Par. set |
|---------|----------------------------------------------------------------------------------------------------|-------------|-------------------|---------|---------------|
| HW.GRFX | Queries/updates mantissa HW gear parameter, negative value means negative gear.                                                                                                    |             | -32767 :<br>32767 |         | E/P           |
| HW.GRSH | Queries/updates shift HW gear parameter                                                                                                    |             | 0:32767           |         | E/P           |
| HW.PLC  | GEAR Queries/ updates PLC gear ratio                                                                                                    |             | 0:65535           |         | E/P           |
| HW.RES  | Queries / updates HW resolution in pulses<br>per revolution (only necessary for                                                                                                    | pulses/rev. | -32768 :<br>32767 |         | E/P           |
| HW.TYPE | Queries / updates HW type: 0 - None, 1 - Pulse and Direction at connector X3, 2 - A leads B at connector X9, 3 - B leads A respectively, Pulse and Direction at connector X92, 4 - A leads B at connector X32 |             |                   |         | E/P           |

B-16 Command Set MN1276

# 4.4.3Sys.mod 3: PTP mode

## Parameters:

| Command               | Description                                                                                                    | Units                                           | Range                                                               | Default                              | E2 / Par. set |
|-----------------------|----------------------------------------------------------------------------------------------------|-------------------------------------------------|---------------------------------------------------------------------|--------------------------------------|---------------|
| MOT.ACC               | Motion acceleration and deceleration                                                                                                    | RPM / 10ms                                      | 1:65535                                                             | 23                                   | E/P           |
| MOT.BUF               | With parameters [line] [position] [velocity] [acceleration], the motion buffer is initialized line by line. Query is done line by line by only adding the parameter [line]. Query of whole motion buffer can be done by BUFD | line: -<br>pos:<br>vel: RPM<br>acc:RPM/10m<br>s | line: 1 : 15<br>velocity:<br>0 : 7500<br>acceleration:<br>0 : 65535 | line: -<br>velocity:<br>0<br>acc.: 0 | E/P           |
| MOT.BUFTYPE           | Defines, whether buffered target positions are absolute or incremental: 0 - incremental; 1, 2 - absolute                                                                                                    | -                                               | 0:2                                                                 | 1                                    | E/P           |
| MOT.DWELL             | Queries / updates dwell time between the end of a running trajectory and the trajectory start of a stored move.                                                                                                    | ms                                              | 0 : 65534                                                           | 0                                    | E/P           |
| MOT.SRC               | Defines source of motion command 0 - RS232 / CAN; 1 - digital input combination x                                                                                                    | -                                               | 0:1                                                                 | 0                                    | E/P           |
| MOT.TRIG              | Defines trigger for motion start:<br>0 - immediate;1 - rising edge at digital input<br>trigger                                                                                                    | -                                               | 0:1                                                                 | 0                                    | E/P           |
| MOT.TYPE<br>(ABS,INC) | Defines, whether motion to (ABS, INC) target position is absolute or incremental: 0 - incremental; 1 - absolute.                                                                                                    | -                                               | 0:1                                                                 | 1                                    | E/P           |
| MOT.VEL               | Queries / updates motion velocity, stored in x Reference: MOT.INCW, MOT.INCCW                                                                                                    | RPM                                             | 1 : 7499                                                            | 1000                                 | E/P           |

# Variables:

| Command    | Description                                                                                                    | Units | Range     | Default | E2 / Par. set |
|------------|----------------------------------------------------------------------------------------------------|-------|-----------|---------|---------------|
| MOT.ABSPOS | Actual absolute position related to ZERO                                                                                                    | Count | +/- limit |         | -/-           |
| MOT.STATUS | Indicates the status of the motion process 0 - Ready to start move 1 - acceleration and constant velocity phase of trajectory 2 - deceleration phase of trajectory 3 - dwell state after finishing trajectory | -     | 0:5       |         | -/-           |
| MOT.GENPOS | Actual commanded position related to                                                                                                    | Count | +/- limit |         | -/-           |

## Methods:

| Command | Description                                                                                                    | Parameter             | Units   | Range     |
|---------|----------------------------------------------------------------------------------------------------|-----------------------|---------|-----------|
| BUFDUMP | Reads out whole buffer lines                                                                                                    | -                     | -       | -         |
| GO      | Commands the buffered move (according to buffered target position, velocity, acceleration and buffer type), chosen by the parameter | Motion Buffer<br>Line | -       | 1 : 15    |
| LRN     | Writes actual position, velocity MOT.VEL and acceleration MOT.ACC into the buffer line, chosen by the parameter                     | Motion Buffer<br>Line |         |           |
| MOV     | Executes motion according to previously defined motion type (ABS/INC), acceleration (PTP.ACC), cruise velocity (PTP.VEL).           | Target Position       | counts1 | +/- limit |
| PLOAD   | Load EEPROM values of MOT.ACC, MOT.VEL, MOT.TRIG, MOT.DWELL to octal ones (i.e. activate them)                                      | -                     | -       | -         |
| PSAVE   | Saves preset values of MOT.ACC, MOT.VEL, MOT.TRIG, MOT.DWELL into the EEPROM                                                        | -                     | -       | -         |

# Homing

# Parameters:

| Command    | Description                                                                                                    | Units      | Range                          | Default | E2 / Par. set |
|------------|----------------------------------------------------------------------------------------------------|------------|--------------------------------|---------|---------------|
| HOM.ACC    | Queries / updates HOME acceleration                                                                                                    | RPM / 10ms | 1:65535                        |         | E / P2        |
| HOM.VEL    | Queries / updates homing velocity                                                                                                    | RPM        | -2500 : 2500                   |         | E / P2        |
| HOM.TYPE   | Queries / updates HOME type:  1 - ZERO is found by Home Flag and Resolver zero respectively Encoder Index 2 - ZERO position is captured at Home Flag edge 3 - Actual position is defined as ZERO | -          | 1:3(resolver)<br>1, 3(encoder) |         | E / P2        |
| HOM.OFFSET | Queries / updates HOME offset                                                                                                    | counts     | +/- limit                      |         | E / P2        |
| HOM.POLR   | Queries / updates HOME switch polarity:<br>0 - active low, 1 - active high                                                                                                    | -          | 0:1 resolver)<br>0 (encoder)   |         | E / P2        |

## Variables:

| Command    | Description                                                                                                    | Units | Range | Default | E2 / Par. set |
|------------|----------------------------------------------------------------------------------------------------|-------|-------|---------|---------------|
| HOM.STATUS | <ul> <li>0 - power up (i.e. homing not done yet)</li> <li>2 - moving out of Home area (only, if HOME is commanded while the drive is standing in the Home area)</li> <li>5 - moving in specified direction, waiting for Home Signal</li> <li>10 - home motion finished (1, 3, 4, 6, 7, 8, 9 in between status)</li> </ul> |       | 0 10  |         | -/-           |

# Methods:

| Command | Description                                                                                                    | Parameter | Units | Range |
|---------|----------------------------------------------------------------------------------------------------|-----------|-------|-------|
| HOME    | Executes homing the drive according to previously defined parameters HOM.*, if motion command source is set to software (MOT.SRC=0) | -         | -     | -     |

B-18 Command Set MN1276

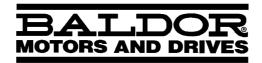

# BALDOR ELECTRIC COMPANY P.O. Box 2400 Ft. Smith, AR 72902-2400 (479) 646-4711 Fax (479) 648-5792 www.baldor.com

| CH                  | <b>D</b>               | UK                  | F                    |
|---------------------|------------------------|---------------------|----------------------|
| TEL:+41 52 647 4700 | TEL: +49 89 90 50 80   | TEL:+44 1454 850000 | TEL: +33 145 10 7902 |
| FAX:+41 52 659 2394 | FAX: +49 89 90 50 8491 | FAX:+44 1454 850001 | FAX: +33 145 09 0864 |
| I                   | AU                     | CC                  | <b>MX</b>            |
| TEL:+39 11 562 4440 | TEL:+61 29674 5455     | TEL:+65 744 2572    | TEL: +52 47 61 2030  |
| FAX:+39 11 562 5660 | FAX:+61 29674 2495     | FAX:+65 747 1708    | FAX: +52 47 61 2010  |